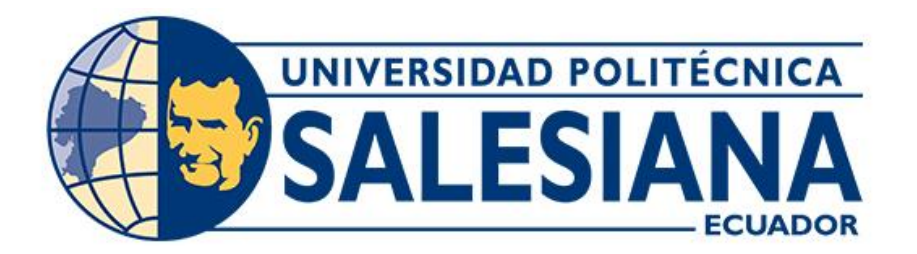

# **UNIVERSIDAD POLITÉCNICA SALESIANA**

# **SEDE CUENCA CARRERA DE INGENIERÍA AUTOMOTRIZ**

# IMPLEMENTACIÓN DE UN SISTEMA REMOTO PARA LA GENERACIÓN DE FALLOS Y ENCENDIDO DE UN MOTOR DE INYECCIÓN A GASOLINA G4JP HYUNDAI EF SONATA

Trabajo de titulación previo a la obtención del título de Ingeniero Automotriz

AUTORES: JONATHAN JAVIER CHIMBO JOYASACA JONNATHAN ISMAEL PIZARRO CHAPA TUTOR: ING. CHRISTIAN OMAR PULLA MOROCHO, MSc.

> Cuenca - Ecuador 2023

# **CERTIFICADO DE RESPONSABILIDAD Y AUTORÍA DEL TRABAJO DE TITULACIÓN**

Nosotros, Jonathan Javier Chimbo Joyasaca con documento de identificación Nº 1726700758 y Jonnathan Ismael Pizarro Chapa con documento de identificación Nº 0106392020; manifestamos que:

Somos los autores y responsables del presente trabajo; y, autorizamos a que sin fines de lucro la Universidad Politécnica Salesiana pueda usar, difundir, reproducir o publicar de manera total o parcial el presente trabajo de titulación.

Cuenca, 18 de julio de 2023

Atentamente,

Jonathan Javier Chimbo Joyasaca Jonnathan Ismael Pizarro Chapa 1726700758 0106392020

# **CERTIFICADO DE CESIÓN DE DERECHOS DE AUTOR DEL TRABAJO DE TITULACIÓN A LA UNIVERSIDAD POLITÉCNICA SALESIANA**

Nosotros, Jonathan Javier Chimbo Joyasaca con documento de identificación N° 1726700758 y Jonnathan Ismael Pizarro Chapa con documento de identificación N° 0106392020, expresamos nuestra voluntad y por medio del presente documento cedemos a la Universidad Politécnica Salesiana la titularidad sobre los derechos patrimoniales en virtud de que somos autores del Proyecto técnico: "Implementación de un sistema remoto para la generación de fallos y encendido de un motor de inyección a gasolina G4JP Hyundai EF Sonata", el cual ha sido desarrollado para optar por el título de: Ingeniero Automotriz, en la Universidad Politécnica Salesiana, quedando la Universidad facultada para ejercer plenamente los derechos cedidos anteriormente.

En concordancia con lo manifestado, suscribimos este documento en el momento que hacemos la entrega del trabajo final en formato digital a la Biblioteca de la Universidad Politécnica Salesiana.

Cuenca, 18 de julio de 2023

Atentamente,

Jonathan Javier Chimbo Joyasaca Jonnathan Ismael Pizarro Chapa 1726700758 0106392020

# **CERTIFICADO DE DIRECCIÓN DEL TRABAJO DE TITULACIÓN**

Yo, Christian Omar Pulla Morocho con documento de identificación N° 0103570602, docente de la Universidad Politécnica Salesiana, declaro que bajo mi tutoría fue desarrollado el trabajo de titulación: IMPLEMENTACIÓN DE UN SISTEMA REMOTO PARA LA GENERACIÓN DE FALLOS Y ENCENDIDO DE UN MOTOR DE INYECCIÓN A GASOLINA G4JP HYUNDAI EF SONATA, realizado por Jonathan Javier Chimbo Joyasaca con documento de identificación N° 1726700758 y por Jonnathan Ismael Pizarro Chapa con documento de identificación N° 0106392020, obteniendo como resultado final el trabajo de titulación bajo la opción Proyecto técnico que cumple con todos los requisitos determinados por la Universidad Politécnica Salesiana.

Cuenca, 18 de julio de 2023

Atentamente,

Ing. Christian Omar Pulla Morocho, MSc. 0103570602

#### <span id="page-4-0"></span>**DEDICATORIA**

*Dedico este proyecto de titulación primero a Dios quien me brindo las fuerzas y valentía para seguir con pie firme en cada proceso.*

*A mis padres Carlos Chimbo y Carmen Joyasaca por su apoyo incondicional quienes supieron guiarme por un buen camino permitiéndome cumplir uno de mis sueños.*

*A mis hermanas Mishel, Camila y demás familiares quienes siempre han estado apoyándome a pesar de la distancia me enseñaron a no rendirme ante cualquier adversidad.*

*Este proyecto es por y para ustedes.*

*Jonathan Javier Chimbo Joyasaca* 

### **DEDICATORIA**

*Dedico este proyecto de titulación a Dios y a la Virgen del Cisne, a mi abuelo Manuel Pizarro que es un ángel en mi vida, por brindarme salud y sabiduría en esta trayectoria de mi vida.*

*A mis padres José Pizarro y Norma Chapa por su amor, paciencia, consejos y sobre todo su apoyo incondicional día tras día, para poder lograr uno de mis sueños, les prometí hacerles sentir orgullosos de mí y lo estoy cumpliendo.*

*A mis hermanos José y Emilia por brindarme su amor, ya que son un pilar fundamental en mi vida y siempre darme fuerzas para no rendirme.*

*Quiero dedicar a mi hijo Dominick Ismael, ya que es mi vida y motivación para salir en adelante.*

*Este proyecto es por y para ustedes.*

#### *Jonnathan Ismael Pizarro Chapa*

### **AGRADECIMIENTO**

*Agradecemos a Dios y a la Virgen del Cisne por darnos salud, fortaleza y sabiduría para poder lograr concluir uno de nuestros deseos más grandes que es ser un Ingeniero Automotriz.*

*Damos gracias a la Universidad Politécnica Salesiana sede Cuenca, a la carrera de Ingeniería Automotriz, que desde un inicio nos han forjado el respeto, la humildad y como ser unos profesionales éticos, para poder demostrar en nuestro trayecto de la vida.*

*Mil gracias al Ing. Christian Pulla, por demostrar sus conocimientos con nosotros, por ser un excelente líder en este proyecto.*

*Jonathan Javier Chimbo Joyasaca* 

*Jonnathan Ismael Pizarro Chapa*

#### **RESUMEN**

<span id="page-7-0"></span>La investigación desarrollada en el siguiente trabajo de titulación está enfocada en la implementación de un sistema remoto para la generación de fallos y encendido de un motor de inyección a gasolina G4JP Hyundai EF Sonata, mediante el cual servirá como herramienta de estudio para la visualización de dispositivos de medición cómo; el nivel de combustible, presión del aceite, temperatura de refrigeración, revoluciones del motor y el nivel de combustible.

Se utilizará una programación para el sistema electrónico con el que podremos diagnosticar y verificar fallos tanto en los sensores y actuadores. El diseño de un sistema remoto se basa en dos lenguajes de programación del microcontrolador: Arduino Mega y el otro es programación por bloques; algunos de ellos utilizan pequeños códigos escritos en lenguaje C con las correspondientes pruebas de funcionamiento. El objetivo principal es facilitar la interacción de aprendizaje entre los estudiantes y docentes de la Carrera de Ingeniería Automotriz.

**Palabras Claves:** Sistema Remoto, Actuadores, Sensores, Arduino

#### **ABSTRACT**

<span id="page-8-0"></span>The research developed in the following degree work is focused on the implementation of a remote system for the generation of faults and ignition of a petrol injection engine G4JP Hyundai EF Sonata, by which it will serve as a study tool for the visualisation of measuring devices such as; fuel level, oil pressure, cooling temperature, engine revolutions and fuel level.

Programming will be used for the electronic system with which we will be able to diagnose and verify faults in both sensors and actuators. The design of a remote system is based on two programming languages of the microcontroller: Arduino Mega and the other is block programming; some of them use small codes written in C language with the corresponding functional tests. The main objective is to facilitate the learning interaction between students and teachers of the Automotive Engineering Degree.

**Keywords:** Remote System, Actuators, Sensors, Arduino, Arduino

# ÍNDICE GENERAL

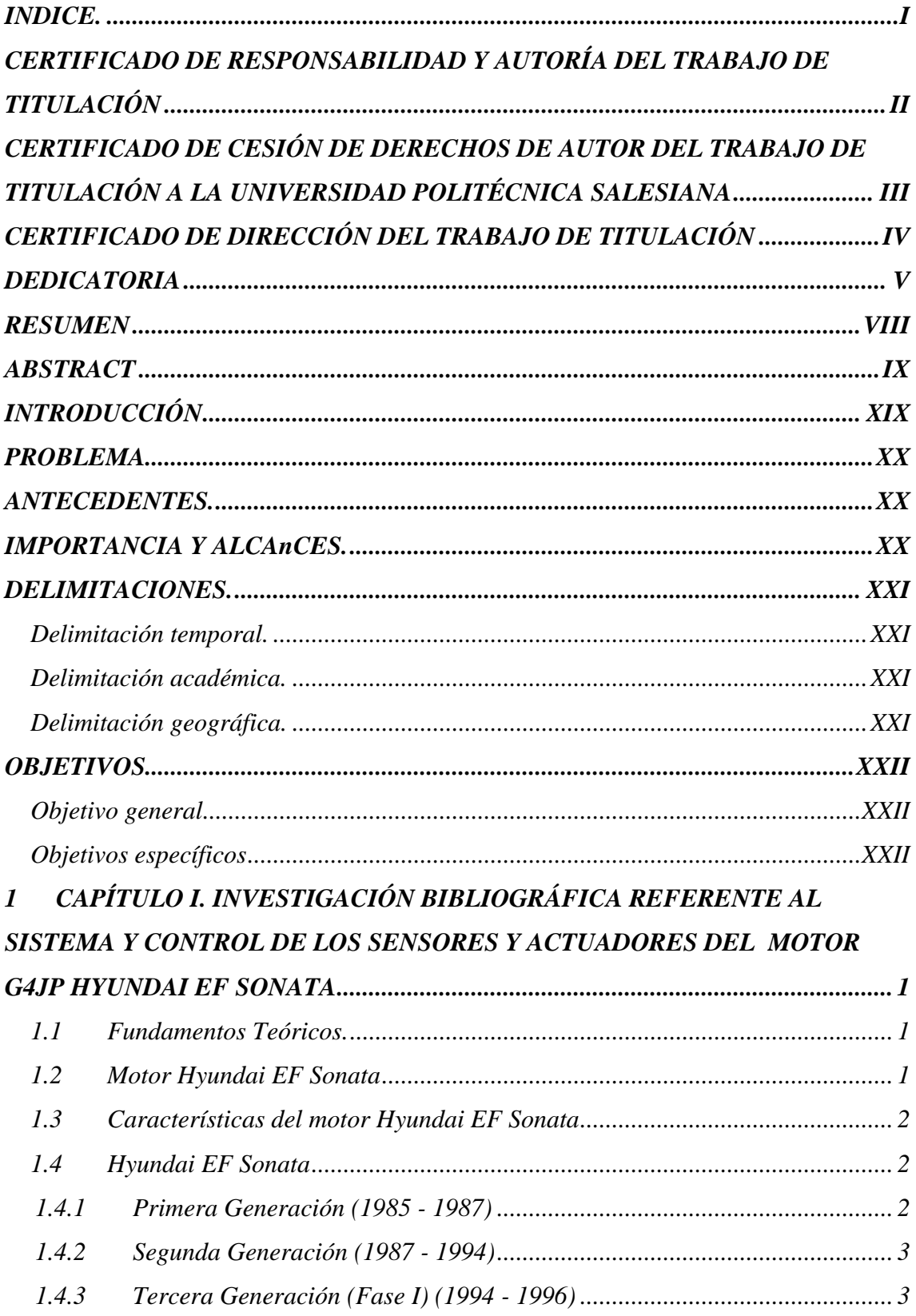

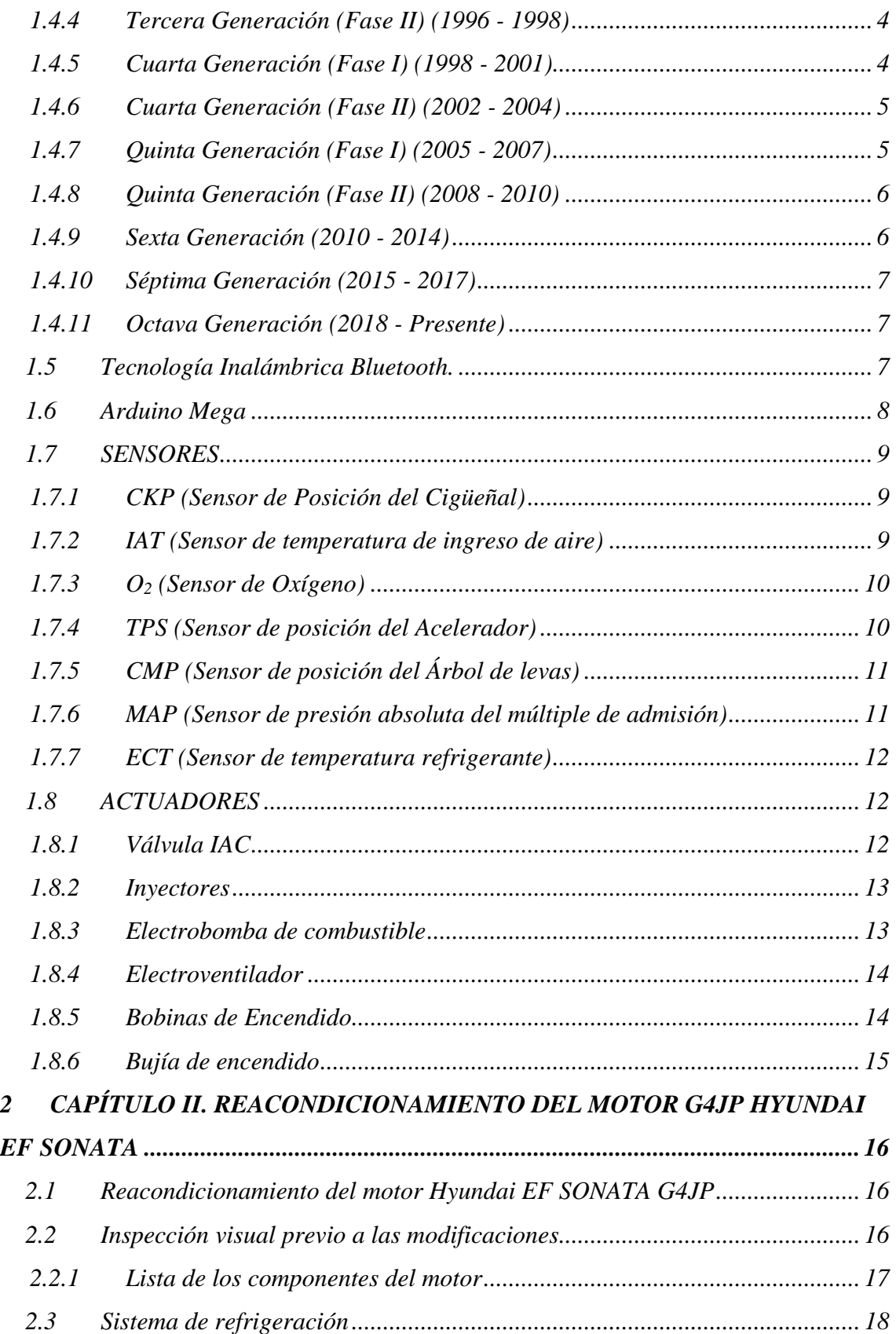

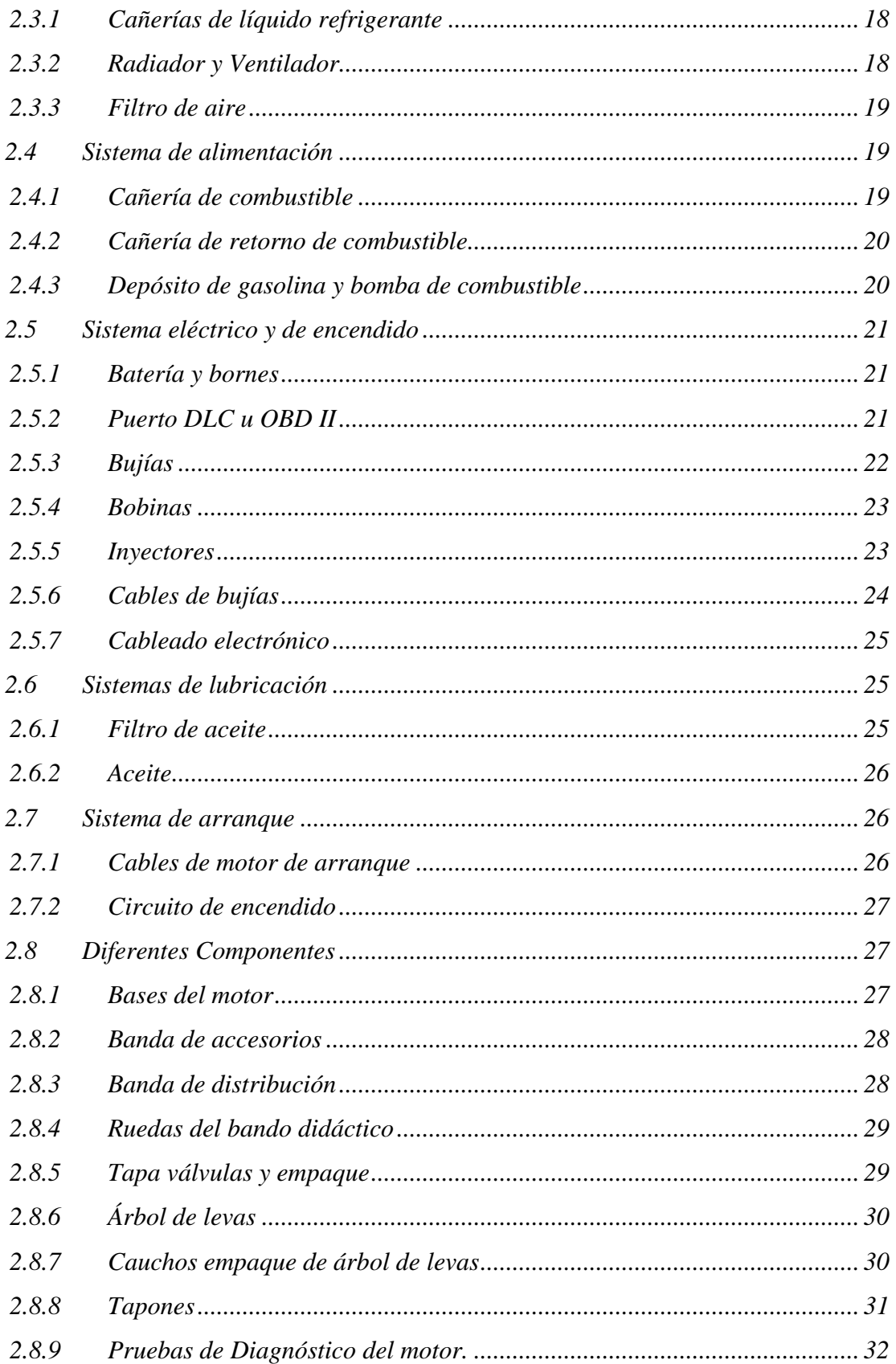

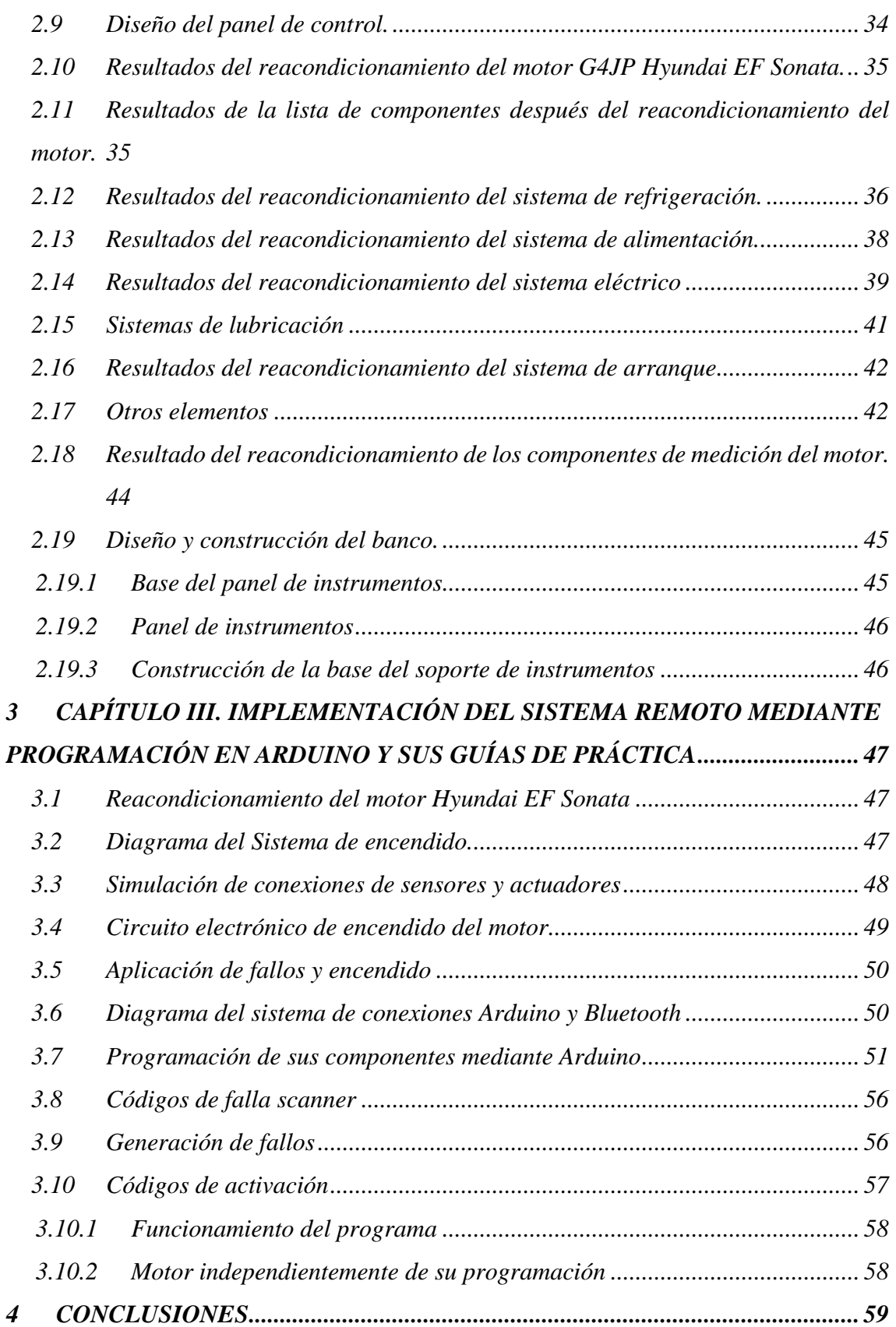

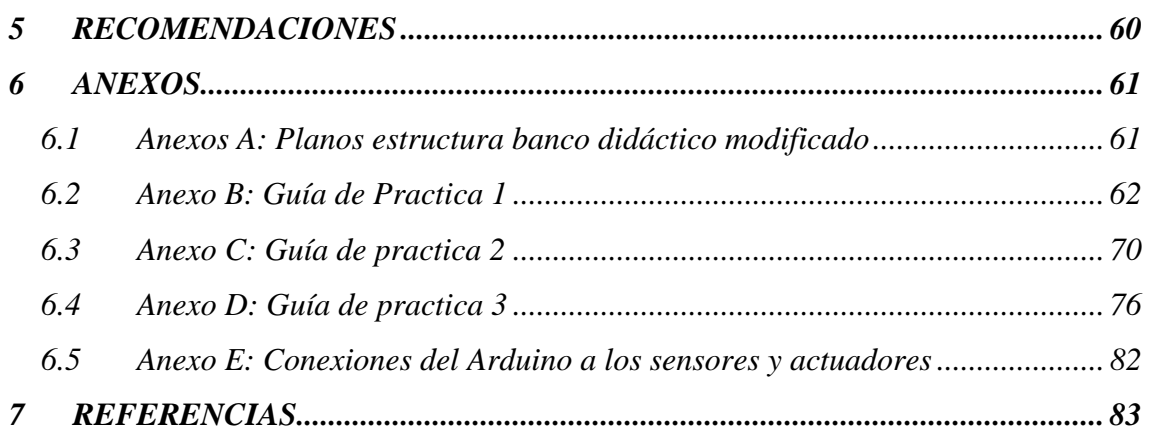

# **TABLA DE ILUSTRACIONES**

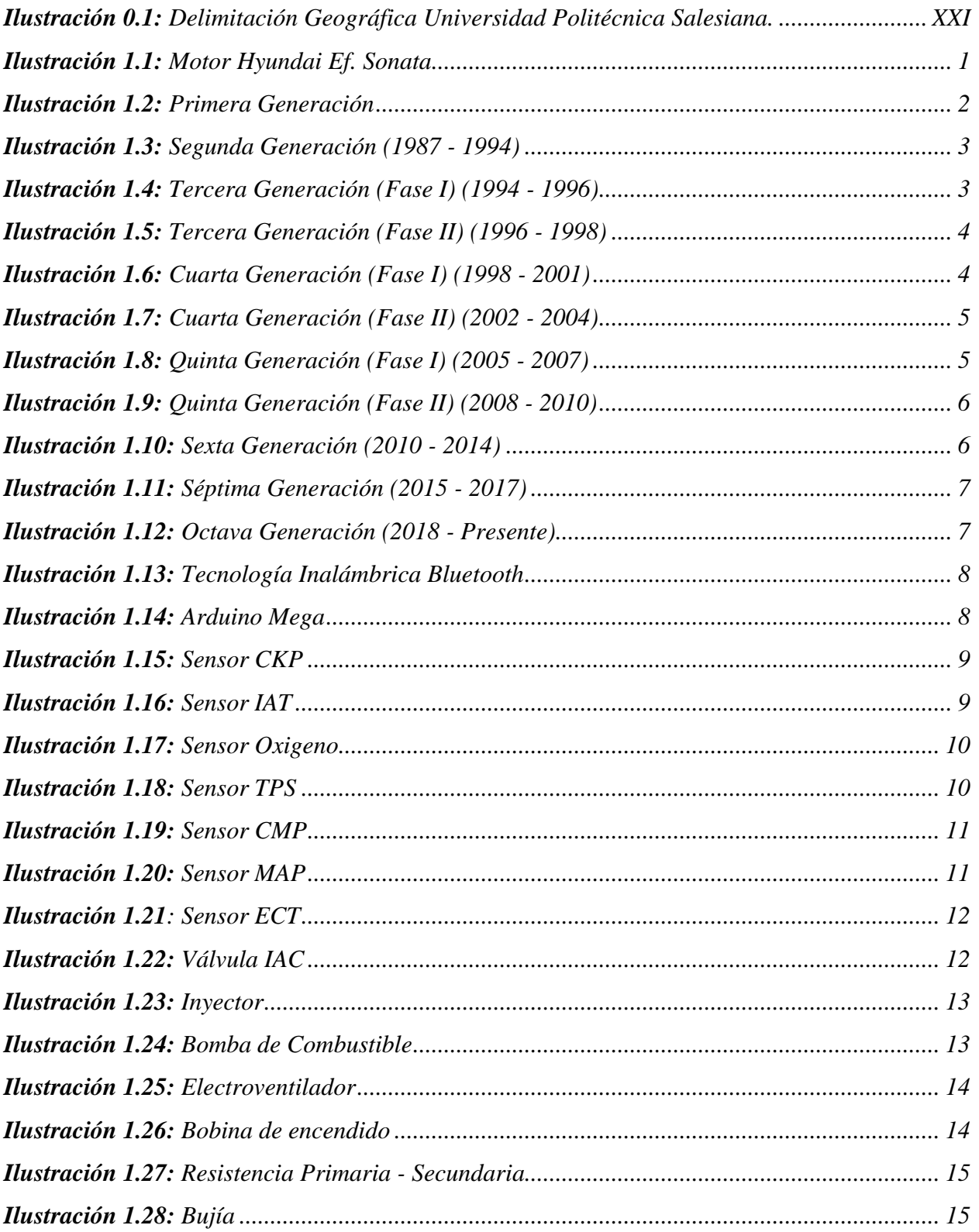

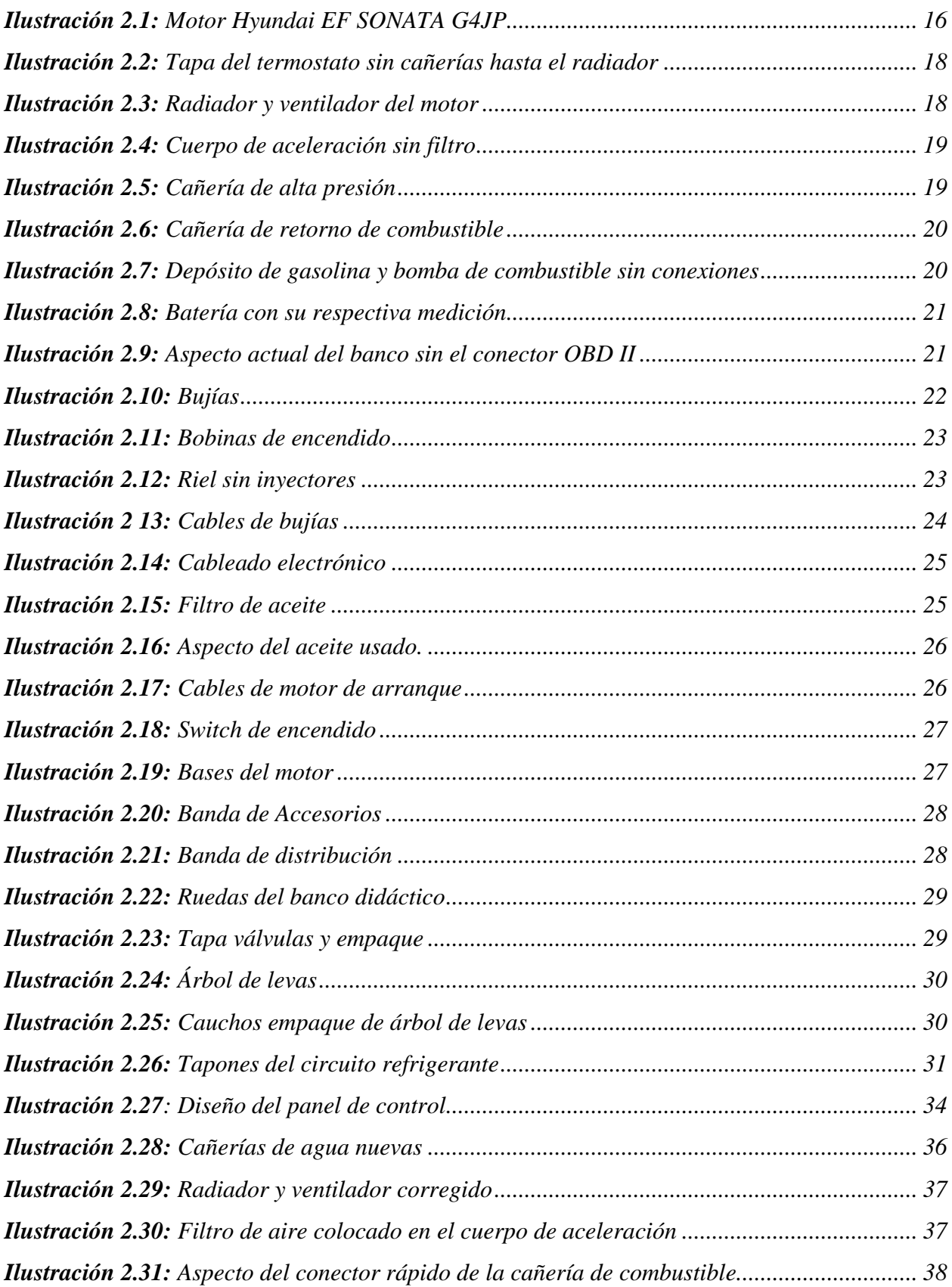

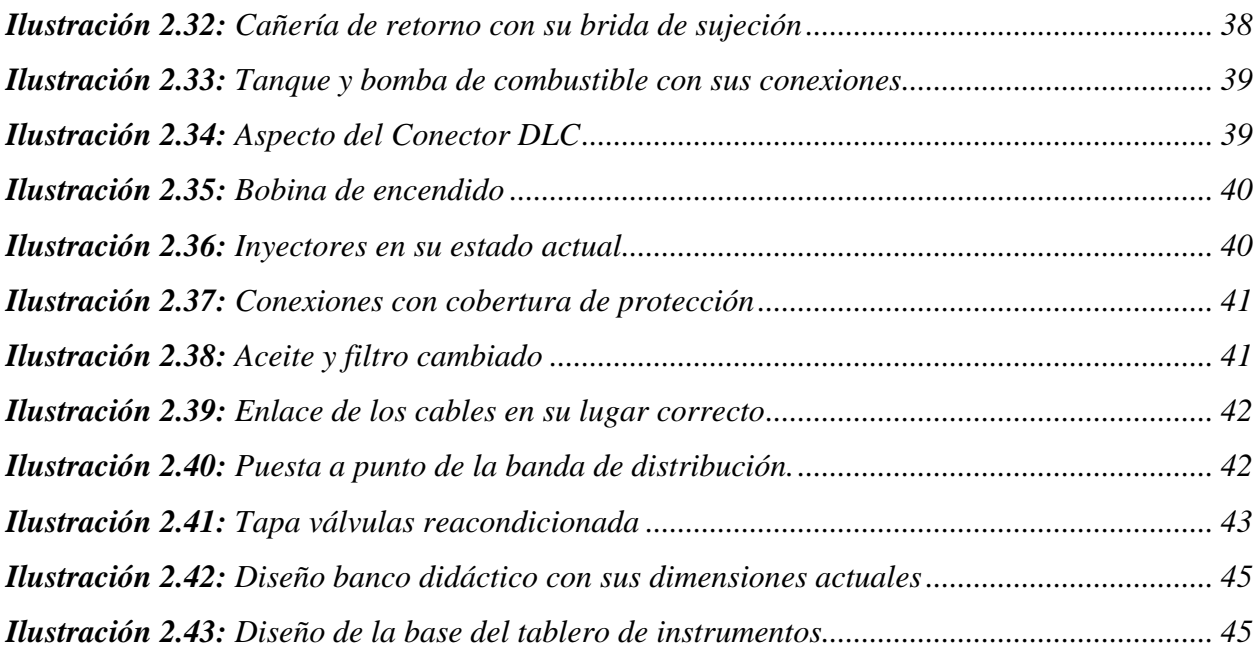

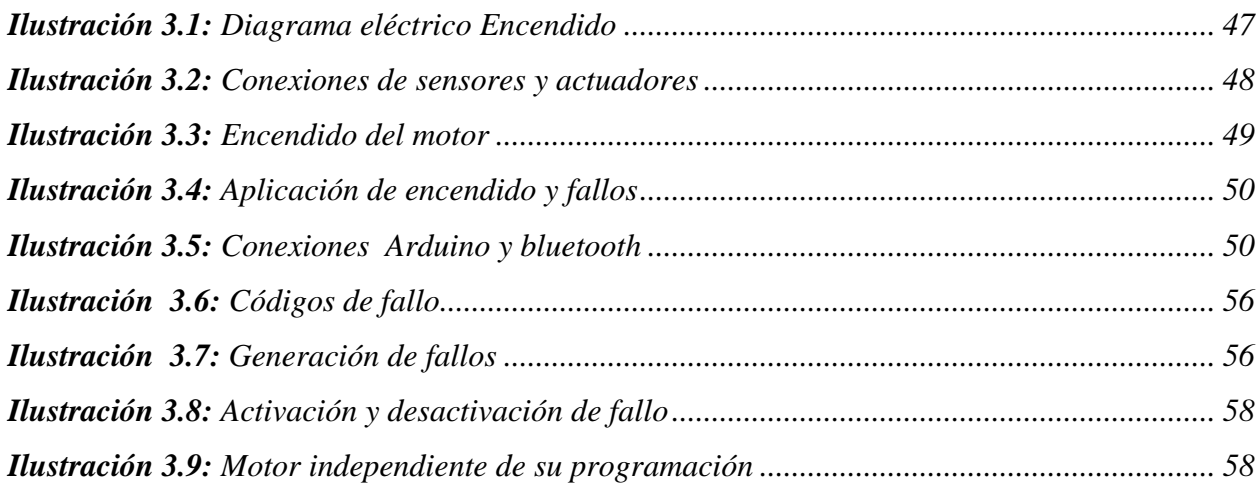

# *ÍNDICE DE TABLAS*

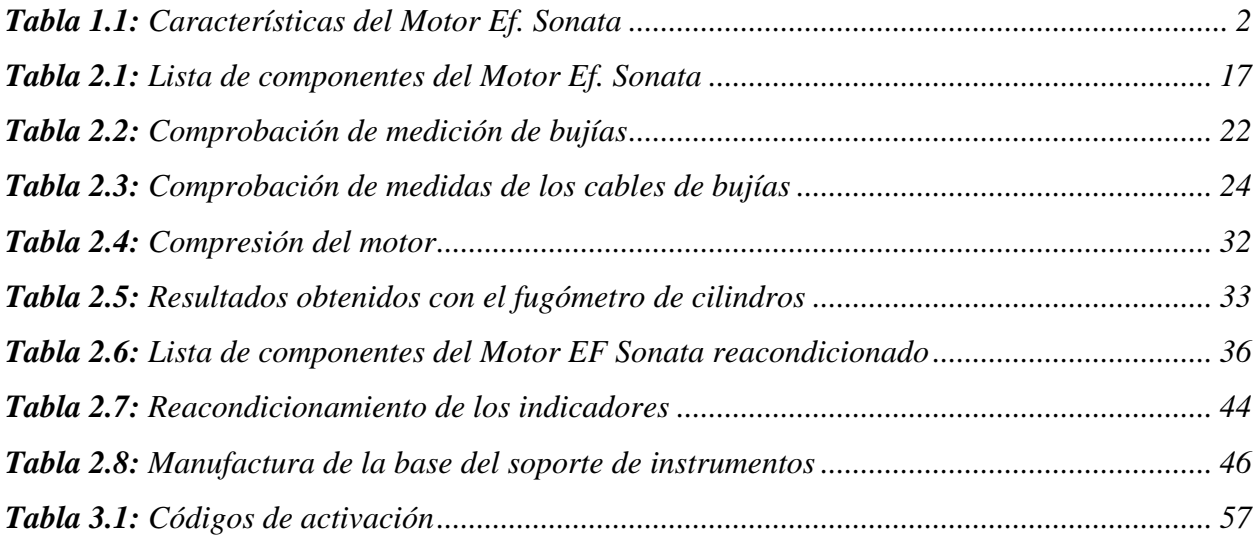

# **INTRODUCCIÓN**

<span id="page-18-0"></span>A lo largo de los años, el desarrollo de la tecnología se ha integrado cada vez más en varios campos; uno de ellos es la industria, donde el crecimiento de los sistemas electrónicos facilita el análisis y diagnóstico de fallas en los motores de combustión interna por inyección a gasolina. Por ello, se ha implementado un sistema remoto que controle el encendido del motor y a su vez; facilite la interacción con el mismo, para generar fallos en los actuadores y sensores, la toma de datos y la comprensión del funcionamiento del motor, permitiendo de esta manera a que los estudiantes, puedan mejorar la calidad del aprendizaje y generar herramientas para consolidar sus conocimientos.

El objeto de este proyecto, es implementar un sistema remoto que permita diagnosticar sus fallos y encendido del mismo a través de un mando electrónico, el diseñado por conexión vía Bluetooth. Se utilizará el lenguaje de programación por bloques, el mismo que está integrado en un microcontrolador Arduino, algunos de ellos utilizan un código tipo C. El mando remoto, se obtiene a partir de diferentes datos obtenidos de la experimentación con el motor.

#### <span id="page-19-0"></span>**PROBLEMA.**

En los laboratorios de la Carrera de Ingeniería Automotriz de la Universidad Politécnica Salesiana Sede Cuenca, se encuentra disponible un motor Hyundai EF Sonata a Gasolina modelo G4JP año 1996, con una funcionalidad limitada; el mismo que ha sido utilizado año tras año únicamente para pruebas demostrativas y de reconocimiento de sus partes constitutivas, limitando de este modo su total aprovechamiento para el desarrollo de otras prácticas, así como también destrezas y capacidades en el diagnostico avanzado de fallos en sus sensores y actuadores .

Debido al avance tecnológico actual, estos equipos deben irse renovando y actualizando en función de las exigencias de la educación moderna. De tal forma, que permita a los estudiantes a desarrollar mejor sus destrezas en el reconocimiento y diagnóstico de problemas de funcionamiento que pueden presentarse en estos tipos de motores.

#### <span id="page-19-1"></span>**ANTECEDENTES.**

Hoy en día contamos con una amplia gama de aplicaciones móviles que conocen ciertos parámetros que son fundamentales a la hora de participar en pruebas mecánicas. Sin embargo, existen sistemas electrónicos que tienen como objetivo ayudar a los estudiantes y docentes a encontrar diferentes formas de aprendizaje, se han integrado sistemas digitales que brinden una interacción de excelente calidad, por lo que están enfocados al aspecto tecnológico para crear un espacio de aprendizaje sobre el funcionamiento del motor con su sistema remoto.

#### <span id="page-19-2"></span>**IMPORTANCIA Y ALCANCES.**

El proyecto va dirigido a estudiantes y docentes de la Carrera de Ingeniería Automotriz a través de investigaciones bibliográficas, para la implementación de un sistema remoto el cual es una herramienta fundamental para la obtención de fallos en los actuadores y sensores, podemos verificar varios componentes del motor, como las revoluciones, temperatura del refrigerante, el nivel de combustible; este proyecto se ofrece brindar todas sus enseñanzas y aprendizaje en las practicas el cual se pueda obtener la información necesaria y comprobar las condiciones de funcionamiento del motor.

#### <span id="page-20-1"></span><span id="page-20-0"></span>**DELIMITACIONES.**

#### **Delimitación temporal.**

El tiempo para desarrollar el presente proyecto comienza a partir del mes de marzo del 2023, planteando como objetivo desarrollar un sistema remoto como una herramienta didáctica que permita obtener la información necesaria del motor, mismo que se realizará en un período académico de seis meses.

#### <span id="page-20-2"></span>**Delimitación académica.**

El proyecto se debe presentar de acuerdo a los parámetros que establece la Universidad Politécnica Salesiana, mediante investigación bibliográfica de textos, artículos científicos y académicos; mismos que nos brindarán la información necesaria para el desarrollo del sistema remoto.

#### <span id="page-20-3"></span>**Delimitación geográfica.**

El presente proyecto de titulación antecede al estudio de estudiantes de la carrera de Ingeniería Automotriz de la Universidad Politécnica Salesiana sede Cuenca. Ubicada en las calles Av. Turuhuayco 3-69 y calle vieja 12-13; con la finalidad de realizar las modificaciones e implementación de un sistema remoto para la generación de fallos y encendido de un motor G4JP Hyundai EF sonata.

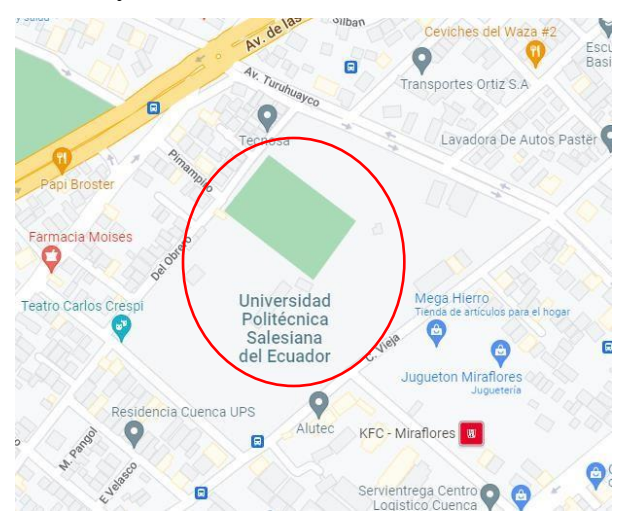

**Ilustración 0.1:** Delimitación Geográfica Universidad Politécnica Salesiana.

**Fuente:** (Maps, s.f.)

### <span id="page-21-1"></span><span id="page-21-0"></span>**OBJETIVOS.**

### **Objetivo general**

Implementar un sistema remoto para la generación de fallos y encendido de un motor de inyección a gasolina G4JP Hyundai EF Sonata.

### <span id="page-21-2"></span>**Objetivos específicos**

- Analizar el marco teórico mediante la investigación bibliográfica referente al motor G4JP Hyundai EF Sonata a gasolina para la selección de las variables a monitorear y controlar.
- Restaurar el motor G4JP Hyundai EF Sonata a Gasolina mediante un diagnóstico previo para la determinación de su estado, funcionalidad y proceso de reparación.
- Implementar un sistema remoto mediante la programación Arduino Mega, adaptando los instrumentos necesarios para la generación de fallos en sensores, actuadores y el control del encendido del motor.

# **INVESTIGACIÓN BIBLIOGRÁFICA REFERENTE AL SISTEMA Y CONTROL DE LOS SENSORES Y ACTUADORES DEL MOTOR G4JP HYUNDAI EF SONATA**

# **1 CAPÍTULO I**

### <span id="page-22-1"></span><span id="page-22-0"></span>**1.1 Fundamentos Teóricos.**

Mediante citas bibliográficas se tratarán las principales características del funcionamiento del sistema electrónico, sensores y actuadores del motor de combustión interna, específicamente trataremos sobre el motor G4JP HYUNDAI EF SONATA, mediante el cual nos permitirá diagnosticar sus fallos y su funcionalidad, se presentara un sistema remoto que nos permita controlar su encendido y tales como sus fallos a monitorear, se facilitara de igual manera el estado funcional del motor como: nivel de aceite, nivel de combustible, revoluciones del motor, temperatura del refrigerante, etc.

### <span id="page-22-2"></span>**1.2 Motor Hyundai EF Sonata**

El motor Hyundai EF Sonata 2.0i GLS (2002-2005) tiene un motor gasolina de 2000cc con 4 cilindros situados en línea que alcanza una potencia máxima de 131 CV a 6000 rpm y par máximo de 175 Nm 4600 rpm.

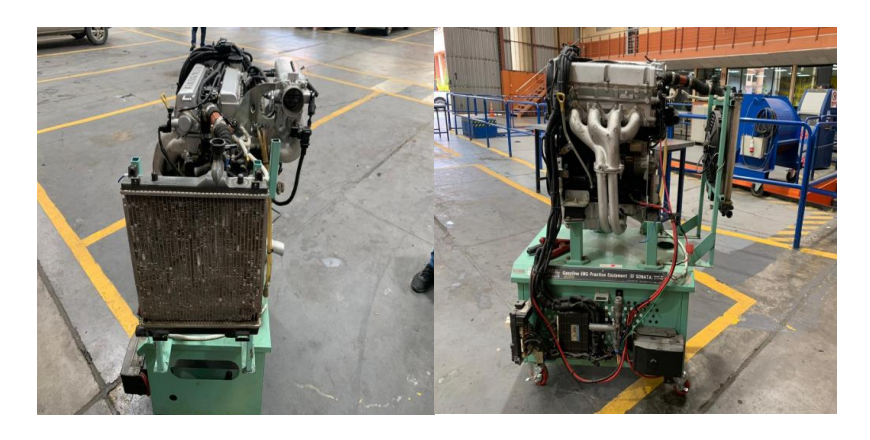

**Ilustración 1.1:** Motor Hyundai Ef. Sonata **Fuente:**(Motor, Sonata. 2023)

# <span id="page-23-0"></span>**1.3 Características del motor Hyundai EF Sonata**

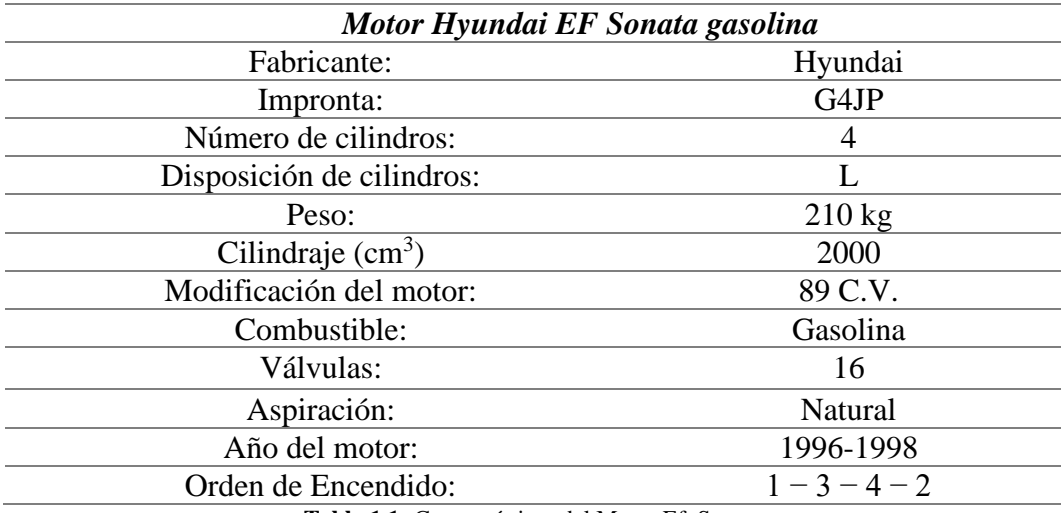

**Tabla 1.1:** Características del Motor Ef. Sonata

# <span id="page-23-3"></span><span id="page-23-1"></span>**1.4 Hyundai EF Sonata**

Hyundai Motor Company, el fabricante de automóviles más grande de Corea del Sur. El modelo sedán de tamaño medio, su primer debut fue en 1985 en Corea, ha jugado un papel fundamental en el crecimiento y en la reputación de Hyundai Motor. (Delgado Calle, 2018)

# <span id="page-23-2"></span>**1.4.1 Primera Generación (1985 - 1987)**

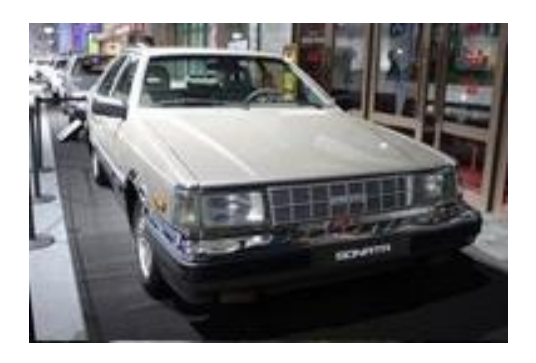

**Ilustración 1.2:** Primera Generación

**Fuente:** (Delgado Calle, 2018)

El Sonata de primera generación se presentó para competir con la serie Daewoo Royale y se construyó a partir de los componentes principales del Hyundai Stellar. (Automotriz, 2019)

# <span id="page-24-0"></span>**1.4.2 Segunda Generación (1987 - 1994)**

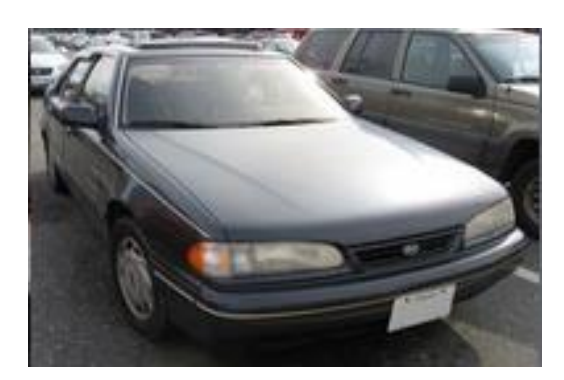

**Ilustración 1.3:** Segunda Generación (1987 - 1994)

**Fuente:** (Delgado Calle, 2018)

El Sonata de segunda generación (Y2) fue diseñado por el italiano Georgette Giugiaro para reemplazar al Hyundai Stellar y expandir la presencia de Hyundai en América del Norte y Europa. (Delgado Calle, 2018)

# <span id="page-24-1"></span>**1.4.3 Tercera Generación (Fase I) (1994 - 1996)**

**Ilustración 1.4:** Tercera Generación (Fase I) (1994 - 1996) **Fuente:** (Delgado Calle, 2018)

La Tercera generación del Sonata (Y2) se puso a la venta en 1994 con un diseño totalmente distinto. Todas las unidades se fabricaron en Asan, con una gama de motores actualizadas: Con una potencia de 2.0 litros a 128 CV (139 CV luego de la reutilización de 1997) y 3.0 litros de 144 CV. (Delgado Calle, 2018)

# <span id="page-25-0"></span>**1.4.4 Tercera Generación (Fase II) (1996 - 1998)**

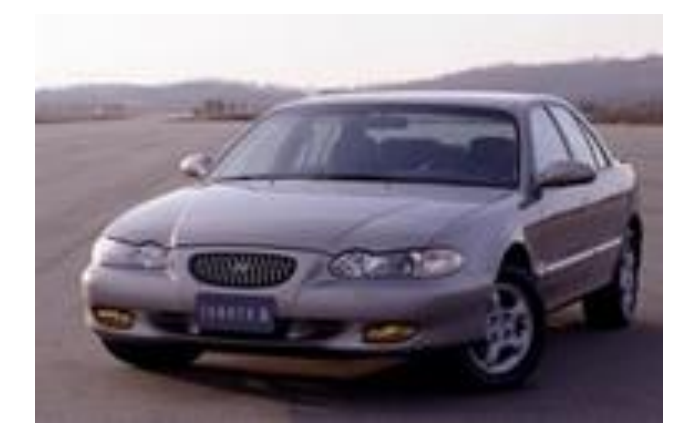

**Ilustración 1.5:** Tercera Generación (Fase II) (1996 - 1998) **Fuente:** (Delgado Calle, 2018)

En 1996, se lanzó la Tercera generación del Hyundai Sonata con otro chasis monocasco, este modelo del Sonata es el último de su generación. (Automotriz, 2019)

# <span id="page-25-1"></span>**1.4.5 Cuarta Generación (Fase I) (1998 - 2001)**

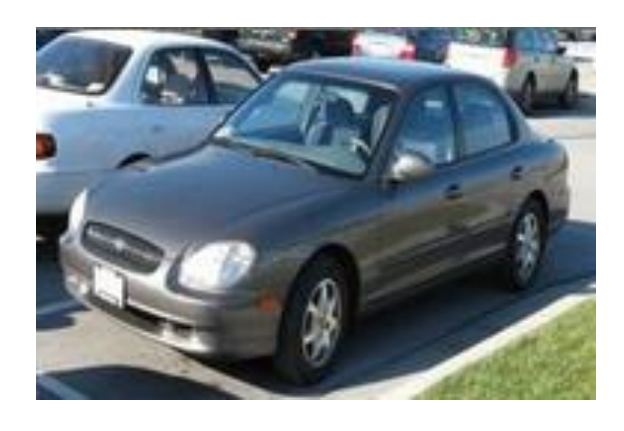

**Ilustración 1.6:** Cuarta Generación (Fase I) (1998 - 2001) **Fuente:** (Delgado Calle, 2018)

En 1998, se lanza la tercera generación del Hyundai Sonata (EF). El KIA Optima (Kia Magentis llamado dentro de los Estados Unidos) se basa en la misma plataforma de automóviles de esta generación del Sonata. (Automotriz S. , 2019)

# <span id="page-26-0"></span>**1.4.6 Cuarta Generación (Fase II) (2002 - 2004)**

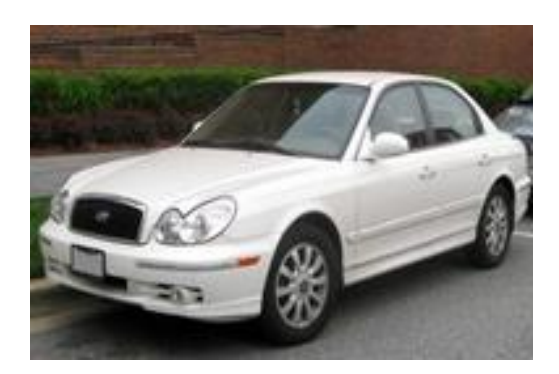

**Ilustración 1.7:** Cuarta Generación (Fase II) (2002 - 2004)

**Fuente:** (Delgado Calle, 2018)

El Sonata (EF) de cuarta generación comparte estructura, mecánica y apariencia con el Kia, la parte delantera de la serie Sonata (EF2,2002), imita a los Jaguar contemporáneos con una parrilla rectangular redondeada y cuatro faros delanteros redondos. (Automotriz, 2019)

# <span id="page-26-1"></span>**1.4.7 Quinta Generación (Fase I) (2005 - 2007)**

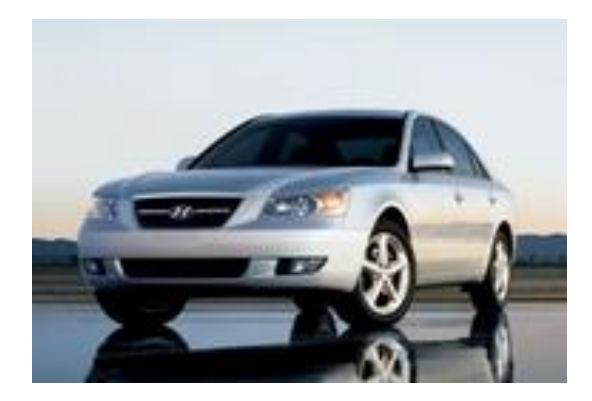

**Ilustración 1.8:** Quinta Generación (Fase I) (2005 - 2007) **Fuente:** (Delgado Calle, 2018)

La Quinta generación del Sonata (EF) fue puesta a la venta en Corea del Sur en agosto de 2004. Además de Corea del Sur, el Sonata EF fue ensambla en Montgomery, Estados Unidos. Además, existe un motor 1.8 DOHC de la misma versión del NF, en la cual es económico y confortable. (Automotriz, 2019)

# <span id="page-27-0"></span>**1.4.8 Quinta Generación (Fase II) (2008 - 2010)**

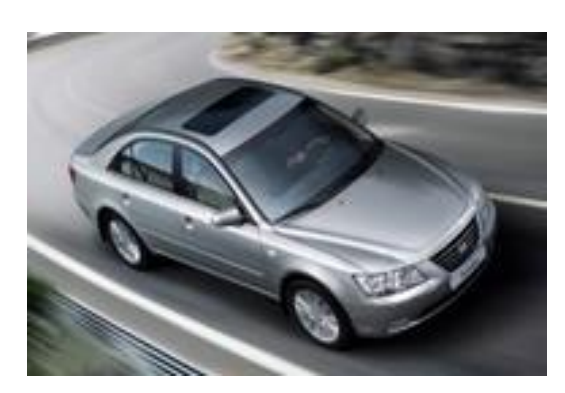

**Ilustración 1.9:** Quinta Generación (Fase II) (2008 - 2010) **Fuente:** (Delgado Calle, 2018)

El nuevo Sonata se vende en España desde septiembre del 2008 y se presenta con un motor diésel 2.0 turbo intercooler y sistema de alimentación common rail. La versión Style permite el cambio automático como opcional y el Premium únicamente. (Automotriz, 2019)

# <span id="page-27-1"></span>**1.4.9 Sexta Generación (2010 - 2014)**

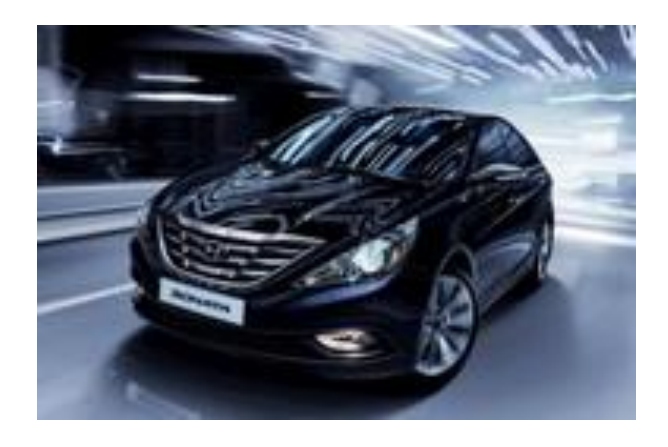

**Ilustración 1.10:** Sexta Generación (2010 - 2014) **Fuente:** (Delgado Calle, 2018)

La Sexta generación del Hyundai Sonata fue presentada a finales de 2009. Esta sexta generación del Sonata, tiene un motor de 2.4 litros con 175 HP (130 kW) de potencia, con una caja de cambios automática. (Automotriz, 2019)

# <span id="page-28-0"></span>**1.4.10 Séptima Generación (2015 - 2017)**

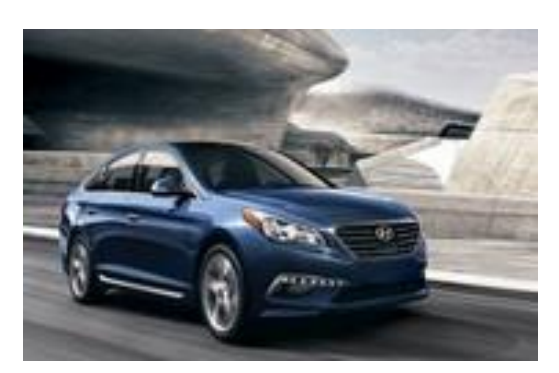

**Ilustración 1.21:** Séptima Generación (2015 - 2017) **Fuente:** (Delgado Calle, 2018)

Originalmente codificado internamente como LFA, el Sonata 2015 se dio a conocer en Corea a finales de marzo de 2014, y se dio a conocer en Estados Unidos en el 2014 en New York International Auto Show. (Automotriz S. , 2019)

# <span id="page-28-1"></span>**1.4.11 Octava Generación (2018 - Presente)**

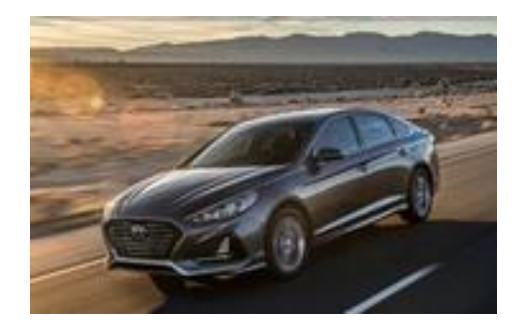

**Ilustración 1.32:** Octava Generación (2018 - Presente) **Fuente:** (Delgado Calle, 2018)

Competidores Directos - Chevrolet Cruze, Toyota Camry, Honda Accord, Kia Optima, Audi A4, Mazda 6, BMW Serie 5). (Delgado Calle, 2018)

### <span id="page-28-2"></span>**1.5 Tecnología Inalámbrica Bluetooth.**

Se desarrolló originalmente como una alternativa a los cables lo cual se conecta mediante dispositivos como teléfonos móviles, auriculares u ordenadores personal. Sin embargo, la conectividad inalámbrica de dispositivos fijos y móviles trae nuevos escenarios que no sean el simple reemplazo de cables. por lo tanto, nada más que la interconexión y comunicación de dispositivos. Estas redes están diseñadas para proporcionar una manera fácil de conectar impresoras, Puntos de acceso a Internet y dispositivos personales como teléfonos móviles. (Garcia Vargas , 2012)

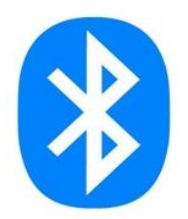

**Ilustración 1.43:** Tecnología Inalámbrica Bluetooth **Fuente:** (Garcia Vargas , 2012)

# <span id="page-29-0"></span>**1.6 Arduino Mega**

Arduino Mega es una tarjeta de desarrollo open-source construida con un microcontrolador modelo Atmega2560 que posee pines de entradas y salidas (E/S), analógicas y digitales. Esta tarjeta es programada en un entorno de desarrollo que implementa el lenguaje Processing/Wiring.

El Arduino puede utilizarse en el desarrollo de objetos interactivos autónomos o puede comunicarse a un PC a través del puerto serial (conversión con USB) utilizando lenguajes como Flash, Processing, MaxMSP, etc. Las posibilidades de realizar desarrollos basados en Arduino tienen como límite la imaginación. (Garcia Vargas , 2012)

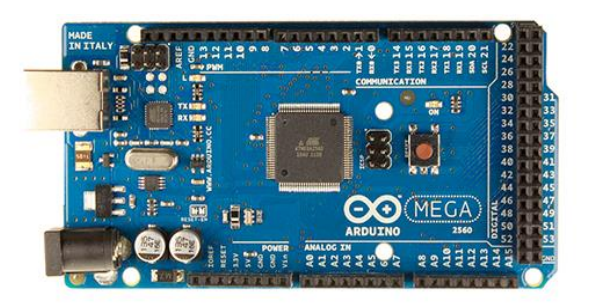

**Ilustración 1.54:** Arduino Mega **Fuente:** (Garcia Vargas , 2012)

### <span id="page-30-0"></span>**1.7 SENSORES**

#### <span id="page-30-1"></span>**1.7.1 CKP (Sensor de Posición del Cigüeñal)**

El sensor de posición del cigüeñal es el encargado de informar a la centralita sobre el régimen del motor. La frecuencia de la señal que produce este sensor aumenta o disminuye según la velocidad del motor, también se utiliza para determinar la otra mezcla que se ajusta para cada cilindro analizando el cambio de frecuencia. (Delgado Calle, 2018)

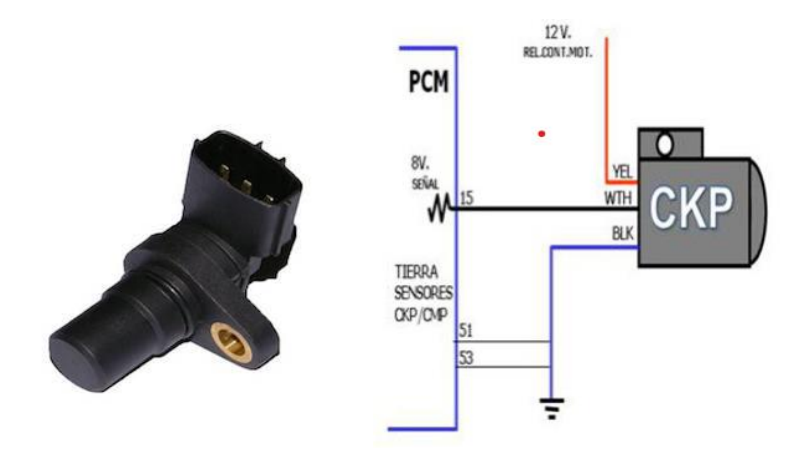

**Ilustración 1.65:** Sensor CKP **Fuente:** (Automotriz S. , 2019)

#### <span id="page-30-2"></span>**1.7.2 IAT (Sensor de temperatura de ingreso de aire)**

Es un termistor o resistencia térmica que no solo detecta la temperatura, sino que también regula los cambios de temperatura. Cuanto mayor sea el calor, menor será la resistencia IAT, este sensor trabaja con la unidad de control o ECU para detectar la temperatura del aire que ingresa al motor. (Automotriz, 2019)

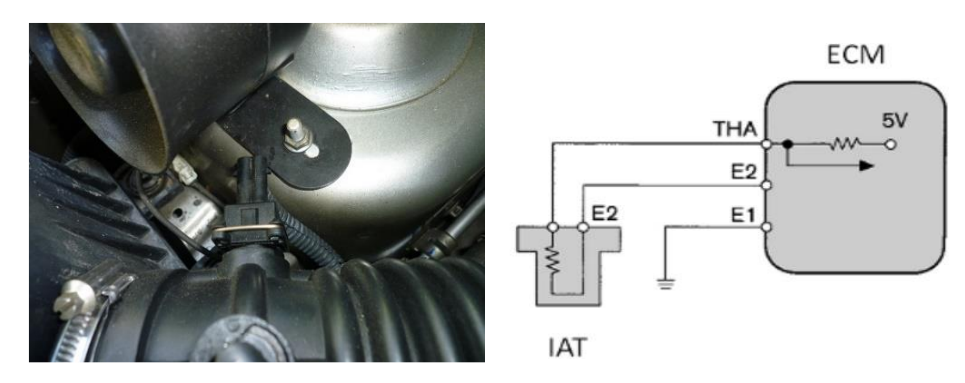

**Ilustración 1.76:** Sensor IAT **Fuente:** (Automotriz S. , 2019)

#### <span id="page-31-0"></span>**1.7.3 O<sup>2</sup> (Sensor de Oxígeno)**

El sensor O<sup>2</sup> (sensor de oxígeno) se encarga de medir la concentración de oxígeno de los gases de escape, también conocido como sensor lambda. El sensor detecta si la mezcla es rica o pobre, y si la mezcla debe ser estequiométrica, lo que significa que se deben agregar 14,7 gramos de aire por cada gramo de gasolina quemado. (Delgado Calle, 2018)

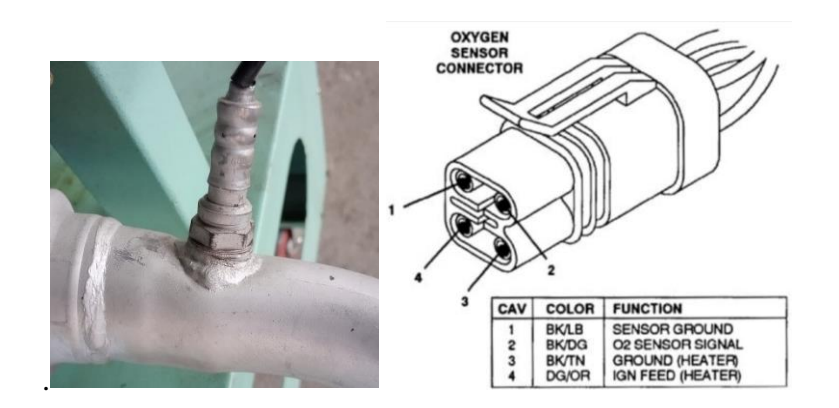

**Ilustración 1.87:** Sensor Oxigeno **Fuente:** (Automotriz S. , 2019)

# <span id="page-31-1"></span>**1.7.4 TPS (Sensor de posición del Acelerador)**

Este sensor tiene la función de verificar el funcionamiento del "pedal del acelerador", en sistemas de aceleración lineal o con cuerpo de motor eléctrico, funcionan de la misma manera, existen. (Delgado Calle, 2018)

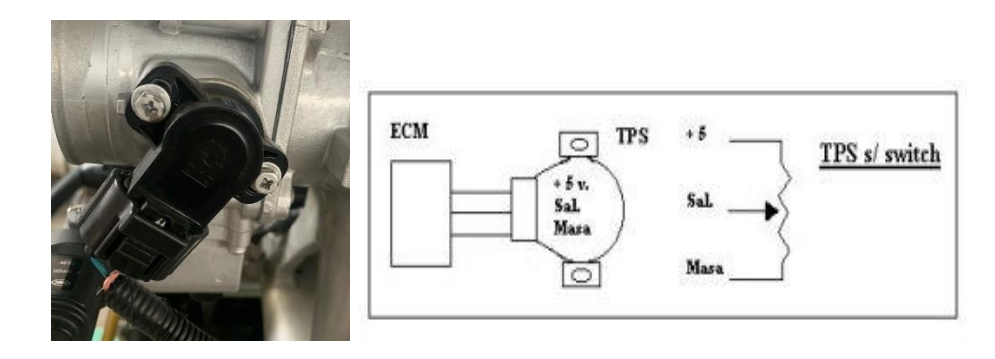

**Ilustración 1.98:** Sensor TPS

**Fuente:** (Automotriz S. , 2019)

# <span id="page-32-0"></span>**1.7.5 CMP (Sensor de posición del Árbol de levas)**

El Sensor de posición del árbol de levas, es parte del ciclo de trabajo que recibe cada cilindro, esta información se complementa con la señal que produce el sensor CKP, sin esta información, el grupo de control no podría saber si el primer cilindro está funcionando. (Automotriz, 2019)

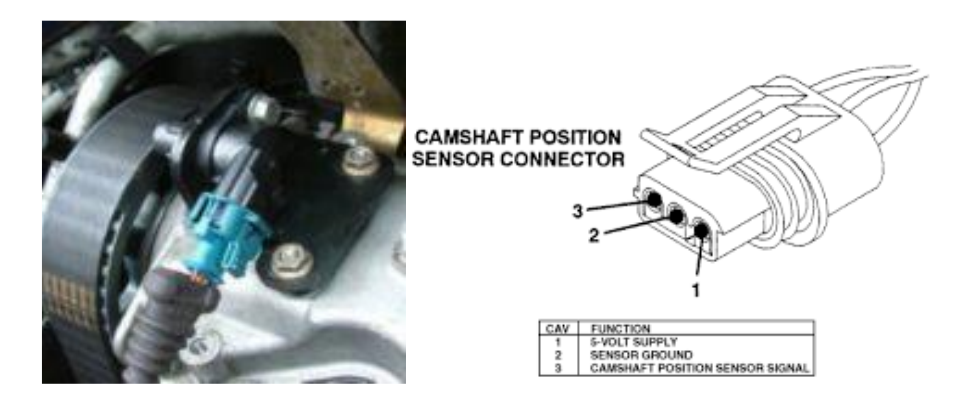

**Ilustración 1.19:** Sensor CMP

**Fuente:** (Automotriz S. , 2019)

#### <span id="page-32-1"></span>**1.7.6 MAP (Sensor de presión absoluta del múltiple de admisión)**

El sensor de MAP se usa para determinar el volumen de aire de admisión teórico para el cálculo de la presión del múltiple, el mismo cambia su resistencia según la deformación mecánica. El sensor MAP envía una señal analógica proporcional al cambio de presión en el colector de admisión, mediante la ECU envía una señal para controlar el sistema de inyección y encendido del motor. (Automotriz S. , 2019)

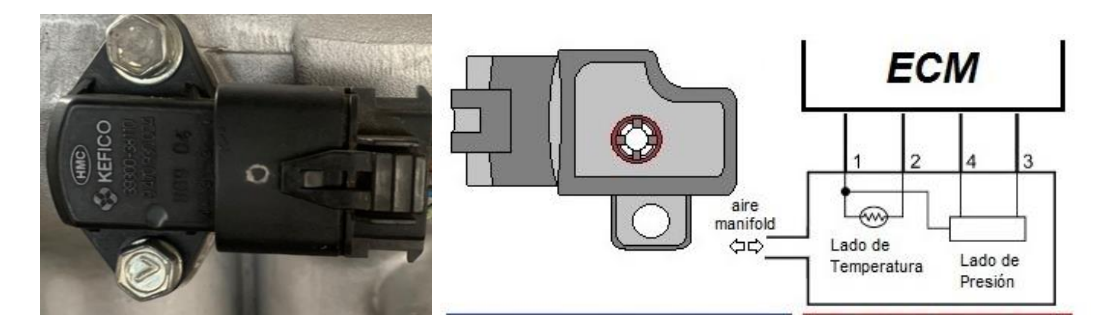

**Ilustración 1.20:** Sensor MAP

**Fuente:** (Automotriz S. , 2019)

### <span id="page-33-0"></span>**1.7.7 ECT (Sensor de temperatura refrigerante)**

La función principal del sensor ECT es calcular su Temperatura de anticongelante. Mediante el cual envía una información a la computadora. Responsable de normalizar y la regulación del sistema. Inyección. (Automotriz S. , 2019)

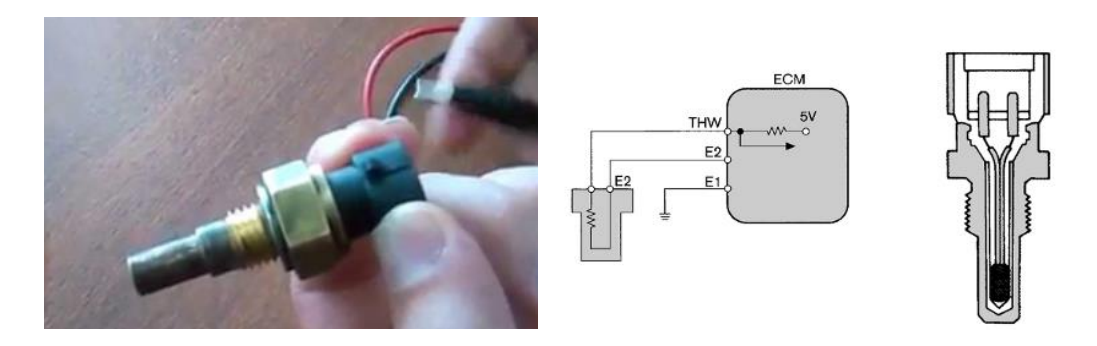

**Ilustración 1.101**: Sensor ECT **Fuente:** (Automotriz S. , 2019)

# <span id="page-33-1"></span>**1.8 ACTUADORES**

# <span id="page-33-2"></span>**1.8.1 Válvula IAC**

La válvula IAC (Idle Air Control) es responsable de suministrar el aire necesario a la cámara de explosión. Cuando el motor funciona lentamente, pasa muy poco aire a través de la válvula de mariposa, la válvula IAC proporciona el aire restante a través de un conducto. (EHT, 2016)

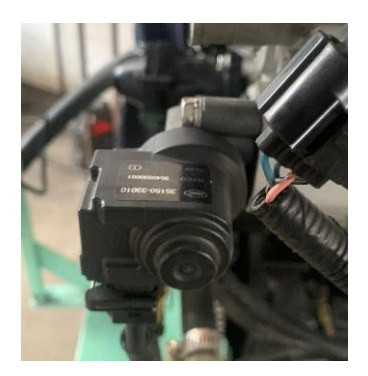

**Ilustración 1.112:** Válvula IAC **Fuente:** (Choez, 2021)

#### <span id="page-34-0"></span>**1.8.2 Inyectores**

El tiempo de apertura de las boquillas de combustible debe controlarse para mantener siempre una relación aire-combustible óptima y garantizar el rendimiento del motor. Cada cilindro del motor, tiene un inyector de combustible. El combustible a presión es suministrado desde el depósito de combustible por una bomba de combustible, cuya presión está regulada por un regulador de presión. (EHT, 2016)

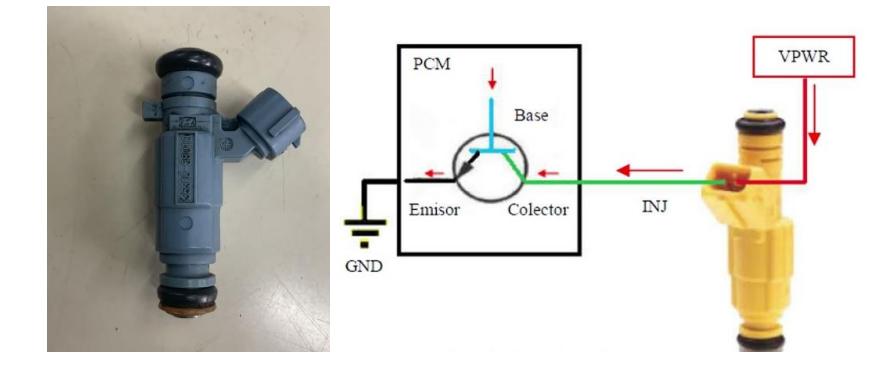

**Ilustración 1.123:** Inyector **Fuente:** (Choez, 2021)

# <span id="page-34-1"></span>**1.8.3 Electrobomba de combustible**

La electrobomba de combustible forma parte del grupo actuadores, está ubicado en el tanque y es accionado por un motor eléctrico, se encarga de llevar el combustible de manera constante desde el depósito hasta el raíl de inyección. Cuando está la bomba funcionando, debe suministrar combustible al inyector a una presión constante de 35 a 55 psi. La electrobomba se controla mediante un relé principal controlado por la ECU. (EHT, 2016)

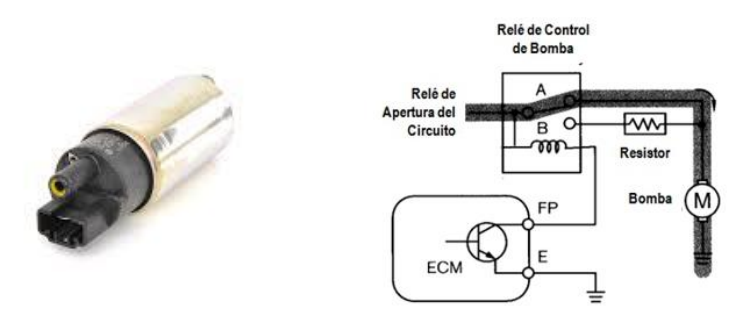

**Ilustración 1.134:** Bomba de Combustible

**Fuente:** (Choez, 2021)

#### <span id="page-35-0"></span>**1.8.4 Electroventilador**

Este elemento se encarga de forzar la circulación de aire por el radiador para enfriar el agua que circula por su interior. También se utiliza para enfriar algunos componentes externos del motor. Los automóviles actuales están equipados con un ventilador eléctrico con control termoeléctrico que se enciende cuando el refrigerante alcanza la temperatura adecuada para evitar pérdidas de potencia cuando no se necesita el ventilador. (EHT, 2016)

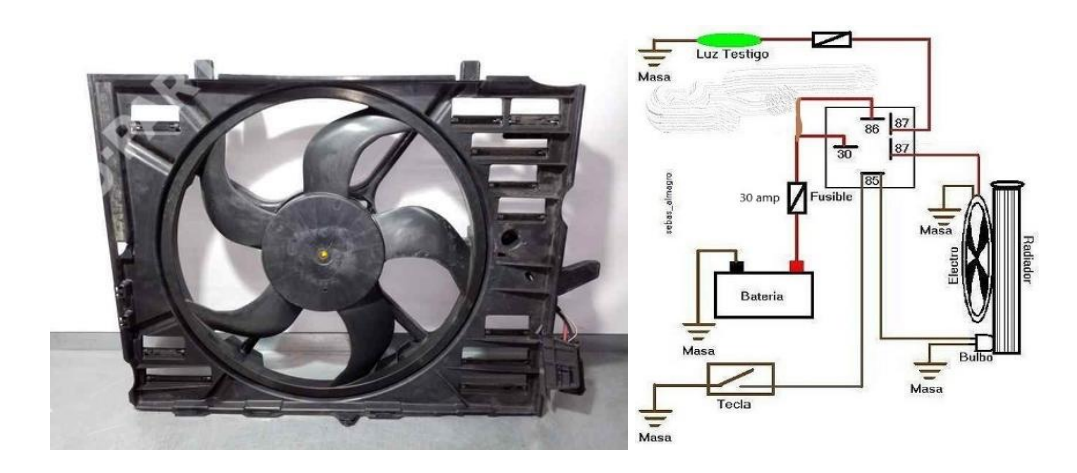

**Ilustración 1.145:** Electroventilador

**Fuente:** (Choez, 2021)

### <span id="page-35-1"></span>**1.8.5 Bobinas de Encendido**

Las señales del sensor de encendido almacenados por el ECU, se proporciona una señal para desconectar la corriente al circuito primario de la bobina de encendido. Se induce una corriente de alto voltaje en el devanado secundario, que fluye a través de los cables hacia las dos bujías. (EHT, 2016)

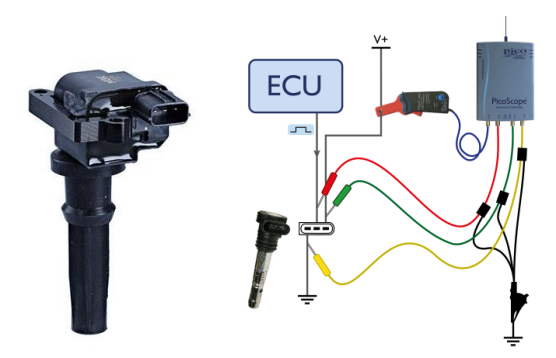

**Ilustración 1.156:** Bobina de encendido

**Fuente:** (Choez, 2021)
Resistencia del devanado primario: La resistencia nominal es  $(0.74 \pm 10\%)$  ohmios Resistencia del devanado secundario: La resistencia nominal es (13.3 ± 15%) kΩ.

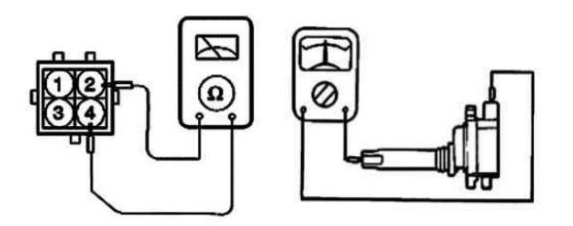

**Ilustración 1.167:** Resistencia Primaria - Secundaria

**Fuente:** (Sonata, 2005)

#### **1.8.6 Bujía de encendido**

La bobina de encendido genera un alto voltaje como resultado de la inducción electromagnética. (Sonata, 2005)

El par de torsión de las bujías - 20-30 N · m.

El espacio debe estar entre  $1,0$  –1,1 mm.

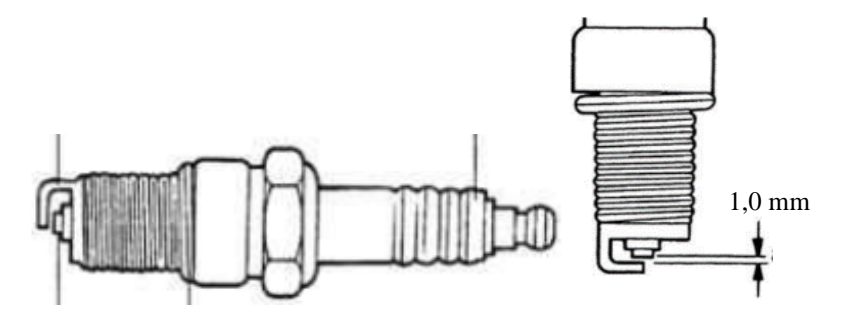

**Ilustración 1.178:** Bujía **Fuente:** (Sonata, 2005)

## **REACONDICIONAMIENTO DEL MOTOR G4JP HYUNDAI EF SONATA**

# **2 CAPÍTULO II**

El reconocimiento y diagnóstico en un motor de combustión, permite obtener una información cierta del funcionamiento y estado del mismo. Se debe tener en cuenta la funcionalidad de sus sistemas auxiliares, además de considerar otros aspectos como: la coloración del humo del escape, la verificación de fugas de fluidos, la compresión del motor, etc.

## **2.1 Reacondicionamiento del motor Hyundai EF SONATA G4JP**

Para proceder al reacondicionamiento del motor Hyundai EF SONATA G4JP, se debe efectuar previamente un proceso de diagnóstico, para así poder establecer las acciones correctivas en el motor para conseguir su operatividad. Posterior a ello, se procederá a implementar el control electrónico y los dispositivos necesarios para la generación de fallos propuesto.

#### **2.2 Inspección visual previo a las modificaciones**

 En la tabla 2 se detalla el estado actual del motor Hyundai EF SONATA G4JP, previo a su proceso de mantenimiento correctivo.

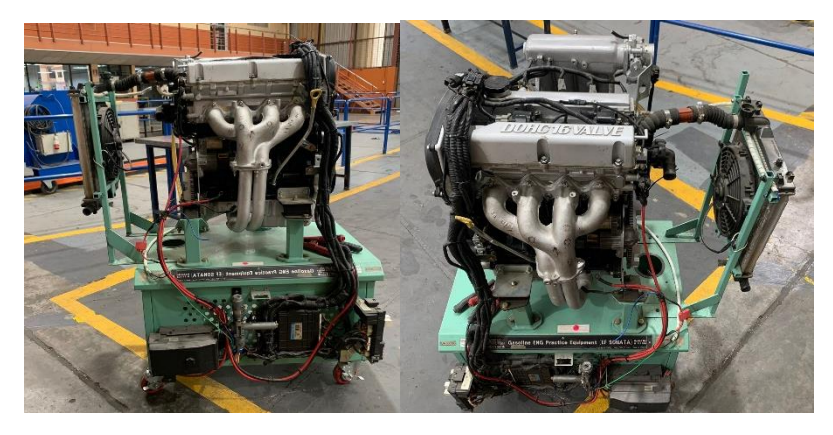

**Ilustración 2.1:** Motor Hyundai EF SONATA G4JP

**Fuente:** (Chimbo & Pizarro, 2023)

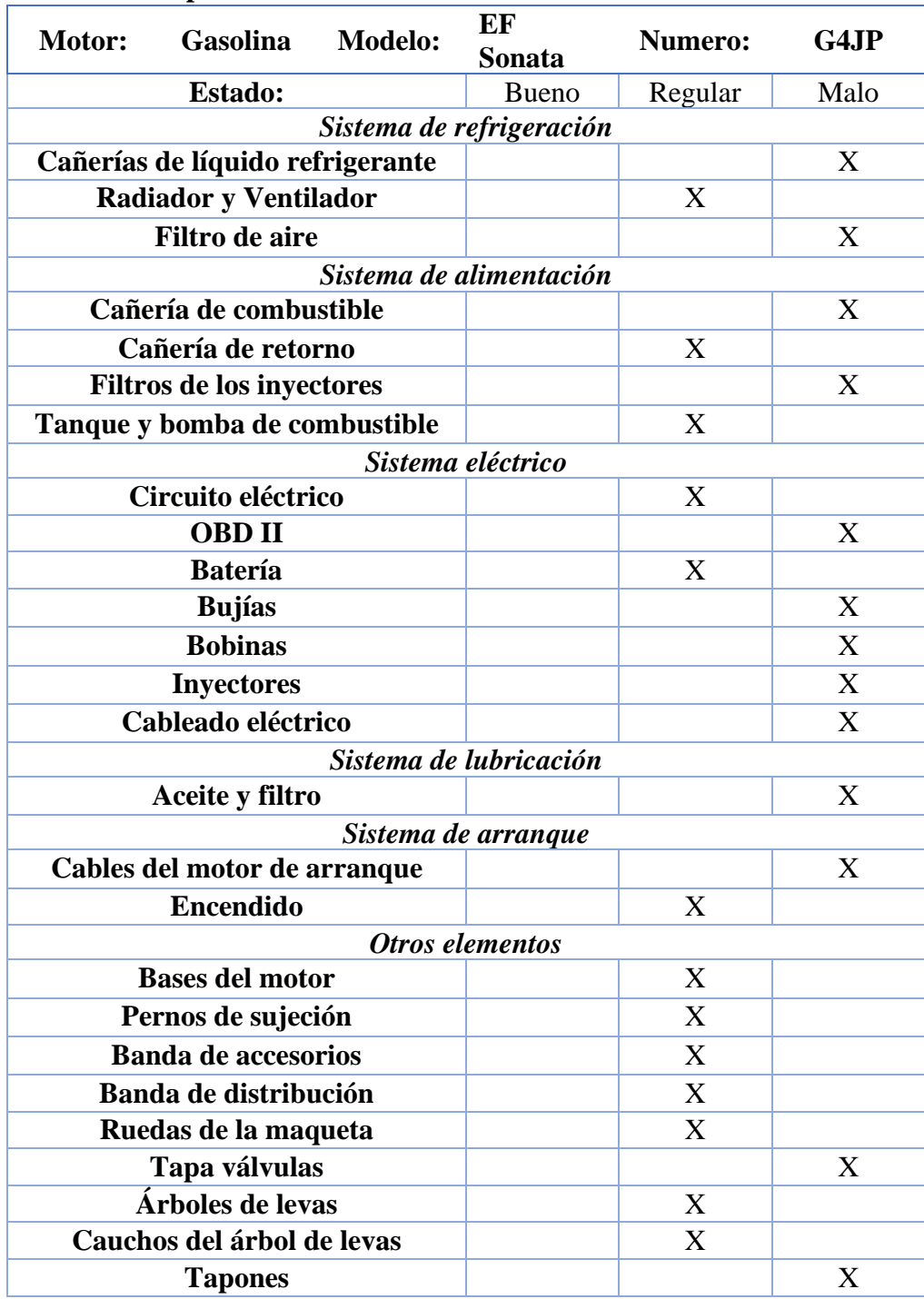

## **2.2.1 Lista de los componentes del motor**

**Tabla 2.1:** Lista de componentes del Motor Ef. Sonata

#### **2.3 Sistema de refrigeración**

#### **2.3.1 Cañerías de líquido refrigerante**

En la inspección visual se pudo verificar, que el motor no contaba con mangueras de refrigerante en la tapa del termostato y demás conductos hacia el radiador.

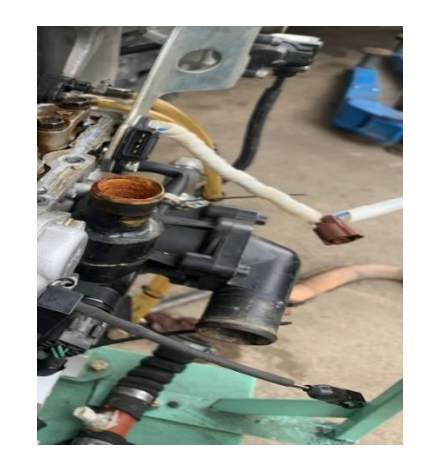

**Ilustración 2.2:** Tapa del termostato sin cañerías hasta el radiador **Fuente:** (Chimbo & Pizarro, 2023)

#### **2.3.2 Radiador y Ventilador**

En la inspección visual se verificó, que el radiador estaba en buenas condiciones para su funcionamiento, pues no presentaba abolladuras o fisuras, pero era necesario adquirir una tapa de radiador, la cual ayuda a hermetizar el sistema y evitar la pérdida de líquido refrigerante.

El cableado para el electroventilador se encontraba sin conexiones, por lo cual este elemento no podía funcionar normalmente.

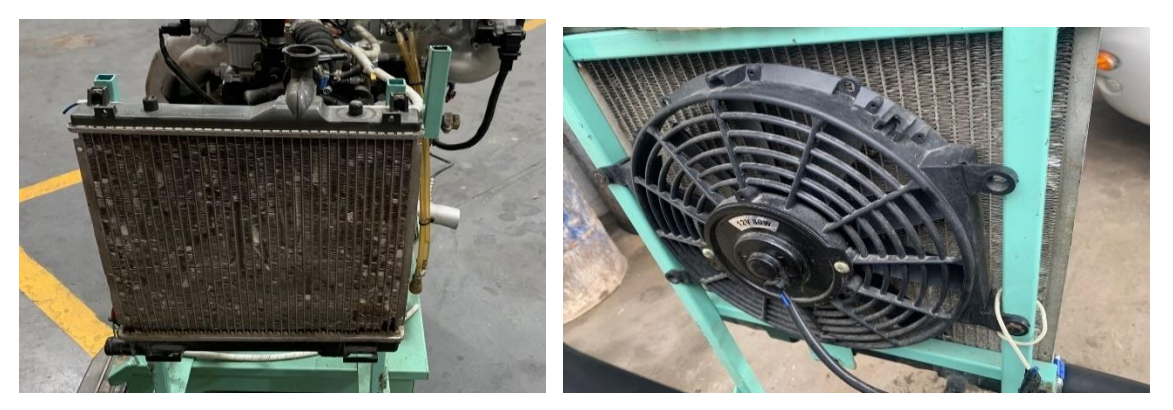

**Ilustración 2.3:** Radiador y ventilador del motor

#### **2.3.3 Filtro de aire**

En la verificación se constató que el cuerpo de aceleración del motor, no contaba con filtro de aire, lo cual es primordial para garantizar que el aire que ingresa a los cilindros, este limpio de impurezas.

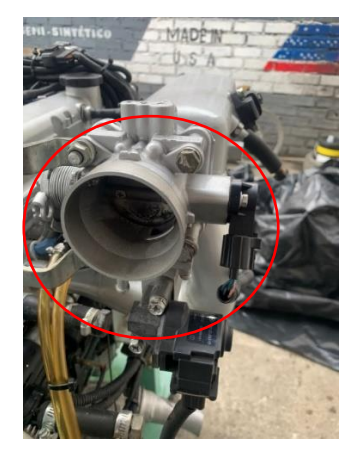

**Ilustración 2.4:** Cuerpo de aceleración sin filtro

**Fuente:** (Chimbo & Pizarro, 2023)

#### **2.4 Sistema de alimentación**

#### **2.4.1 Cañería de combustible**

Están diseñadas para transportar la gasolina hacia el sistema del riel, la cual se encontraba en buenas condiciones.

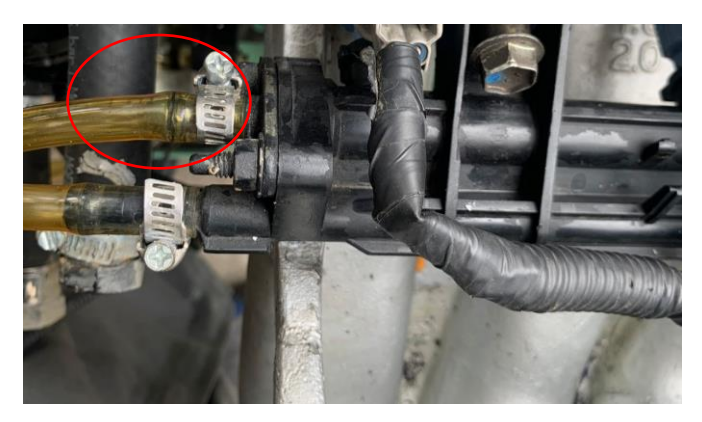

**Ilustración 2.5:** Cañería de alta presión

#### **2.4.2 Cañería de retorno de combustible**

Esta cañería está diseñada para permitir el retorno del combustible no utilizado durante el funcionamiento de los inyectores, hacia el tanque.

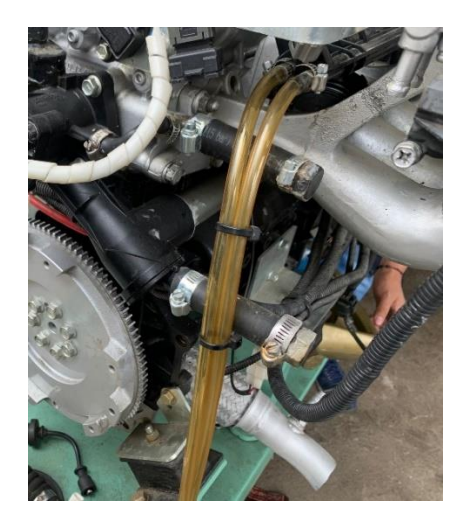

**Ilustración 2.6:** Cañería de retorno de combustible

**Fuente:** (Chimbo & Pizarro, 2023)

#### **2.4.3 Depósito de gasolina y bomba de combustible**

Se pudo constatar que el motor contaba con el tanque y la bomba de combustible, pero con la ausencia de las cañerías y contactores eléctricos.

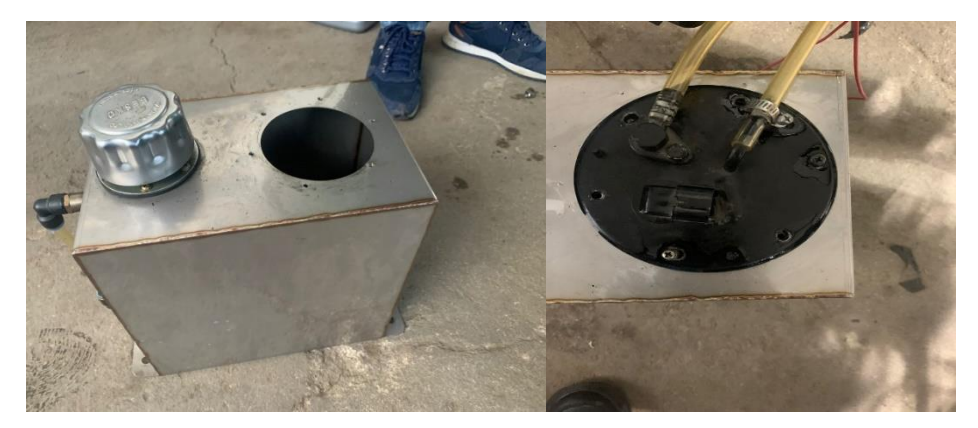

**Ilustración 2.7:** Depósito de gasolina y bomba de combustible sin conexiones

## **2.5 Sistema eléctrico y de encendido**

#### **2.5.1 Batería y bornes**

La verificación del estado de la batería del motor, se realizó con el multímetro, con el cual se pudo comprobar que disponía de un voltaje comprendido entre 12,5 a 13V, lo que facilita sin ningún problema la puesta en marcha del motor. Los bornes se encuentran sin fisuras.

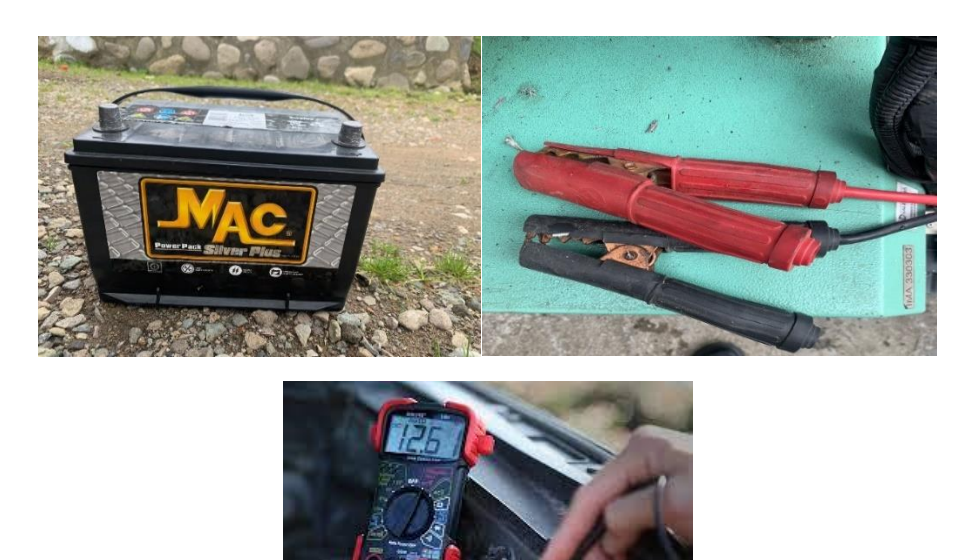

**Ilustración 2.8:** Batería y su respectiva verificación con el multímetro

**Fuente:** (Chimbo & Pizarro, 2023)

## **2.5.2 Puerto DLC u OBD II**

En la inspección visual solo están los cables para su conexión lo cual nos impide la verificación de datos para los fallos y correcciones.

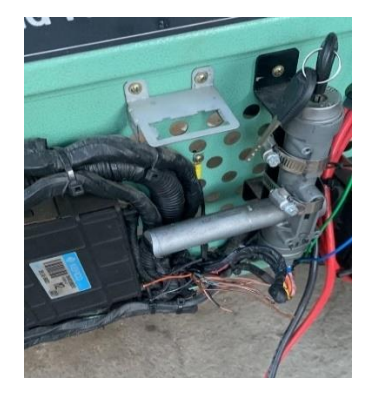

**Ilustración 2.9:** Aspecto actual del banco sin el conector OBD II

#### **2.5.3 Bujías**

Las bujías son unas piezas que se encuentran en el interior de los cilindros del motor, su misión es generar una chispa eléctrica que produce explosión de la mezcla de aire y combustible, verificamos cada una para comprobar si están funcionando correctamente.

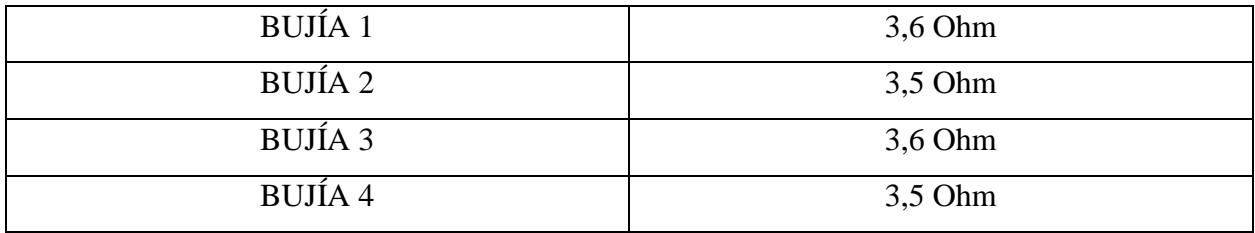

**Tabla 2.3:** Comprobación de medición de bujías

**Fuente:** (Chimbo & Pizarro, 2023)

Con los valores medidos, se puede comprobar que las bujías se encuentran en buen estado para su funcionalidad, el fabricante da la opción de 3.1 a 4 Ohm, por lo tanto, estos elementos están dentro del rango establecido.

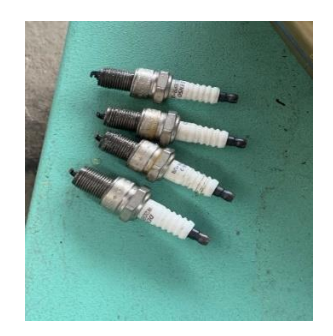

**Ilustración 2.10:** Bujías **Fuente:** (Chimbo & Pizarro, 2023)

#### **2.5.4 Bobinas**

Las bobinas de este motor son de doble chispa, en este caso solo se disponía de una bobina, el cableado para su funcionamiento estaba en buenas condiciones. Se realizó una limpieza en los conectores con spray limpia contactos para garantizar su funcionalidad.

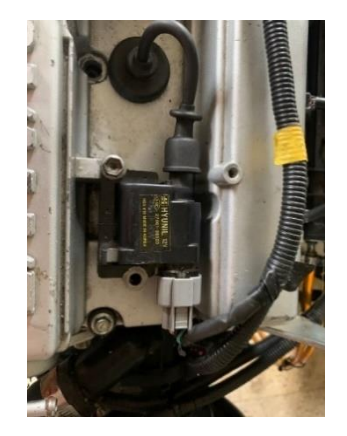

**Ilustración 2.11:** Bobinas de encendido **Fuente:** (Chimbo & Pizarro, 2023)

#### **2.5.5 Inyectores**

En la inspección visual constatamos que solo se disponía de un inyector, razón por lo cual fue necesario adquirir los 3 inyectores restantes.

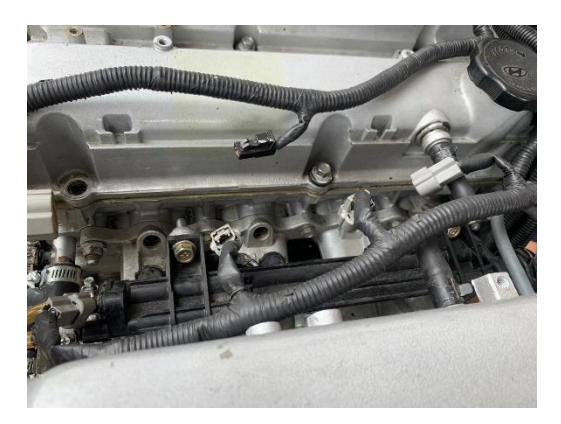

**Ilustración 2.12:** Riel sin inyectores

#### **2.5.6 Cables de bujías**

En la inspección visual estos elementos no presentaban roturas en sus aislamientos, posteriormente se realizó la comprobación con el multímetro de la resistencia de los cables de las bujías para determinar su estado, dichos valores se aprecian en la tabla

El cable de bujías según sus comprobaciones con el multímetro de los siguientes resultados, lo cual nos indica que el cable está en un estado correcto para funcionar.

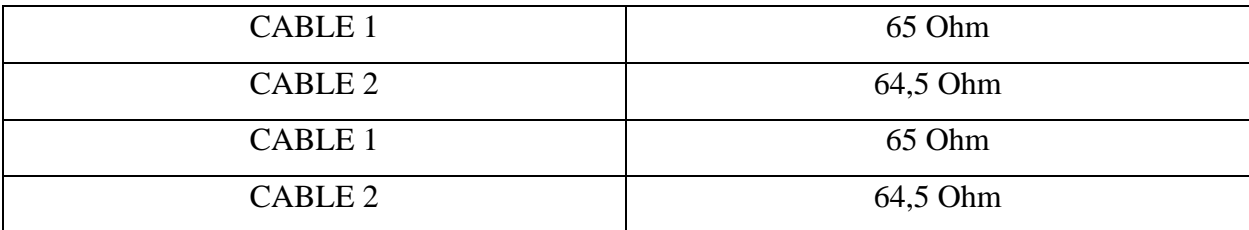

**Tabla 2.4:** Comprobación de medidas de los cables de bujías

**Fuente:** (Chimbo & Pizarro, 2023)

 Mediante el manual de fabricación los cables deben estar al rango mínimo de 60 Ohm a 69 Ohm para su funcionamiento correcto. Lo cual los cables del motor Hyundai EF sonata aprueban.

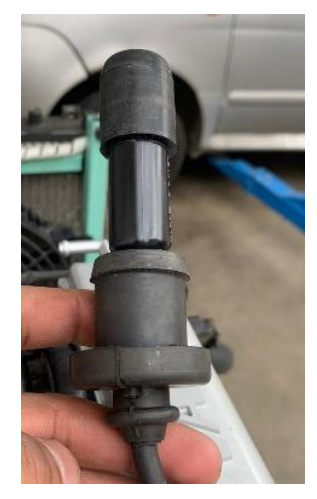

**Ilustración 2 13:** Cables de bujías **Fuente:** (Chimbo & Pizarro, 2023)

#### **2.5.7 Cableado electrónico**

El respectivo cableado electrónico necesitaba una reparación, poder utilizar ya que los componentes eléctricos necesitan dar señal y corriente de una manera exitosa para evitar fallas.

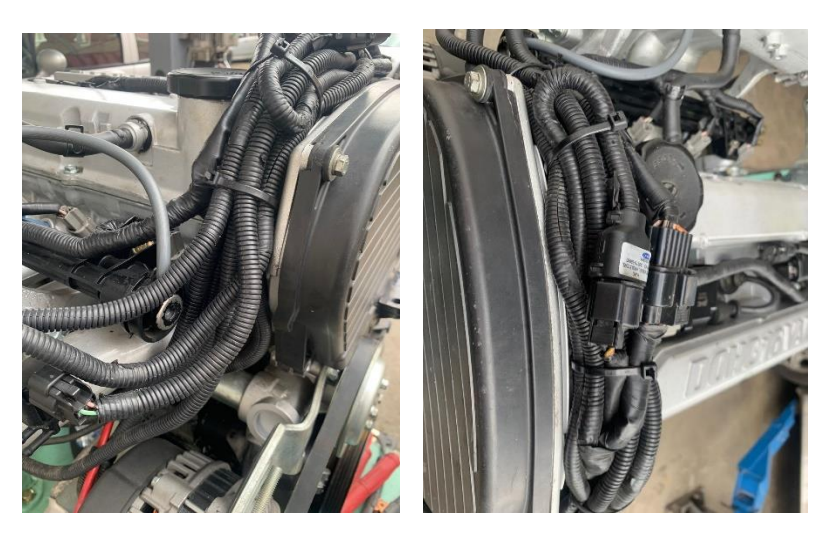

**Ilustración 2.14:** Cableado electrónico **Fuente:** (Chimbo & Pizarro, 2023)

## **2.6 Sistemas de lubricación**

## **2.6.1 Filtro de aceite**

Es un elemento fundamental que retiene la mayor cantidad de impurezas del aceite, lo cual requiere cambios por cierto periodos de tiempo o kilometraje, para tener en un mayor cuidado al motor y lubricación. Lo cual es necesario sustituir por un nuevo.

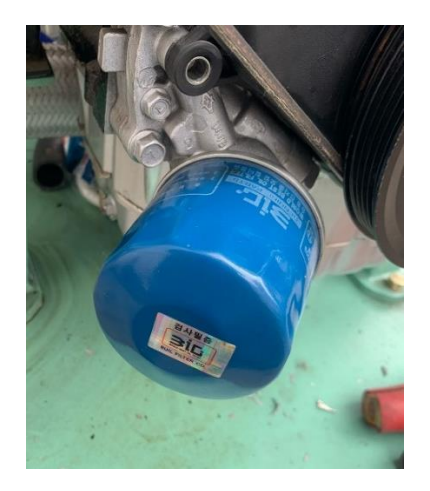

**Ilustración 2.15:** Filtro de aceite **Fuente:** (Chimbo & Pizarro, 2023)

#### **2.6.2 Aceite**

El aceite es primordial para el motor debido a la lubricación que debe ofrecer a sus mecanismos internos, ya que si pierde propiedades no estará funcionando correctamente, con la verificación visual es necesario sustituir por un nuevo.

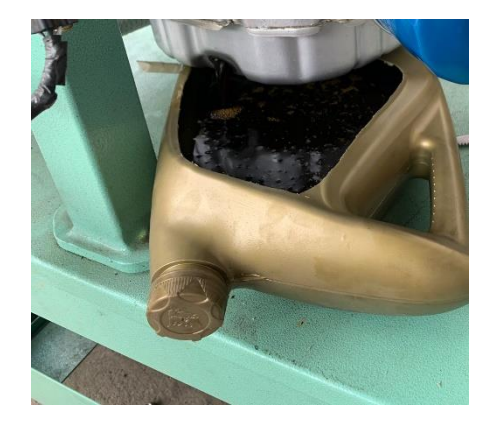

**Ilustración 2.16:** Aspecto del aceite usado.

**Fuente:** (Chimbo & Pizarro, 2023)

## **2.7 Sistema de arranque**

#### **2.7.1 Cables de motor de arranque**

El motor de arranque el cual es el encargado de receptar y consumir la corriente eléctrica del motor a través de la batería, en la inspección visual este elemento presentaba defectos en las conexiones eléctricas.

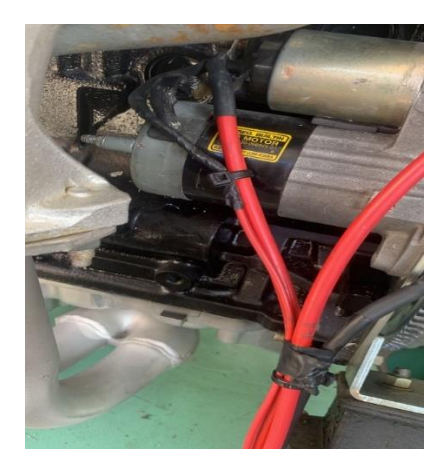

**Ilustración 2.17:** Cables de motor de arranque

#### **2.7.2 Circuito de encendido**

El switch el encargado de convertir la energía eléctrica de la batería a mecánica para encender el motor, en su visualización el cableado se encuentra en unas buenas condiciones para su funcionamiento.

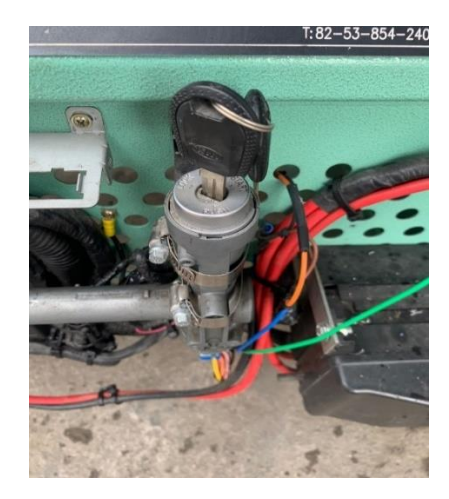

**Ilustración 2.18:** Switch de encendido **Fuente:** (Chimbo & Pizarro, 2023)

## **2.8 Diferentes Componentes**

#### **2.8.1 Bases del motor**

Se verificó el estado de las bases para garantizar una estabilidad del motor Hyundai EF SONATA G4JP, todas cuentan con sus respectivos pernos y no presentan fisuras o roturas.

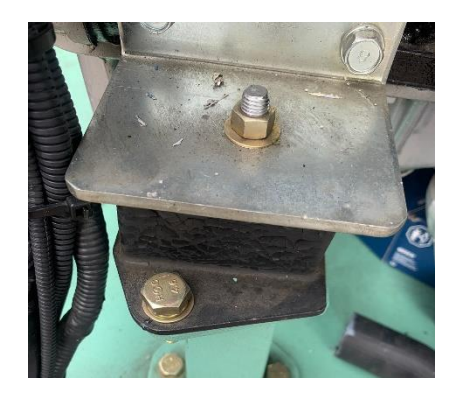

**Ilustración 2.19:** Bases del motor **Fuente:** (Chimbo & Pizarro, 2023)

#### **2.8.2 Banda de accesorios**

Permite el accionamiento de la polea del alternador y la boba de agua, la misma presentaba deterioro y roturas, razón por la cual se requiere su reemplazo.

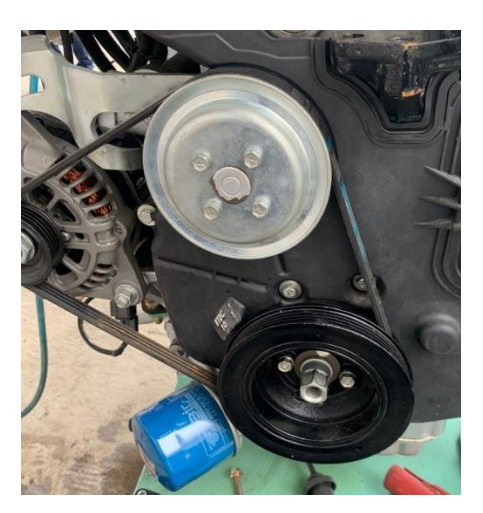

**Ilustración 2.20:** Banda de Accesorios **Fuente:** (Chimbo & Pizarro, 2023)

#### **2.8.3 Banda de distribución**

La banda de distribución en la verificación visual no presentaba fisuras ni desgaste, pero, estaba mal instalada, lo cual impide el encendido correcto del motor, por lo que es necesario desmontar la misma y sincronizar nuevamente la distribución.

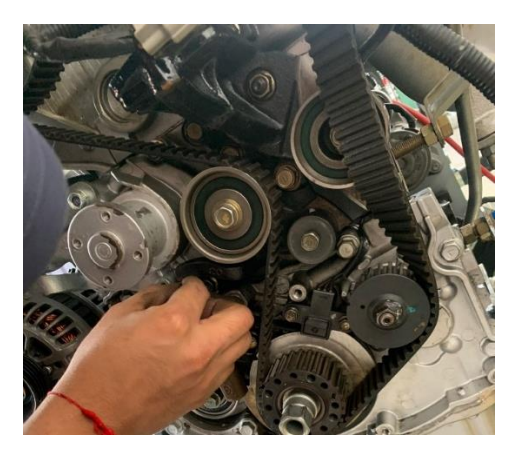

**Ilustración 2.21:** Banda de distribución **Fuente:** (Chimbo & Pizarro, 2023)

#### **2.8.4 Ruedas del bando didáctico**

Estos elementos se encontraban en buen estado, no presentaban fisuras ni abolladuras. Y permiten la movilidad del banco didáctico sin dificultad.

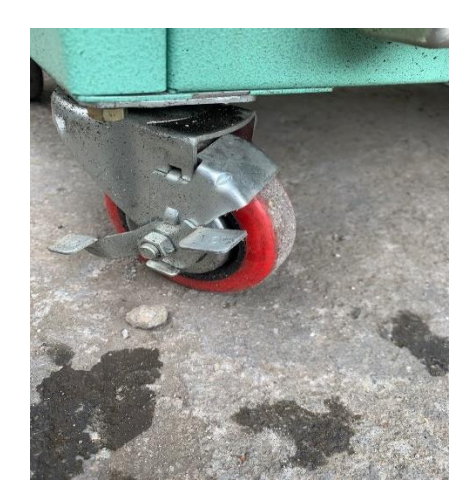

**Ilustración 2.22:** Ruedas del banco didáctico **Fuente:** (Chimbo & Pizarro, 2023)

#### **2.8.5 Tapa válvulas y empaque**

La tapa válvulas está ubicado en la parte superior de la culata del motor, ya que cubre y protege las válvulas y árbol de levas de las impurezas externas. Visualmente este elemento presentaba demasiada suciedad por el aceite, mientras que el empaque estaba deformado y roto. Por lo cual fue necesario su reemplazo.

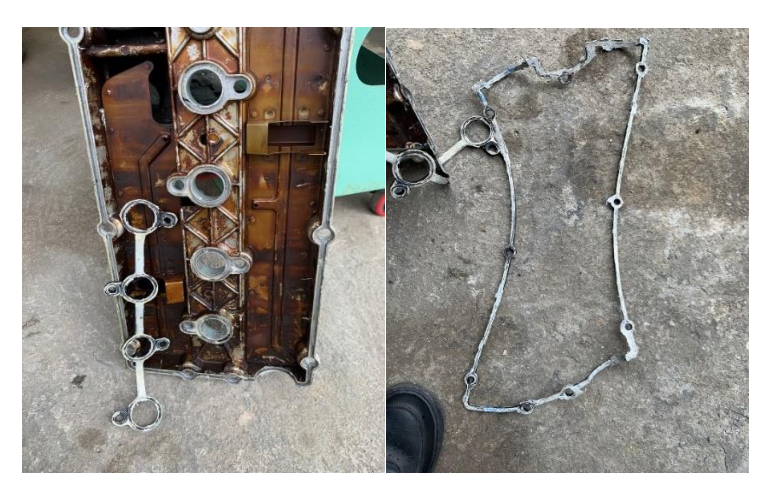

**Ilustración 2.23:** Tapa válvulas y empaque **Fuente:** (Chimbo & Pizarro, 2023)

## **2.8.6 Árbol de levas**

 El árbol de levas abre y cierra las válvulas de admisión y escape de la culata para controlar el llenado y vacío de los cilindros, en su respectiva visualización se notó que debíamos lubricar antes de su funcionamiento.

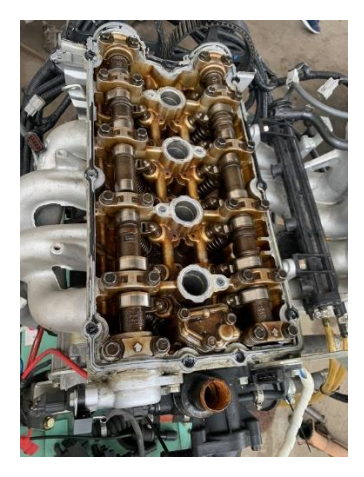

**Ilustración 2.24:** Árbol de levas **Fuente:** (Chimbo & Pizarro, 2023)

#### **2.8.7 Cauchos empaque de árbol de levas**

En la inspección visual es necesario cambiar los cauchos debido al tiempo que no funciono el motor, debido al cambio de empaques es necesario cambiar.

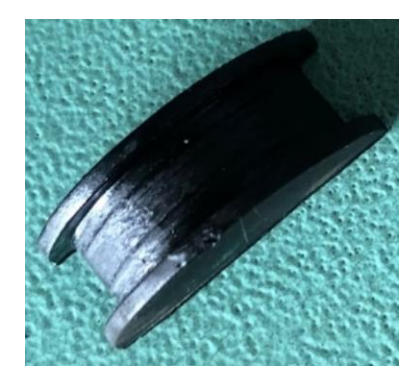

**Ilustración 2.25:** Cauchos empaque de árbol de levas

## **2.8.8 Tapones**

En la verificación de pruebas se constató que fugaba líquido refrigerante por dos tapones de agua, lo cual es necesario sustituir por unos nuevos.

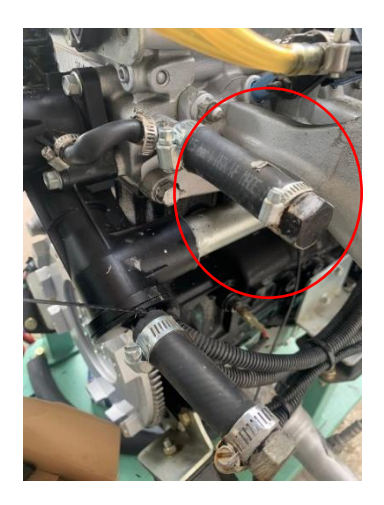

**Ilustración 2.26:** Tapones del circuito refrigerante

## **2.8.9 Pruebas de Diagnóstico del motor.**

## 2.8.9.1 Compresión del motor

## • **Prueba del compresómetro**

Resultados Obtenidos.

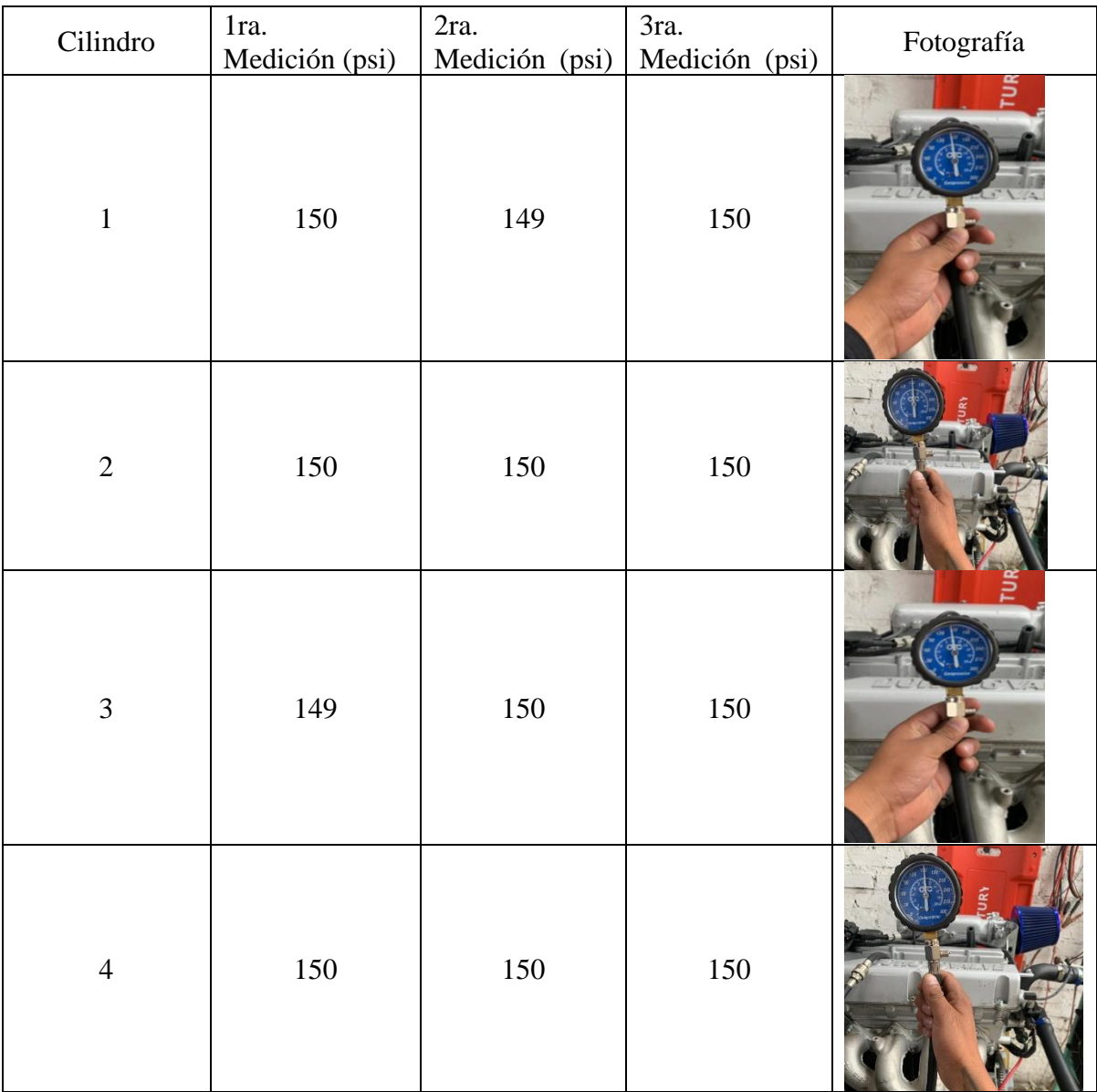

**Tabla 2.5:** Compresión del motor

## • **Prueba con el fugómetro de cilindros**

Resultados obtenidos.

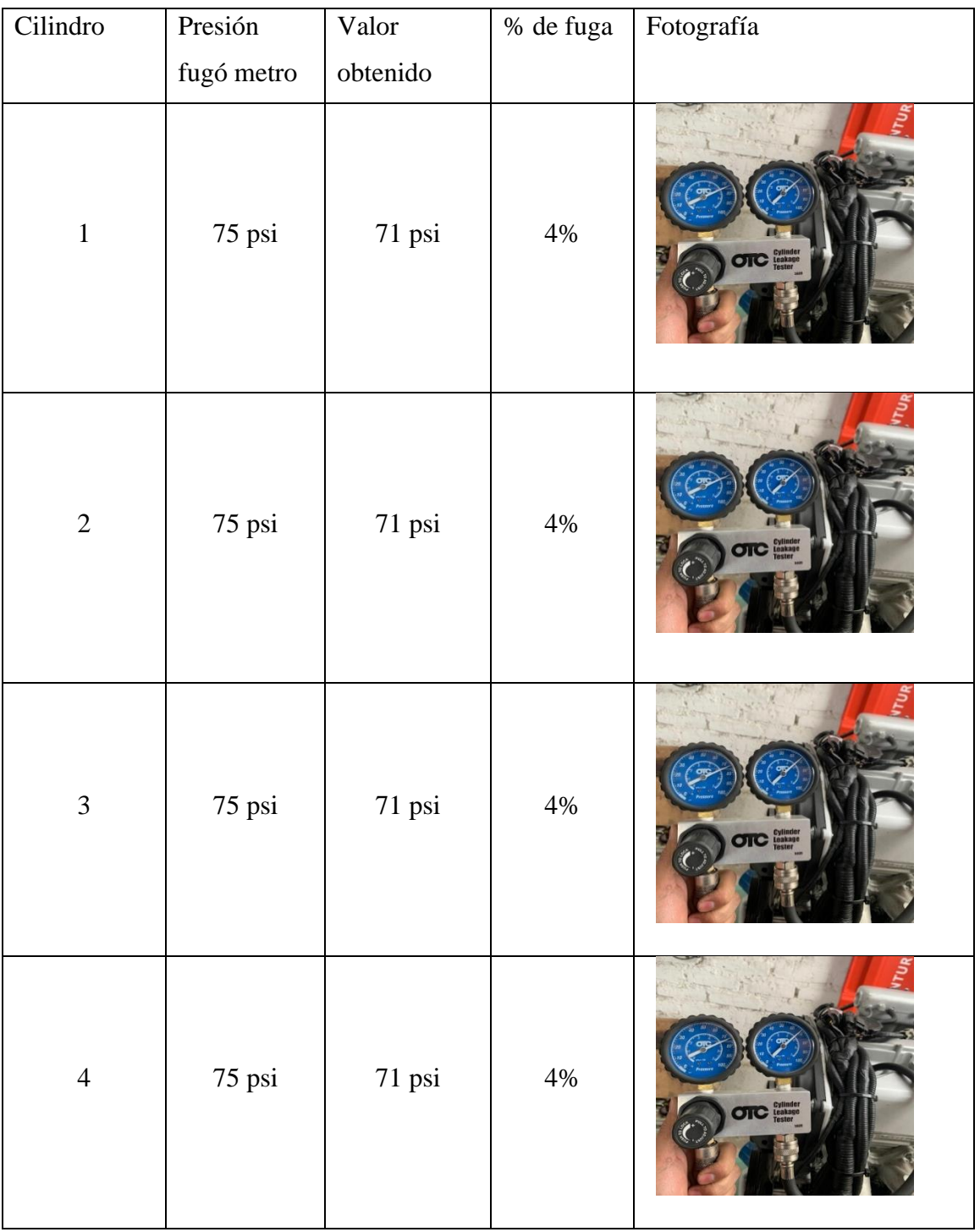

**Tabla 2.6:** Resultados obtenidos con el fugómetro de cilindros

Finalizadas las pruebas con el compresómetro y fugómetro de cilindros, se debe comparar con los datos del fabricante; si los valores están o no dentro del rango establecido.

#### • **Compresómetro**

El fabricante establece que la medida mínima es de 120 psi y máxima de 160 psi, el valor registrado para el motor Hyundai EF Sonata es de **150 psi**, por lo que está dentro de los valores permitidos y no requiere un proceso de reparación.

#### • **Fugómetro de cilindros**

Según el fabricante, la medida mínima es de 60 psi y máxima de 80 psi, el valor medido para el motor Hyundai EF Sonata es de **71 psi,** que corresponde a un **4%** de pérdida por fugas, lo cual el motor aprueba al estar dentro de los valores permisibles.

#### **2.9 Diseño del panel de control.**

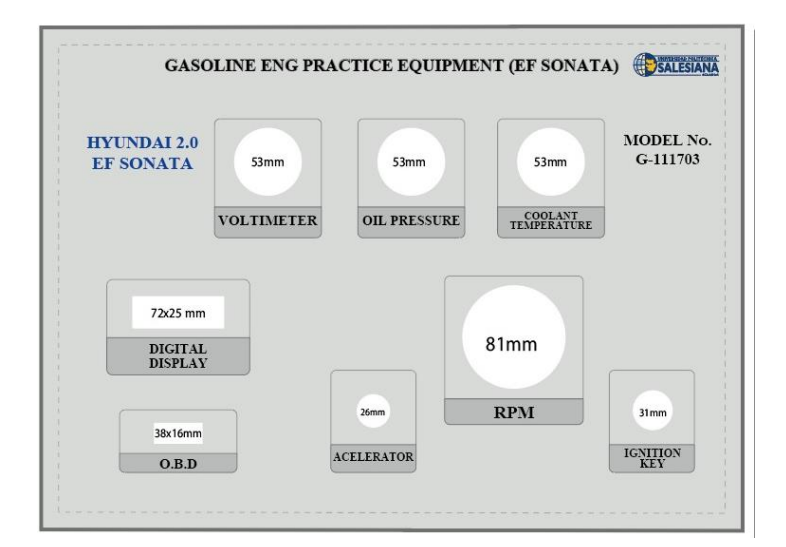

**Ilustración 2.27**: Diseño del panel de control

**Fuente:** (Chimbo & Pizarro, 2023)

#### **2.10 Resultados del reacondicionamiento del motor G4JP Hyundai EF Sonata.**

Para el motor G4 JP Hyundai EF Sonata, se realizó el reacondicionamiento para cada uno de sus sistemas de forma exitosa con el diagnóstico respectivo, llevando previamente mediante una lista, la información de los sistemas de los elementos que componen el motor como las cañerías, inyector, mangueras, etc.

#### **2.11 Resultados de la lista de componentes después del reacondicionamiento del motor.**

A continuación, se presenta el estado del motor G4JP Hyundai EF Sonata a Gasolina después del reacondicionamiento, de manera que se logre verificar el cumplimiento. Para esto se utilizó la tabla indicada:

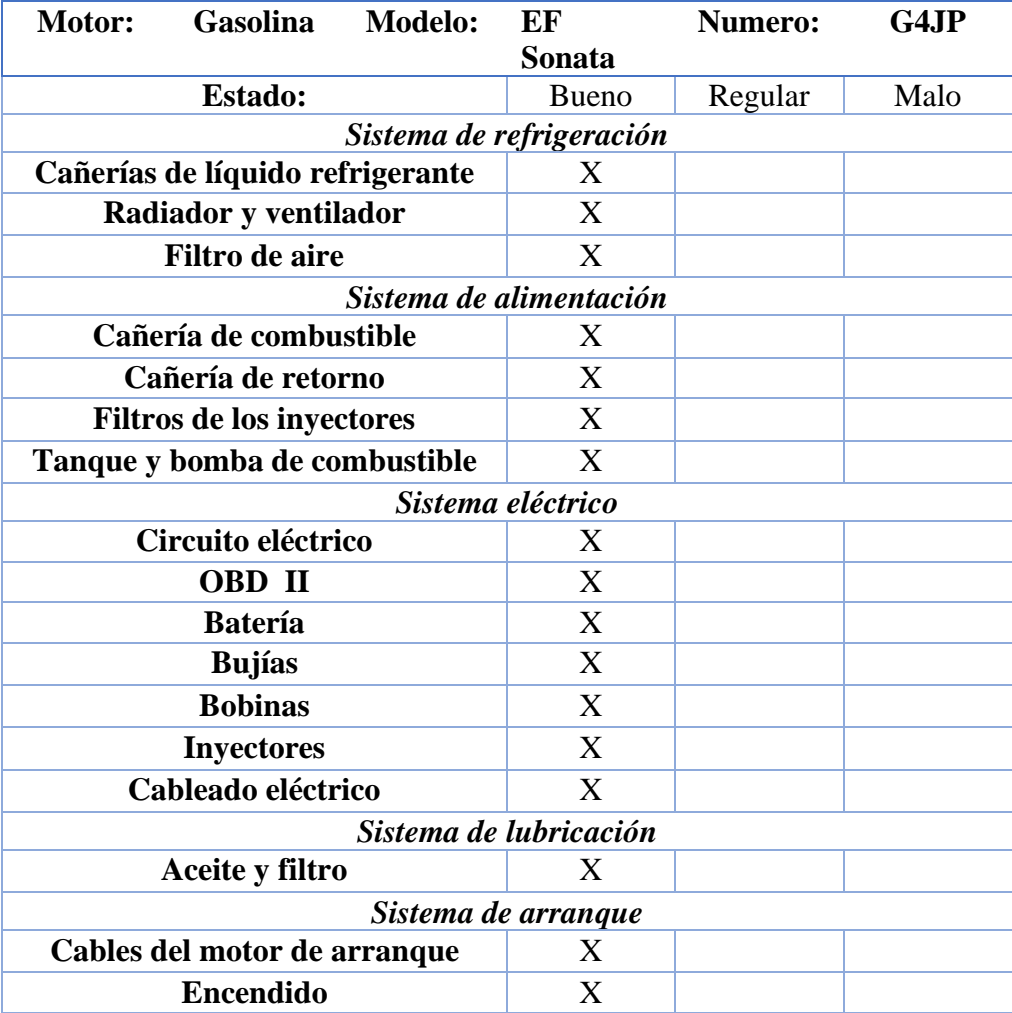

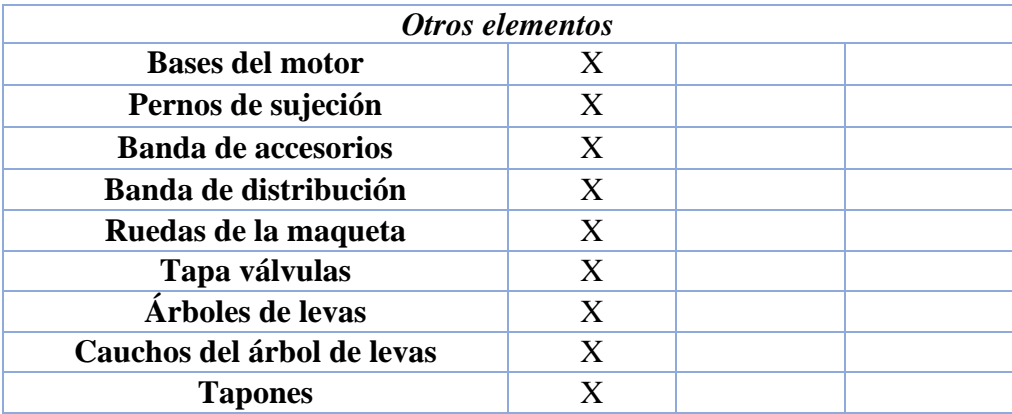

**Tabla 2.7:** Lista de componentes del Motor EF Sonata reacondicionado

**Fuente:** (Chimbo & Pizarro, 2023)

## **2.12 Resultados del reacondicionamiento del sistema de refrigeración.**

• Cañerías de líquido refrigerante

Se visualizó el faltante de cañerías de anticongelante que van conectadas al radiador, es necesario adquirir nuevas mangueras para el flujo de refrigerante.

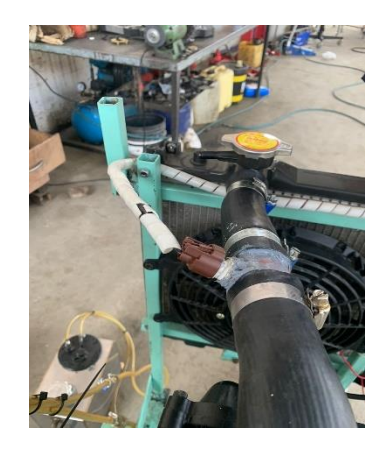

**Ilustración 2.28:** Cañerías de agua nuevas

• Radiador y Electroventilador.

Se constató oxido en los paneles, la ausencia de la tapa del radiador, lo necesario era baquetear para mejorar su aspecto y funcionalidad. El electroventilador no contaba con conexiones para su funcionamiento.

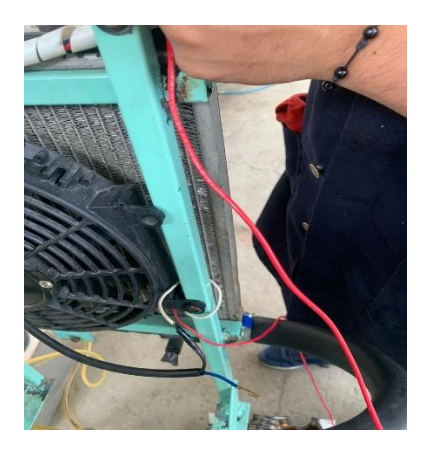

**Ilustración 2.29:** Radiador y ventilador corregido **Fuente:** (Chimbo & Pizarro, 2023)

• Filtro de aire

Se implementó el filtro de aire en el cuerpo de aceleración del motor, eso evitará el ingreso

de impurezas a la cámara de explosión y permitiendo así un mejor funcionamiento del motor.

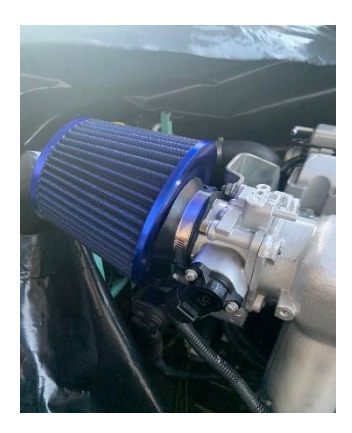

**Ilustración 2.30:** Filtro de aire colocado en el cuerpo de aceleración

## **2.13 Resultados del reacondicionamiento del sistema de alimentación.**

• Cañería de combustible

En su verificación la cañería estaba sin bridas de sujeción, es necesario colocar unas nuevas para evitar posibles fugas de combustible.

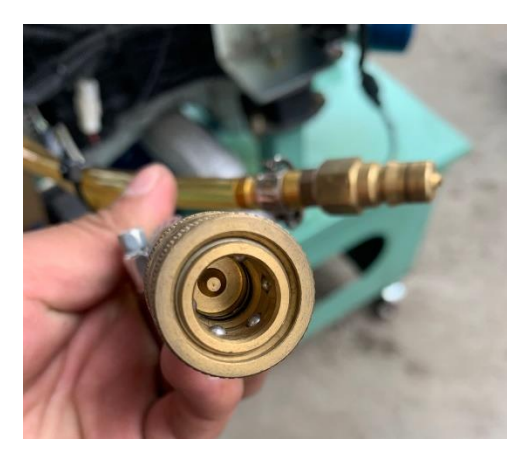

**Ilustración 2.31:** Aspecto del conector rápido de la cañería de combustible. **Fuente:** (Chimbo & Pizarro, 2023)

• Cañería de retorno de combustible

Se visualizó que la cañería de retorno presentaba anomalías para la circulación hacia el tanque de combustible, se reemplazó su cañería y sus bridas de sujeción.

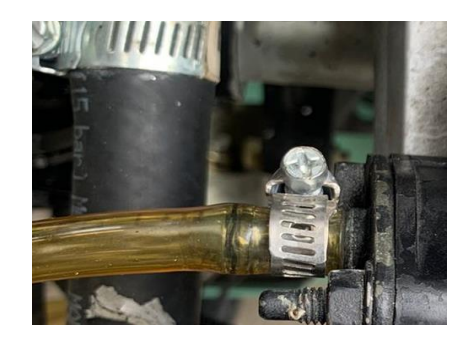

**Ilustración 2.32:** Cañería de retorno con su brida de sujeción **Fuente:** (Chimbo & Pizarro, 2023)

• Tanque y electrobomba de combustible

Se observó inicialmente la ausencia de cables de conexión, junto a ello la cañería de retorno para el combustible, razón por la cual se rehabilitaron estos defectos para que la bomba de combustible esté nuevamente operativa.

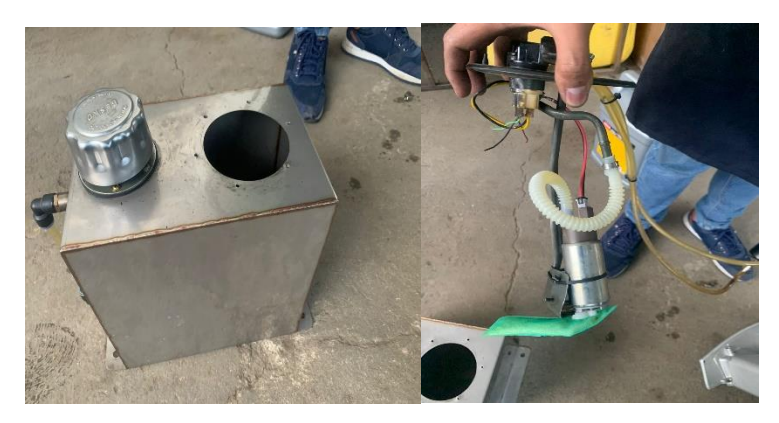

**Ilustración 2.33:** Tanque y bomba de combustible con sus conexiones **Fuente:** (Chimbo & Pizarro, 2023)

## **2.14 Resultados del reacondicionamiento del sistema eléctrico**

• OBD II

El conector de diagnóstico OBD II (DLC), es necesario para poder determinar los datos y fallos del motor mediante el escáner automotriz.

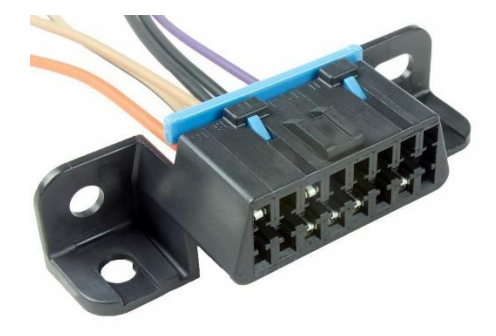

**Ilustración 2.34:** Aspecto del Conector DLC

• Bobina de Encendido

 Ante la ausencia de una bobina de encendido de doble chispa, para los cilindros (1-4), se estableció en adquirir para su funcionamiento.

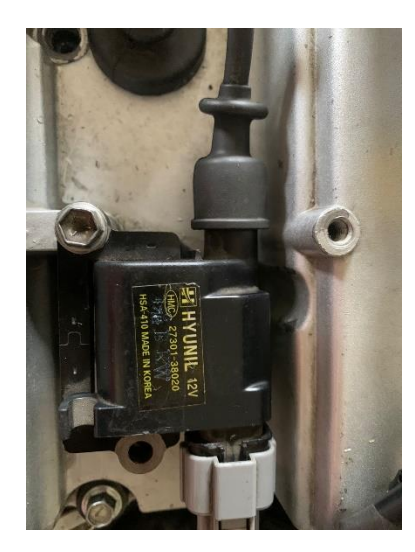

**Ilustración 2.35:** Bobina de encendido **Fuente:** (Chimbo & Pizarro, 2023)

• Inyectores

Es una parte fundamental para el motor, el cual suministra a los 4 cilindros el combustible preciso y exacto. Ante la ausencia de 3 inyectores es necesario su adquisición.

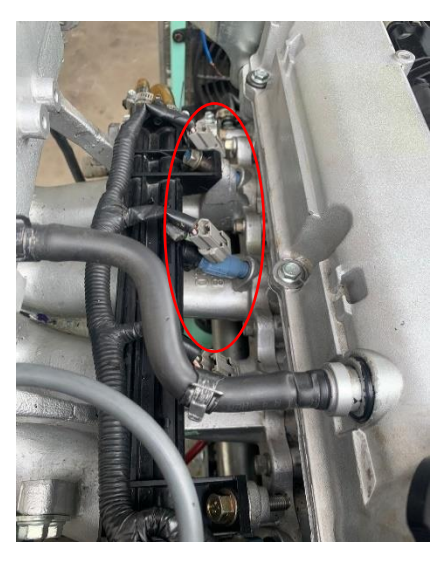

**Ilustración 2.36:** Inyectores en su estado actual

• Cableado eléctrico

En su verificación visual se constató anomalías en el cableado, para dar seguridad al funcionamiento del motor, se instaló una protección ante líquidos y agentes externos; que puedan afectar sus componentes eléctricos.

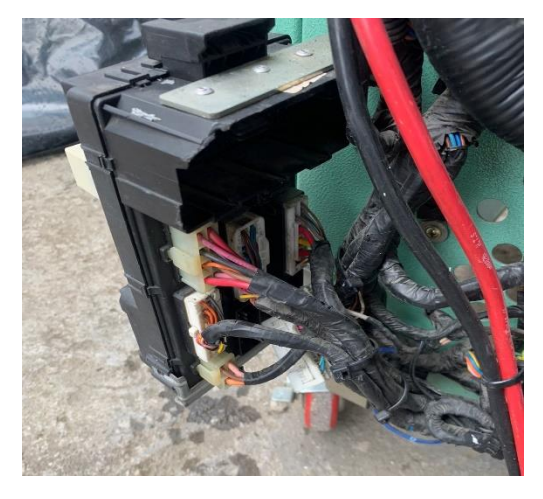

**Ilustración 2.37:** Conexiones con cobertura de protección **Fuente:** (Chimbo & Pizarro, 2023)

## **2.15 Sistemas de lubricación**

• Aceite y Filtro

Inicialmente se visualizó el aceite con impurezas de igual manera el filtro de aceite no ha sido cambiado en su debido tiempo, lo aconsejable es poner un aceite de alta calidad para su mejor rendimiento y protección.

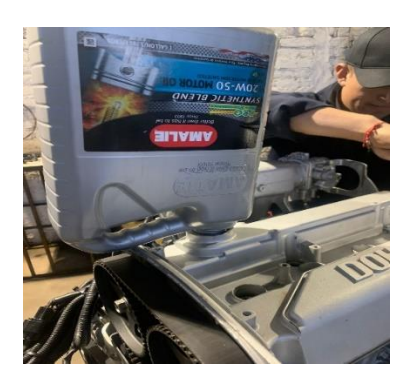

**Ilustración 2.38:** Aceite y filtro cambiado **Fuente:** (Chimbo & Pizarro, 2023)

#### **2.16 Resultados del reacondicionamiento del sistema de arranque**

• Cables del motor de arranque

Las conexiones del motor de arranque estaban invertidas y flojas, lo que provocaba recalentamiento en el mismo, por lo que fue necesario su reconexión.

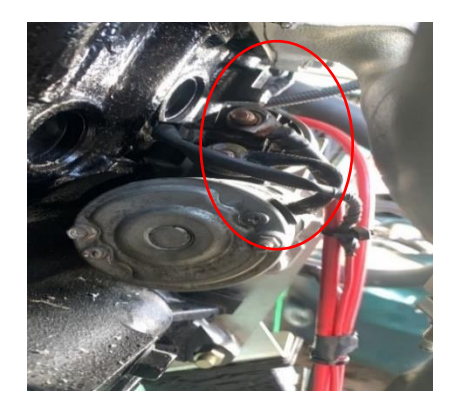

**Ilustración 2.39:** Enlace de los cables en su lugar correcto **Fuente:** (Chimbo & Pizarro, 2023)

#### **2.17 Otros elementos**

• Banda de distribución

Mediante la inspección visual desde un inicio se constató que estaba mal instalada, era un impedimento para que el motor se mantuviera en ralentí, por lo cual requería su reinstalación para realizar una nueva sincronización del sistema de distribución.

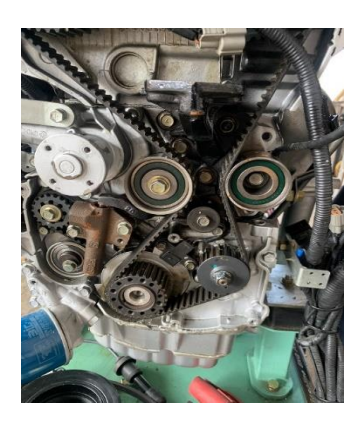

**Ilustración 2.40:** Puesta a punto de la banda de distribución.

• Tapa válvulas

Fue necesario desmontar la tapa de válvulas, para diagnosticar su daño, en el proceso se encontraban fugas de aceite, el empaque estaba en mal estado. Se constató que existían 8 pernos rotos de la tapa válvulas, por lo que fue necesario extraer los mismos y reemplazarlos por unos nuevos.

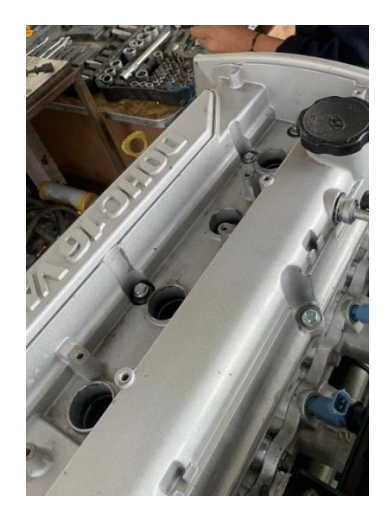

**Ilustración 2.41:** Tapa válvulas reacondicionada

**Fuente:** (Chimbo & Pizarro, 2023

## **2.18 Resultado del reacondicionamiento de los componentes de medición del motor.**

• Manómetros e indicadores

| Manómetro e                    |                                                                                                    |                                                       |
|--------------------------------|----------------------------------------------------------------------------------------------------|-------------------------------------------------------|
| indicadores                    | Descripción                                                                                        | Imagen                                                |
| Medidor de voltaje             | Es de tipo analógico<br>permite<br>nos<br>que<br>verificar el estado del<br>voltaje de la batería. | ि +<br>voh                                            |
| Presión de aceite              | Indica la presión de la<br>bomba de aceite en el<br>motor.                                         | 100<br>auto                                           |
| Temperatura de<br>refrigerante | Visualizar la<br>temperatura en el<br>estado funcional del<br>motor                                | C                                                     |
| <b>RPM</b>                     | Permite visualizar las<br>RPM en modo ralentí<br>del motor.                                        | <b>RPM</b><br>$\frac{1}{m}$ in<br>$\overline{0}$<br>8 |

**Tabla 2.8:** Reacondicionamiento de los indicadores

#### **2.19 Diseño y construcción del banco.**

El banco didáctico es construido para su reacondicionamiento, para funcionalidad y permita apreciar de mejor manera los parámetros de funcionamiento del motor, por tal razón fue necesario implementar: el panel de instrumentos, indicadores y la pantalla para la visualización de datos.

El diseño fue elaborado en el programa Inventor y a partir de su estructura inicial se continua con el modelado siguiente.

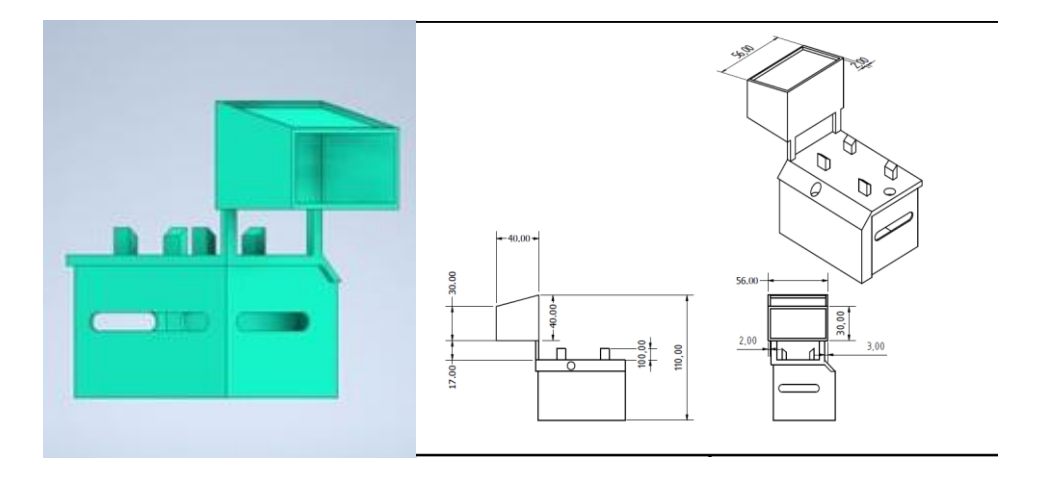

**Ilustración 2.42:** Diseño banco didáctico con sus dimensiones actuales **Fuente:** (Chimbo & Pizarro, 2023)

#### **2.19.1 Base del panel de instrumentos**

La base es construida con un soporte metálico y con unas estructuras soldadas en el mismo, en ello se situará los diferentes elementos como: el switch de encendido, el conector OBD II, indicadores de presión, con sus respectivas conexiones.

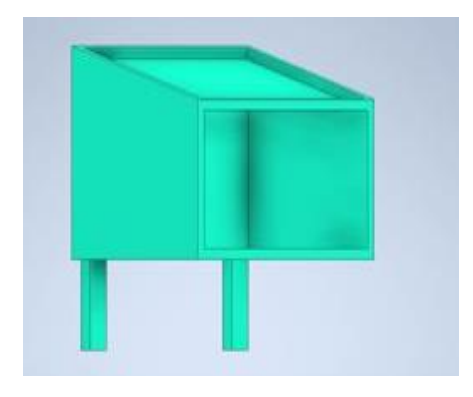

**Ilustración 2.43:** Diseño de la base del tablero de instrumentos **Fuente:** (Chimbo & Pizarro, 2023)

## **2.19.2 Panel de instrumentos**

Será parte importante donde se situarán: Indicadores (temperatura, presión, RPM), pantalla digital, placa electrónica.

## **2.19.3 Construcción de la base del soporte de instrumentos**

| Descripción                                                                         | Función                                                                                                    | Material                                                                              | Fotografía                                                                                                    |
|-------------------------------------------------------------------------------------|----------------------------------------------------------------------------------------------------|---------------------------------------------------------------------------------------|----------------------------------------------------------------------------------------------------|
| Base del soporte<br>del panel<br>de<br>instrumentos<br>y<br>sistema<br>electrónico. | Su función es soportar la<br>plancha de alucobond,<br>igual<br>al<br>que<br>sus<br>componentes<br>como:<br>Switch de encendido,<br>indicadores, acelerador,<br><b>OBD II</b> | Tubo de acero de<br>$3''x''/4''$ , plancha<br>de<br>acero<br>inoxidable<br>de<br>3mm. |                                                                                                    |
| de<br>Base<br>protección.                                                           | Su función es proteger a<br>los fusibles, conexiones<br>y computadora.                                                                                                    | Tubo de acero de<br>$3"x'4"$ , plancha<br>de<br>acero<br>inoxidable<br>de<br>3mm.     |                                                                                                    |
| Placa<br>de<br>instrumentos.                                                        | función<br>La<br>es<br>de<br>soportar los indicadores<br>cables<br>$\overline{V}$<br>placa<br>electrónicos.                                                                  | Plancha<br>de<br>alucobond<br>con<br>respectivo<br>su<br>diseño.                      | <b>GASOLINE ENG PRACTICE EQUIPMENT (EF SONATA)</b><br><b>HYUNDAI 2.0</b><br>EF SONATA<br>MODEL No.<br><b>VOLTIMETE</b><br>DIGITAL<br>DISPLAY |

**Tabla 2.9:** Manufactura de la base del soporte de instrumentos

**Fuente:** (Chimbo & Pizarro, 2023)

## **IMPLEMENTACIÓN DEL SISTEMA REMOTO MEDIANTE PROGRAMACIÓN EN ARDUINO Y SUS GUÍAS DE PRÁCTICA**

# **3 CAPÍTULO III**

#### **3.1 Reacondicionamiento del motor Hyundai EF Sonata**

Se realizó su respectivo reacondicionamiento, con un previo diagnóstico se obtuvo un listado de los componentes funcionales y los elementos faltantes para su adquisición, de tal forma se implementó un sistema remoto con la finalidad de encender, diagnosticar y provocar sus fallos.

#### **3.2 Diagrama del Sistema de encendido.**

Con su respectivo manual del fabricante motor Hyundai EF Sonata, reconocer sus conexiones de encendido, identificamos número de pines, color de cables, entre otros.

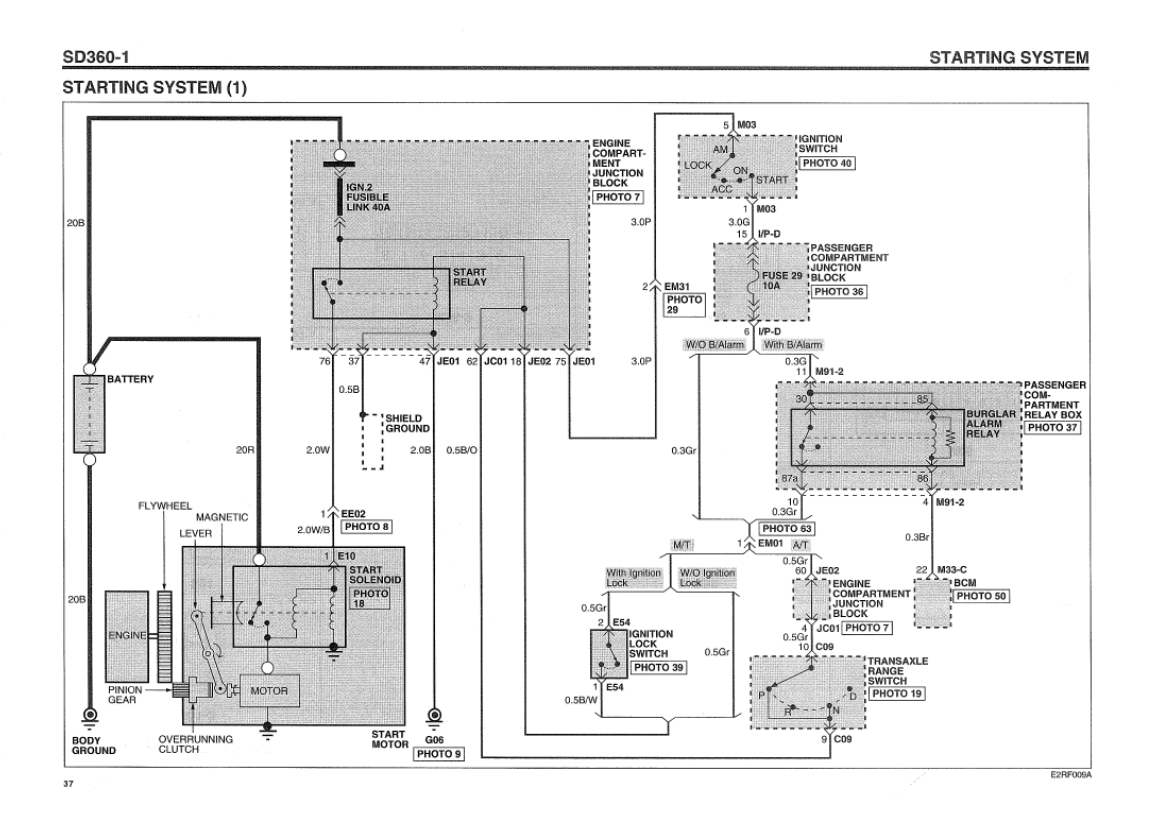

**Ilustración 3.1:** Diagrama eléctrico Encendido

**Fuente:** (Sonata, 2005)

## **3.3 Simulación de conexiones de sensores y actuadores**

Se presenta la simulación de un diagrama electrónico de los inyectores y sensores que componen el motor EF sonata, la clasificación de los componentes, conexiones, cables eléctricos, para sus respectivos fallos.

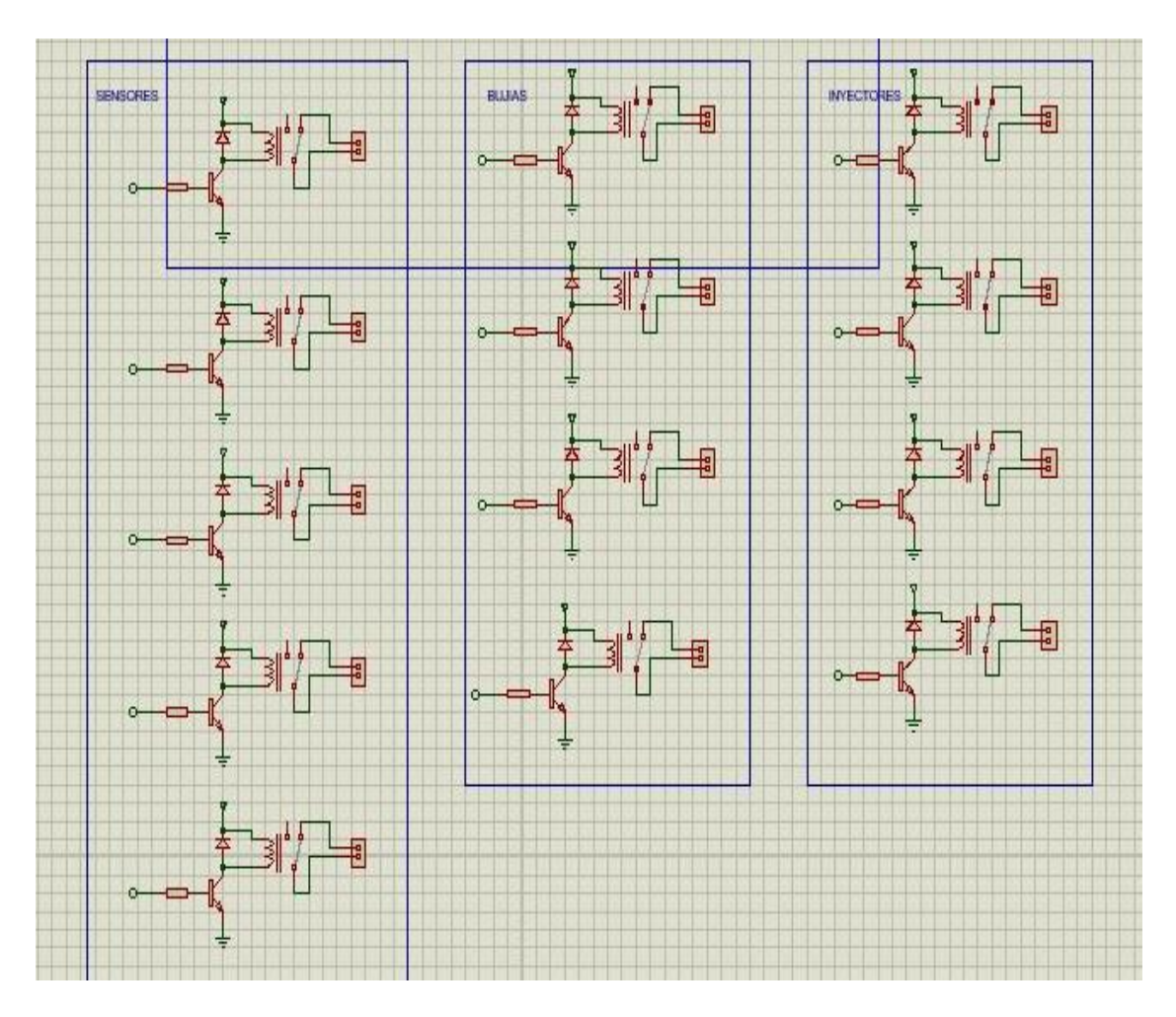

**Ilustración 3.2:** Conexiones de sensores y actuadores

## **3.4 Circuito electrónico de encendido del motor**

A continuación, se indica un diagrama con la implementación de un circuito de encendido y apagado del motor, mediante un código que envié una señal de START para permitir su funcionalidad.

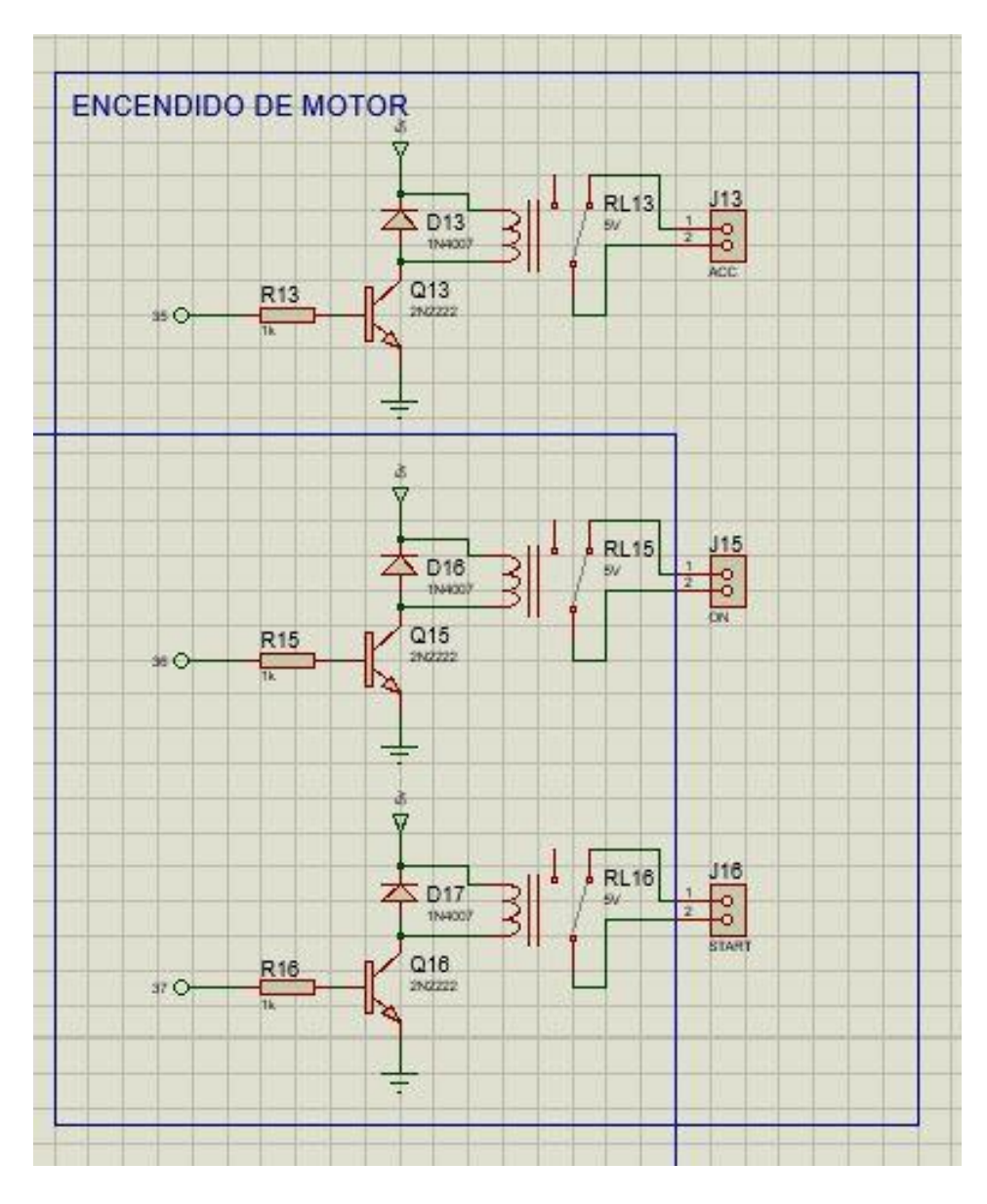

**Ilustración 3.3:** Encendido del motor

#### **3.5 Aplicación de fallos y encendido**

La aplicación se desarrolló en base a un sistema remoto, se ingresará un código de activación el cual enviará una señal a los actuadores y sensores, y a su vez permitir el encendido del motor.

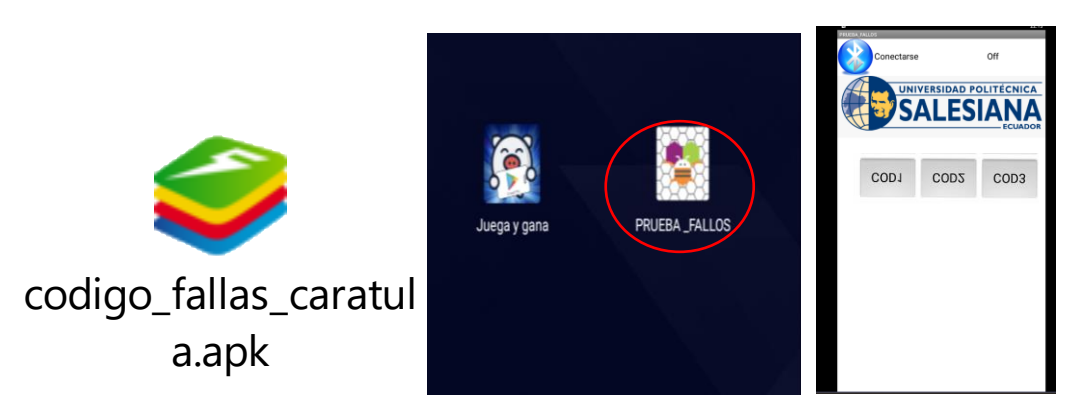

**Ilustración 3.4:** Aplicación de encendido y fallos

**Fuente:** (Chimbo & Pizarro, 2023)

#### **3.6 Diagrama del sistema de conexiones Arduino y Bluetooth**

Se diseñó un sistema de mando remoto, mediante un dispositivo inalámbrico que se enlaza por bluetooth. Con ayuda de un dispositivo electrónico como Arduino, se puede provocar sus fallos, tanto en los actuadores, sensores y controlar el encendido del motor, se puede verificar su activación en una pantalla LDC.

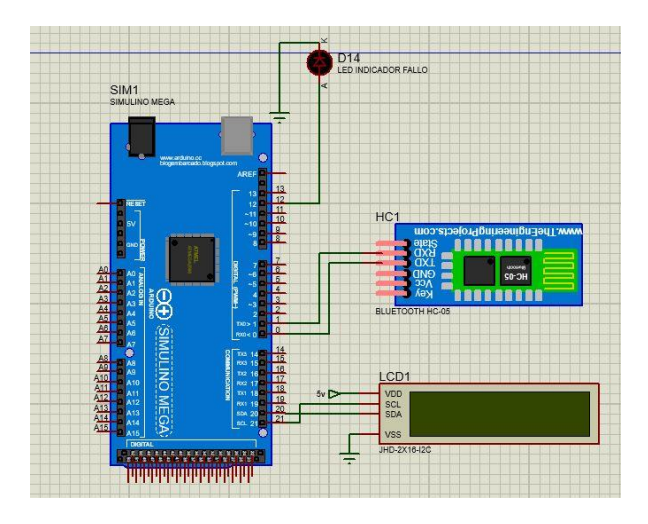

**Ilustración 3.5:** Conexiones Arduino y bluetooth **Fuente:** (Chimbo & Pizarro, 2023)
# **3.7 Programación de sus componentes mediante Arduino**

La siguiente programación de desarrollo en base a los parámetros que fueron utilizados para la activación y desactivación de los comandos a utilizar tales como: sensores, actuadores y encendido del motor provocando así los fallos y la verificación mediante un scanner.

#include <Wire.h> #include <LiquidCrystal\_I2C.h> LiquidCrystal\_I2C lcd(0x27,16,2); int led=12; char estado  $=$  'x'; void setup() { Serial.begin(9600); pinMode(led, OUTPUT); digitalWrite(led, LOW);

for (int ii=22; ii  $\leq$  37; ii++) pinMode(ii, OUTPUT);

for (int j $j=22$ ; j $j \leq 37$ ; j $j++)$ digitalWrite(jj, HIGH);

lcd.init();

lcd.backlight();

```
}
```

```
void loop() { 
  if(Serial.available()>0){ 
   estado = Serial.read(); Serial.println(estado);
```

```
 delay(100);
 }
if (estado=='a') lcd.setCursor(0,0); // Inicio del cursor
    lcd.print("CODIGO ACTIVADO"); 
    digitalWrite(22, LOW);
    digitalWrite(led, HIGH); 
 }
 if(estado=='b'){ 
  lcd.setCursor(0,0); // Inicio del cursor
  lcd.print("CODIGO ACTIVADO"); 
   digitalWrite(23, LOW);
    digitalWrite(led, HIGH); 
 }
if (estado=='c') lcd.setCursor(0,0); // Inicio del cursor
  lcd.print("CODIGO ACTIVADO"); 
   digitalWrite(24, LOW);
    digitalWrite(led, HIGH); 
 }
 if(estado=='d'){ 
  lcd.setCursor(0,0); // Inicio del cursor
  lcd.print("CODIGO ACTIVADO"); 
    digitalWrite(25, LOW);
    digitalWrite(led, HIGH); 
 } 
 if(estado=='e'){
```

```
 lcd.setCursor(0,0); // Inicio del cursor
```

```
 lcd.print("CODIGO ACTIVADO"); 
   digitalWrite(26, LOW);
    digitalWrite(led, HIGH); 
 }
if (estado=='f') lcd.setCursor(0,0); // Inicio del cursor
  lcd.print("CODIGO ACTIVADO"); 
   digitalWrite(27, LOW);
    digitalWrite(led, HIGH); 
 }
if (estado=='g') lcd.setCursor(0,0); // Inicio del cursor
  lcd.print("CODIGO ACTIVADO"); 
   digitalWrite(28, LOW);
    digitalWrite(led, HIGH); 
 }
if (estado=='h') lcd.setCursor(0,0); // Inicio del cursor
  lcd.print("CODIGO ACTIVADO"); 
   digitalWrite(29, LOW);
    digitalWrite(led, HIGH); 
 }
```

```
if (estado==i') lcd.setCursor(0,0); // Inicio del cursor
  lcd.print("CODIGO ACTIVADO"); 
   digitalWrite(30, LOW);
    digitalWrite(led, HIGH);
```
}

```
if (estado=='j') lcd.setCursor(0,0); // Inicio del cursor
  lcd.print("CODIGO ACTIVADO"); 
  digitalWrite(31, LOW);
    digitalWrite(led, HIGH); 
 }
if (estado=='k') lcd.setCursor(0,0); // Inicio del cursor
  lcd.print("CODIGO ACTIVADO"); 
   digitalWrite(32, LOW);
    digitalWrite(led, HIGH); 
 } 
if (estado==']') lcd.setCursor(0,0); // Inicio del cursor
  lcd.print("CODIGO ACTIVADO"); 
   digitalWrite(33, LOW);
    digitalWrite(led, HIGH); 
 }
 if(estado=='m'){ 
  lcd.setCursor(0,0); // Inicio del cursor
  lcd.print("CODIGO ACTIVADO"); 
   digitalWrite(34, LOW);
    digitalWrite(led, HIGH); 
 }
```

```
 if(estado=='n'){ //ENCENDIDO DE MOTOR
```
lcd.clear();

```
 lcd.setCursor(0,0); // Inicio del cursor
```

```
 lcd.print("ENCENDIDO MOTOR"); 
  digitalWrite(35, LOW);
  delay(1000);
  digitalWrite(36, LOW);
  delay(1000);
  digitalWrite(37, LOW);
  delay(2000);
  digitalWrite(37, HIGH);
  delay(1000);
  estado='x';
  digitalWrite(led, HIGH);
```

```
 }
```

```
 if(estado=='o'){ //ENCENDIDO DE MOTOR
  lcd.clear();
  lcd.setCursor(0,0); // Inicio del cursor
  lcd.print("APAGA MOTOR"); 
   digitalWrite(37, HIGH);
   delay(500);
   digitalWrite(36, HIGH); 
   delay(500); 
   digitalWrite(35, HIGH);
   delay(500);
 if(estado=='r'){ 
    lcd.clear(); 
   for (int j=22; j \le 37; j++)
    digitalWrite(j, HIGH);
    digitalWrite(led, LOW);
```
# **3.8 Códigos de falla scanner**

Verificación de los fallos tanto en los actuadores y sensores se podrá observar su respectiva falla con ayuda de un scanner y se observará visualmente la inestabilidad del motor al momento de provocar la falla en los actuadores (inyectores, bobinas).

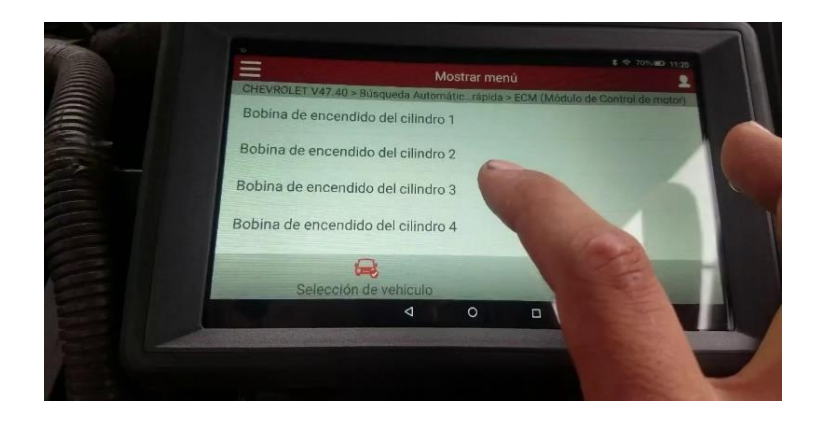

**Ilustración 3.6:** Códigos de fallo **Fuente:** (Chimbo & Pizarro, 2023)

# **3.9 Generación de fallos**

Para su funcionalidad en la aplicación "Prueba fallos" tiene una numeración asignada, mediante un código se activa y se desactiva el funcionamiento de los actuadores, sensores y ON - OFF del motor.

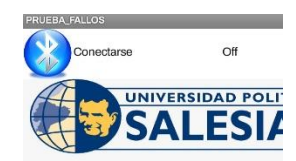

| COD <sub>1</sub>  | COD2              | COD <sub>3</sub>  | COD <sub>4</sub>  |
|-------------------|-------------------|-------------------|-------------------|
| COD6              | COD <sub>7</sub>  | COD <sub>8</sub>  | COD <sub>9</sub>  |
| COD <sub>10</sub> | COD <sub>11</sub> | COD <sub>12</sub> | COD <sub>13</sub> |
|                   | ON                | OFF               |                   |

**Ilustración 3.7:** Generación de fallos

**Fuente:** (Chimbo & Pizarro, 2023)

# **3.10 Códigos de activación**

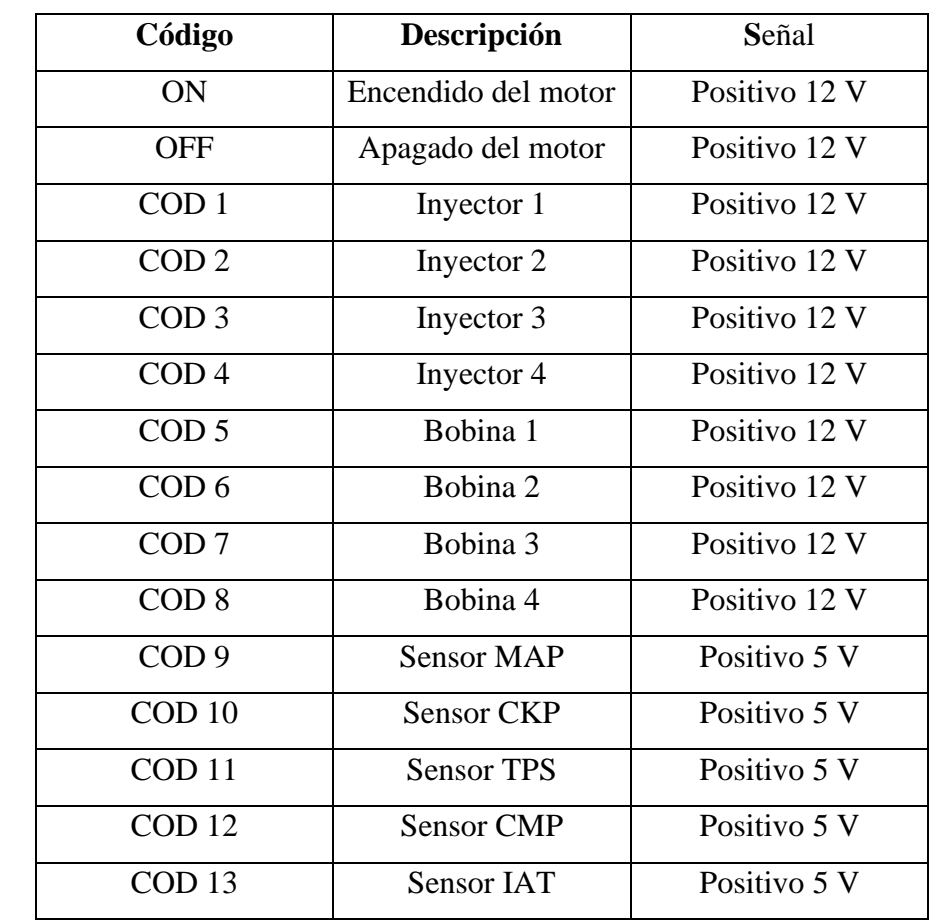

Con cada respectivo numero denominado se puede activar y desactivar la funcion de corte de fallo tanto para los sensores, actuadores, encendido y apagado del motor.

**Tabla 3.10:** Códigos de activación

**Fuente:** (Chimbo & Pizarro, 2023)

# **3.10.1 Funcionamiento del programa**

Para la activación de su código seleccionamos el tipo de fallo en la numeración del programa "Prueba fallos" cada ítem representa su diferente fallo, para la desactivación del modo fallo volvemos a pulsar el código con el que se activó.

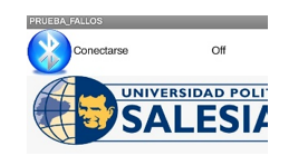

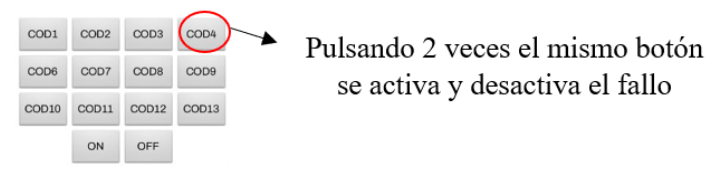

**Ilustración 3.8:** Activación y desactivación de fallo

**Fuente:** (Chimbo & Pizarro, 2023)

# **3.10.2 Motor independientemente de su programación**

Su funcionamiento del motor se mantiene estable con sus parámetros en relanti, su temperatura y sus diferentes elementos con llevan a no presentar anomalías si se enciende manualmente con el swith, el sistema de programación se mantendrá encendido siempre que mantenga su alimentación de voltaje no implicará al desempeño del motor.

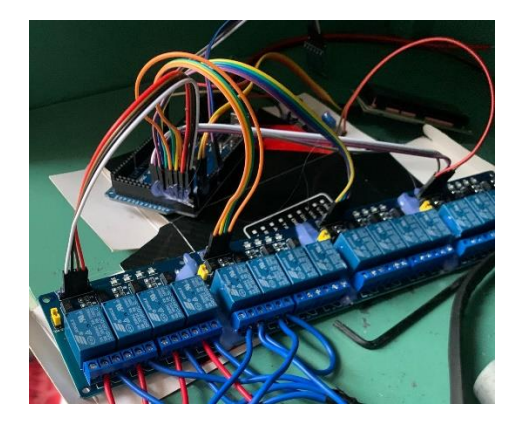

**Ilustración 3.9: Motor independiente de su programación** 

**Fuente:** (Chimbo & Pizarro, 2023)

# **4 CONCLUSIONES**

- Para el reacondicionamiento del motor Hyundai EF Sonata, fue necesario establecer un diagnóstico previo, en donde se pudo constatar la ausencia de componentes y otros elementos, fisurados o en mal estado, que impiden el funcionamiento correcto del mismo.
- Se diseñó del panel de instrumentos en el programa software Inventor, para posteriormente proceder a su manufactura, lo cual era necesario disponer de equipos y materiales de un taller industrial. De esta manera se podía disponer de un tablero de instrumentos para el control y monitoreo del motor. Entre la instrumentación implementada se destacan los indicadores: RPM, presión de aceite, medidor de voltaje de la batería, temperatura y adicional una pantalla LDC donde se mostrará los códigos de falla generados en el motor.
- Fue necesario verificar cada cable de los sensores, actuadores y encendido con su respectiva señal, para así poder enlazarlas a nuestra aplicación. La programación realizada en Arduino requiere de una aplicación que les facilitara el docente encargado, funcionara solo en el sistema Android y no en IOS , lo cual ha permitido cumplir con nuestro propósito, elaborar un generador de fallos, ya que, nos facilitara el manejo, permitira crear una diversidad de proyectos tecnológicos.

# **5 RECOMENDACIONES**

- Para el uso del motor Hyundai EF Sonata con la implementación de sus fallos en los sensores y actuadores, se debe tener conocimientos básicos de Arduino para que en algún instante se pueda corregir algún fallo a futuro, antes de eso consultar al docente encargado.
- Para los componentes electrónicos del Arduino, relés y bluetooth, es necesario tener una alimentación de voltaje directo de la batería, si esta se sobrecarga conectando a otra batería, los elementos se quemarán o fallarán.
- Previo al inicio de las prácticas en el banco didáctico, el estudiante debe revisar el estado del equipo, niveles de fluidos del motor, estado de la batería (voltaje entre 12,6 a 13V), y disponer de la guía de práctica respectiva, para evitar inconvenientes durante el desarrollo de la misma.
- Los estudiantes previos al uso del motor, deben descargarse la aplicación que el docente les facilitará, esta aplicación funciona para teléfonos y tablets con sistema operativo Android; y lleva el nombre de provocación de fallos realizada por los autores.
- Para la generación de fallos se dispone de una tabla de códigos con su respectiva función, las cuales pueden ser activadas según el requerimiento de la práctica.
- Para resetear el sistema de fallos de motor, se debe pulsar dos veces el mismo código que se introduzco para provocar el fallo, la cual al activarla vuelve a cero el programa y el motor funciona con normalidad.
- El sistema generador de fallos puede ser utilizado, de manera independiente al funcionamiento del motor.
- Se recomienda que los estudiantes junto con el dispositivo móvil y la aplicación, pueden alejarse hasta 6 metros del banco didáctico, ya que gracias al bluetooth se enciende y provoca los fallos a esa distancia con un retraso de 2 seg.

# **ANEXOS**

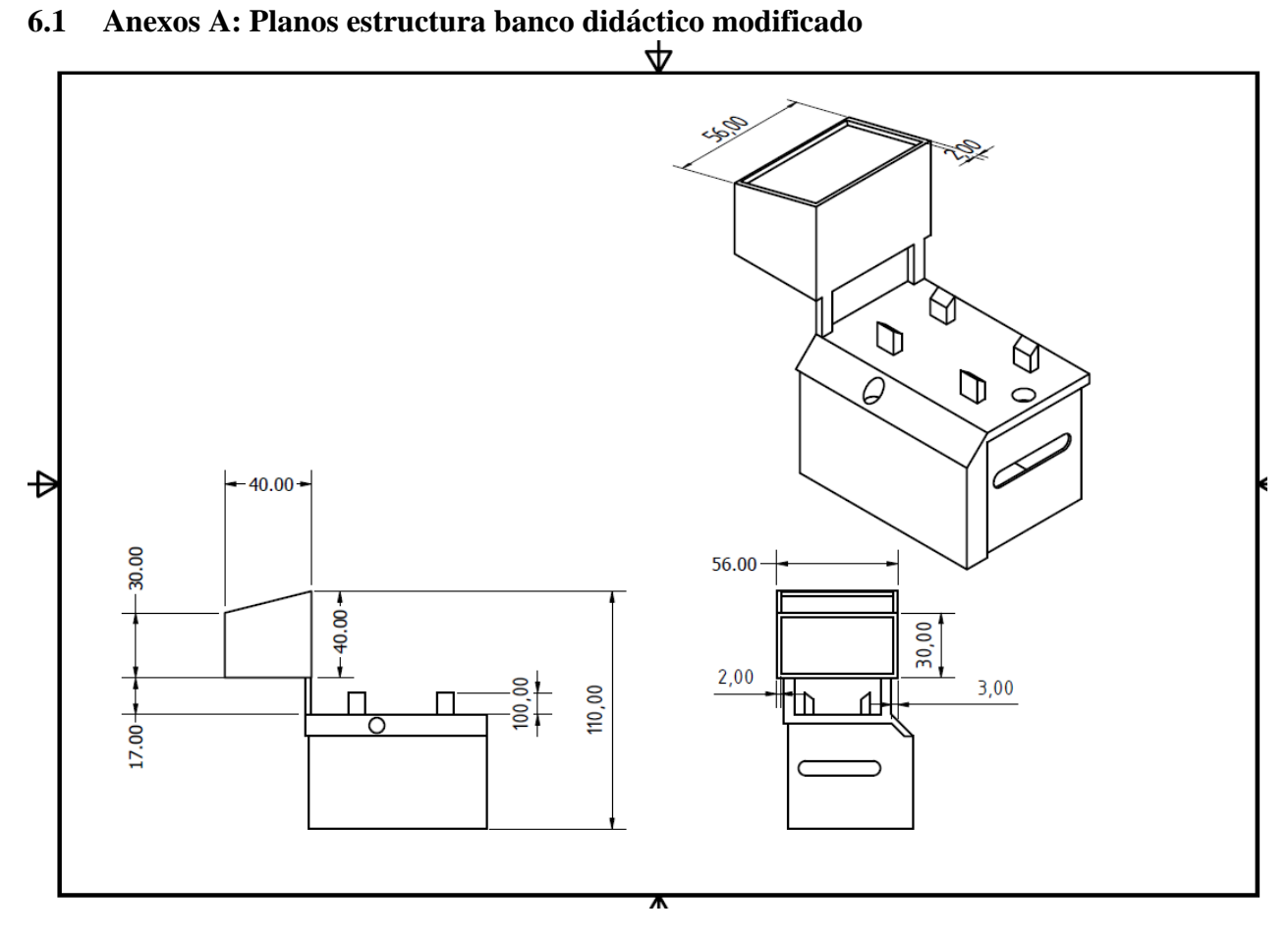

# **6.2 Anexo B: Guía de Practica 1**

**UNIVERSIDAD POLITÉCNICA** 

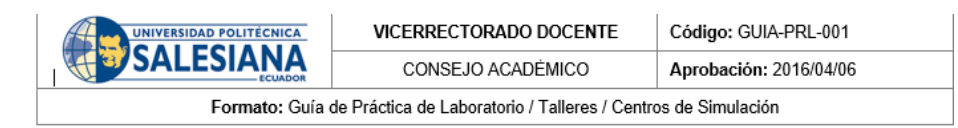

## **FORMATO DE GUÍA DE PRÁCTICA DE LABORATORIO / TALLERES / CENTROS DE SIMULACIÓN – PARA DOCENTES**

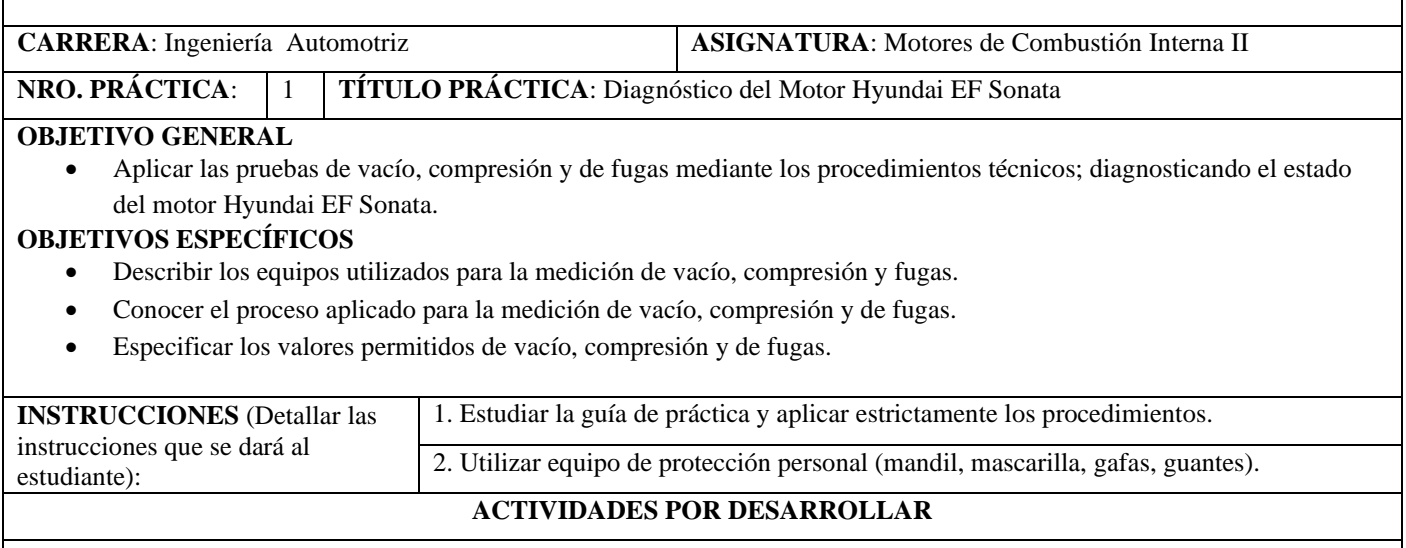

#### **1. Motor Hyundai EF Sonata**

El motor Hyundai EF Sonata 2.0i GLS (2002-2005) tiene un motor gasolina de 2000cc con 4 cilindros situados en línea que alcanza una potencia máxima de 131 CV a 6000 rpm y par máximo de 175 Nm 4600 rpm.

| Motor Hyundai EF Sonata gasolina |                                   |                                           |
|----------------------------------|-----------------------------------|-------------------------------------------|
| Fabricante:                      | Hyundai                           |                                           |
| Impronta:                        | G4JP                              |                                           |
| Número de cilindros:             |                                   |                                           |
| Disposición de cilindros:        |                                   |                                           |
| Peso:                            | $210 \text{ kg}$                  |                                           |
| Cilindraje $(cm3)$               | 2000                              |                                           |
| Modificación del motor:          | 89 C.V.                           | <b>MORNING AN</b><br><b>SEARCH FRANCH</b> |
| Combustible:                     | Gasolina                          | <b>SOCIETY</b>                            |
| Válvulas:                        | 16                                | <b>CONTRACTOR</b><br><b>DOSCOPA</b>       |
| Aspiración:                      | Natural                           |                                           |
| Año del motor:                   | 1996-1998                         |                                           |
| Orden de Encendido:              | $1 - 3 - 4 - 2$                   |                                           |
|                                  | Figure 1: Motor Hyundoi FF Conata |                                           |

**Figura 1: Motor Hyundai EF Sonata**

#### **2. Equipo utilizado para la prueba de vacío**

El vacuómetro permite realizar pruebas de vacío en el motor rápidamente; para diagnosticar problemas internos como anillos defectuosos, válvulas y juntas de culata con fugas, el kit completo del equipo incluye adaptadores para la mayoría de las aplicaciones. También permite probar con precisión los sistemas de combustible de baja presión. El manómetro tiene un indicador de doble propósito que lee vacío y presión.

El indicador de escala dual indica 0-30 pulg. Hg de vacío y 0-70 cm de Hg, también lee 0-15 psi y 0-100 kPa.

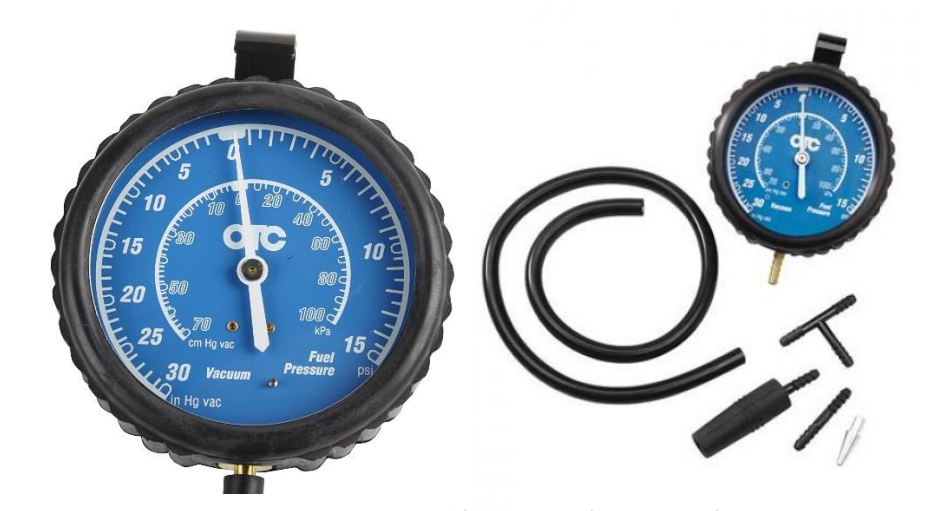

**Figura 2: Vacuómetro o manómetro de vacío**

Un motor en buen estado da en la mayoría de los casos una lectura estable comprendida entre 17 y 21 in Hg. Hay que considerar que la altitud influye en la lectura de los vacuómetros. Es normal que un motor que da por ejemplo una indicación de vacío de 17 al nivel del mar, a 1.000 m de altitud de una lectura inferiores 1 o 2 puntos.

#### **3. Equipo utilizado para la medición de compresión**

El equipo está constituido por un manómetro con racor cuya embocadura cónica de caucho se adapta en el sitio en que se coloca la bujía, en vez de ésta. En esta embocadura hay una válvula que deja pasar la presión del motor hacia el manómetro y permite totalizar en éste una serie de compresiones. Dispone en un costado de una válvula de descarga para liberar la presión del manómetro luego de realizar la medición en cada cilindro.

Existen manómetros calibrados en medidas métricas o en libras inglesas por pulgada cuadrada. También hay compresímetros de escalas combinadas. El acople roscado es de medidas M14 X 1.25, que corresponde a los valores habitualmente utilizados en los motores. (Esteban José Domínguez Soriano, 2019)

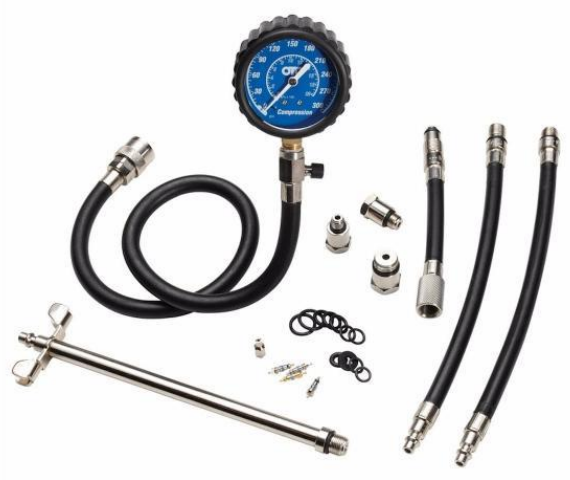

**Figura 3. Compresímetro**

Este probador mide la capacidad del cilindro de un motor Otto para retener el aire a presión suministrado desde la red neumática. Consta de dos manómetros iguales; el primer manómetro se conecta a una toma de presión de aire, y puede ser calibrado a: 75

psi / 90 psi / 100 psi. El segundo manómetro posee un acople de manquera de tipo largo para enroscar al agujero de una bujía, en la cual el pistón debe estar en PMS al final de la compresión (válvulas cerradas); este manómetro indicará una medida en psi de fuga, (no en porcentaje como otros equipos).

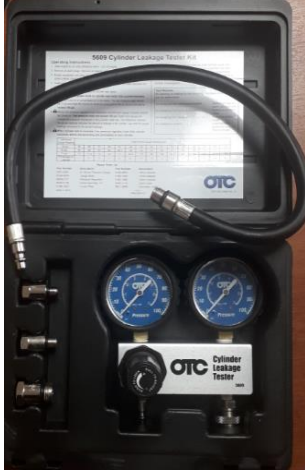

**Figura 4. Medidor de fugas**

La medida del segundo manómetro se traslada a una tabla en donde indicará el porcentaje de fuga.

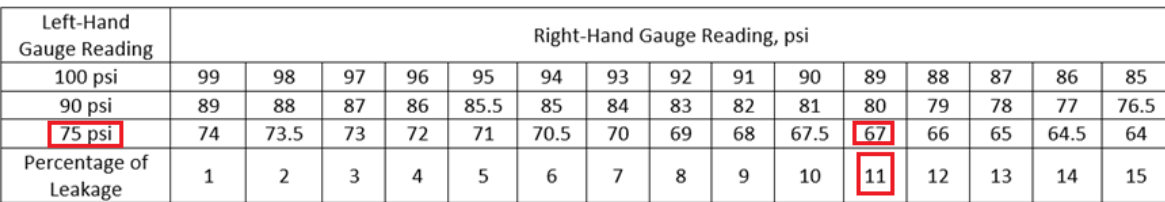

Por ejemplo, si se calibra al primer manómetro a 75 psi, y el segundo manómetro indica 67 psi, se buscará en la tabla el valor correspondiente que para el este caso será del 11 % de fuga. Para el caso de que el valor del segundo manómetro corresponda a un porcentaje mayor al 15%, se debe interpolar la medida para obtener el valor de la fuga.

#### **Interpretación de resultados de la prueba de fugas**

- Presencia de fuga de aire por el carburador, o entrada de aire del sistema de inyección; esto indicará que existe fugas por la válvula de admisión y sus anexos.
- Presencia de fuga de aire por el múltiple y/o tubo de escape; esto indicará que la válvula de escape no está sellando bien o esta quemada.
- Presencia de fuga de aire por el ducto de colocación de aceite o el orificio de la varilla para el nivel de aceite, esto indicará que existen desgastes entre paredes del cilindro, anillos y pistón.
- Presencia de fuga de aire por la boca del llenado del radiador, o por el orificio del siguiente cilindro al de la medición; esto indicará que el empaque de la culata está roto, o posiblemente la culata o el bloque motor presentan fisuras internas.

#### **a) Proceso de medición de la prueba de vacío**

1) Conecte el vacuómetro a una toma de vacío del múltiple de admisión del motor.

- 2) Ponga en marcha el motor a una temperatura normal de funcionamiento y velocidad en ralentí.
- 3) Observe la lectura, pero prestando mucha atención a la oscilación de la aguja (en forma: constante, irregular, tirones, etc.) y en qué dirección se mueve.
- 4) Registre el valor marcado en el manómetro de vacío.

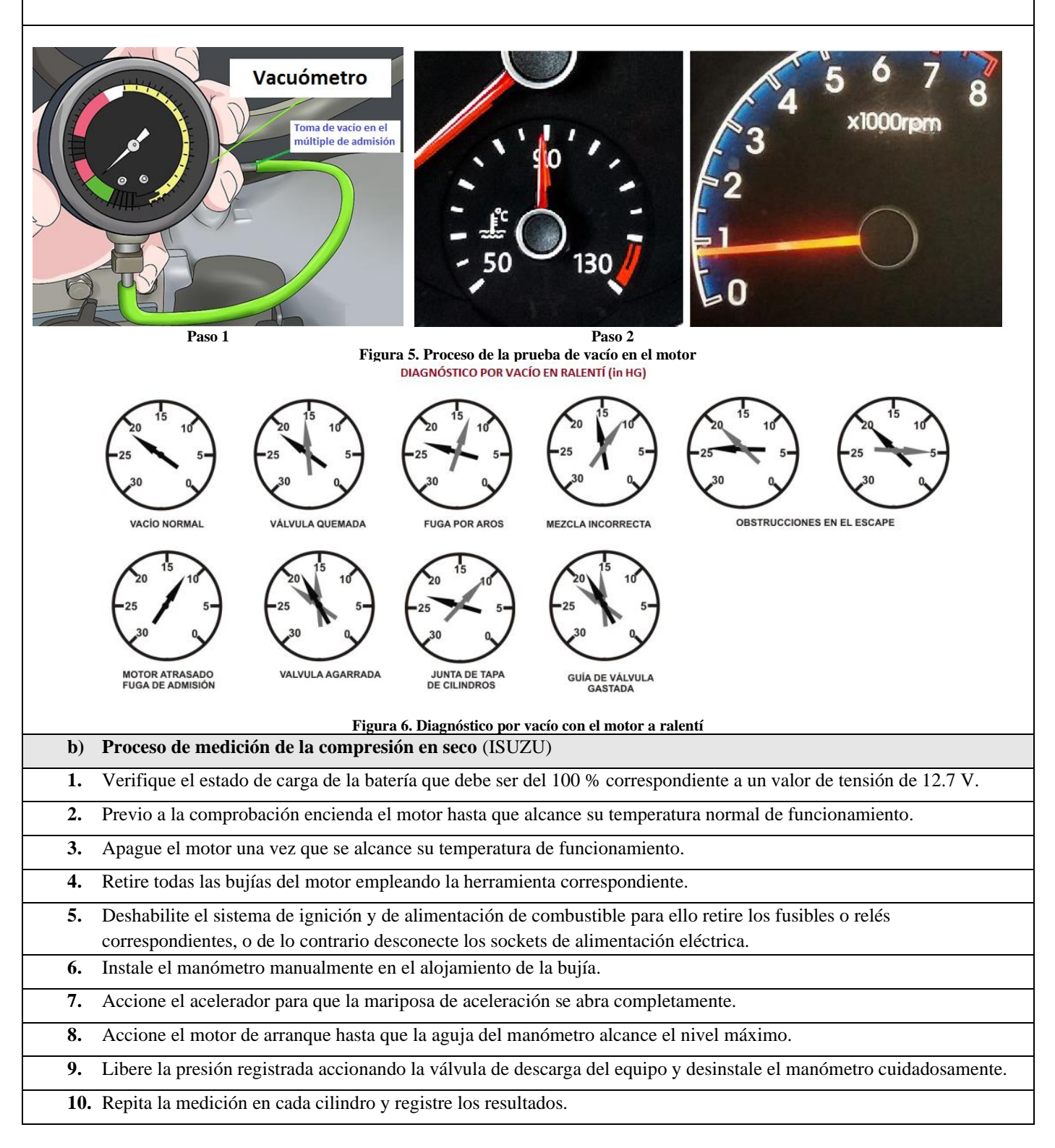

#### **c) Proceso de medición de compresión con aceite**

Una vez realizada la prueba de compresión en seco, desarrolle la prueba de compresión húmeda:

- **1.** Retirar todas las bujías del motor empleando la herramienta correspondiente.
- 2. Colocar una cantidad  $(3 4 \text{ cm}^3)$  de aceite de motor en el cilindro.
- **3.** Aplique el procedimiento desarrollado en la medición de compresión en seco desde el paso 6.
- **4.** Una vez finalizada la prueba de compresión, instale las bujías, habilite el sistema de ignición y alimentación de combustible instalando sus fusibles, relés o sockets de alimentación eléctrica y verifique el funcionamiento correcto del motor.

Si al encender el motor se observara humo azul por el conducto de escape, esto es normal hasta que se combustione el aceite que se colocó en los cilindros.

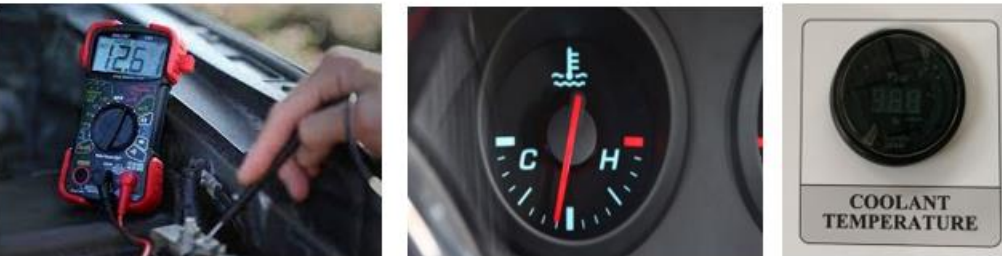

PASO<sub>1</sub>

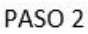

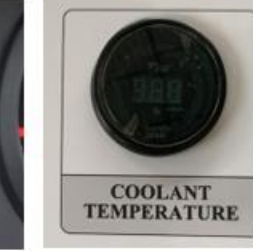

PASO<sub>3</sub>

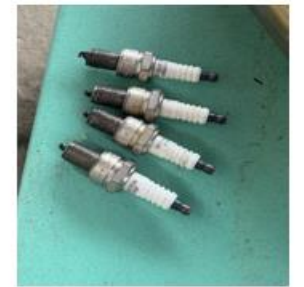

PASO 4

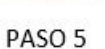

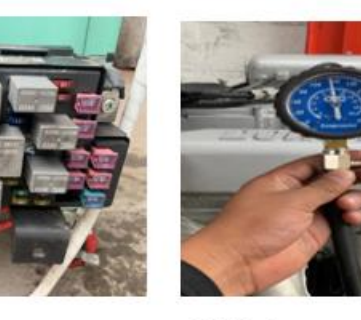

PASO<sub>6</sub>

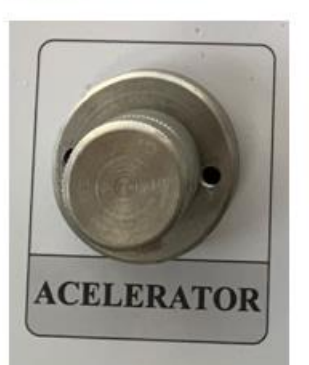

PASO<sub>7</sub>

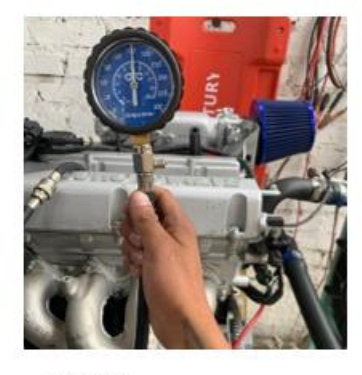

PASO<sub>8</sub> **Figura 7. Proceso de medición de la compresión**

**d) Proceso de medición de fugas**

- 1. Colocar el pistón del cilindro N° 1 en el PMS y en fase de compresión girando manualmente desde la polea del cigüeñal.
- 2. Extraer la bujía del cilindro.
- 3. Instalar el conducto del medidor de fugas en el orificio de la bujía.
- 4. Conecte el acople del manómetro 2 al conducto instalado en el orificio de la bujía.
- 5. Conecte el acople del manómetro 1 a la red neumática (aire) y regular la presión a 75 psi.
- 6. Verifique en el manómetro 2 la medición de presión registrada en el cilindro.
- 7. Con las mediciones del manómetro 1 y 2 calcule el porcentaje de pérdida de fugas en el cilindro, el cual no debe exceder el 15 - 20%.

#### **Localización de las fugas**

En caso de que haya fugas, para localizarla debe ubicar su oído lo más cerca posible de los siguientes elementos:

- Por el carburador, o entrada de aire del sistema de inyección; esto indicará que existe fugas por la válvula de admisión y sus anexos.
- Por el múltiple y/o tubo de escape; esto indicará que la válvula de escape no está sellando bien o esta quemada.
- Por el ducto de colocación de aceite o el orificio de la varilla para el nivel de aceite, esto indicará que existen desgastes entre paredes del cilindro, anillos y pistón.
- Por la boca del llenado del radiador, o por el orificio del siguiente cilindro al de la medición; esto indicará que el empaque de la culata está roto, o posiblemente la culata o el bloque motor presentan fisuras internas.

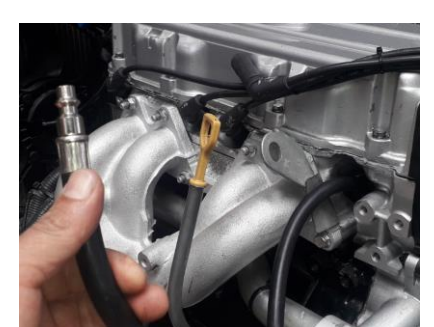

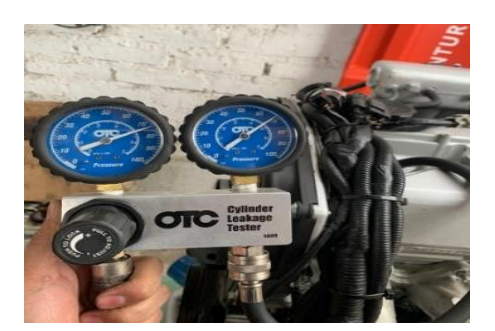

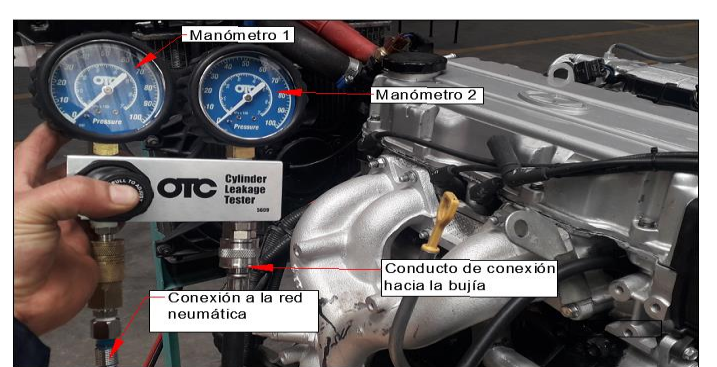

**Figura 8. Proceso de medición de fugas en los cilindros**

**Valores recomendados de vacío en el motor:**

Se considera un Motor bueno (encendido eficiente, mezcla correcta): Si la aguja está estable entre 17 – 21 in Hg.

#### **Valores recomendados de compresión**

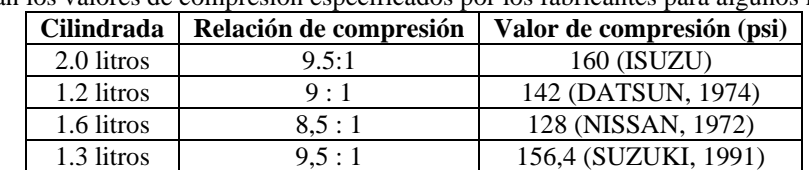

A continuación, se detallan los valores de compresión especificados por los fabricantes para algunos motores.

**Nota. - Se puede admitir un valor general mínimo de compresión de 120 y 160 máxima psi, con una diferencia entre cilindros de 10 psi.** 

En la medición de compresión con aceite se puede considerar un incremento de compresión en el cilindro de 10 psi. En caso de que el incremento sea superior, será señal clara de desgaste en el cilindro, anillos y pistón.

#### **Valores recomendados de fugas**

Se permite como valor normal un porcentaje de fugas correspondiente al 15 %.

# **RESULTADO(S) OBTENIDO(S)**:

#### o **PRUEBA DE VACÍO EN EL MOTOR:**

**Valor registrado (………………….) in Hg.**

### o **PRUEBA DE COMPRESIÓN**

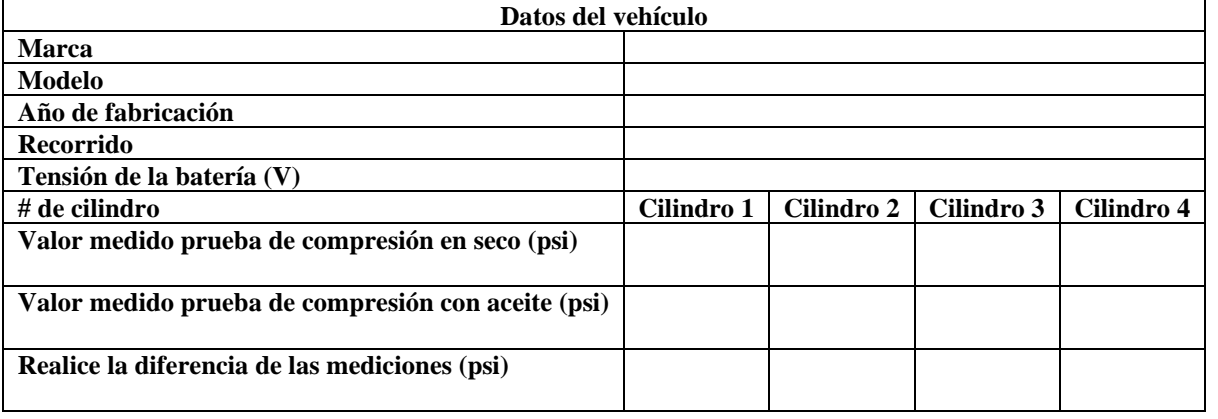

#### **PRUEBA DE FUGAS**

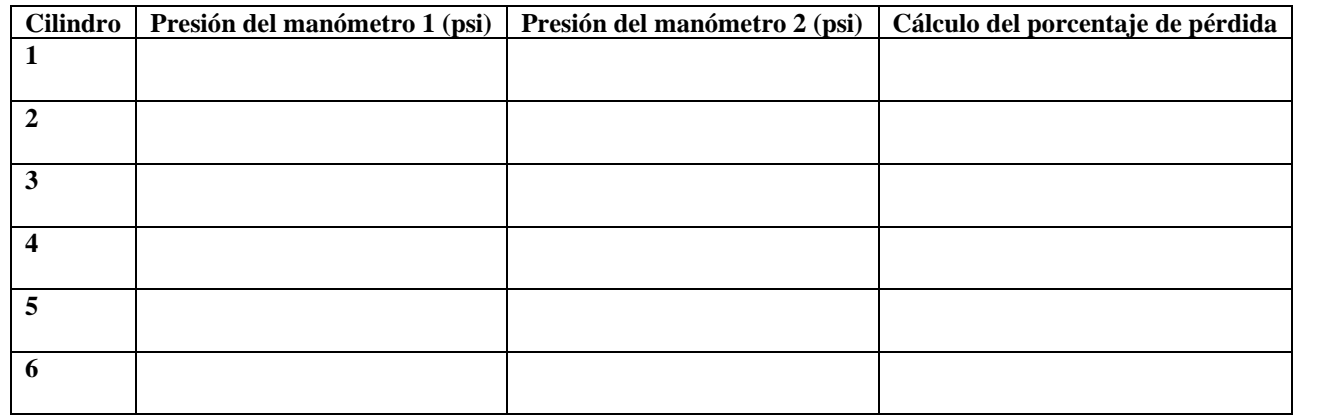

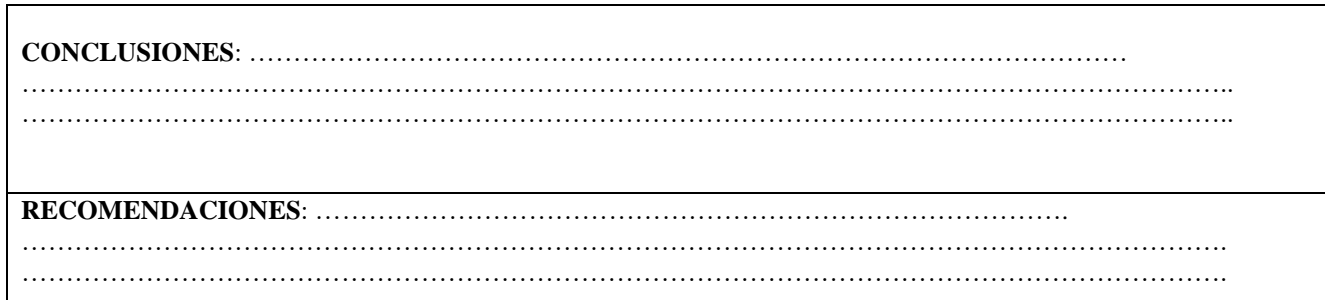

# **6.3 Anexo C: Guía de practica 2**

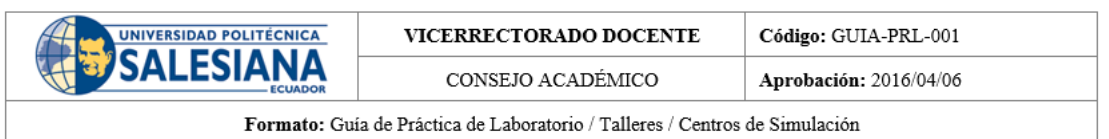

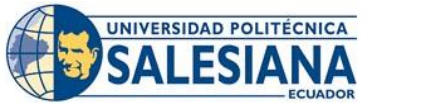

# **FORMATO DE GUÍA DE PRÁCTICA DE LABORATORIO - TALLERES-CENTROS DE SIMULACIÓN-PARA ESTUDIANTES**

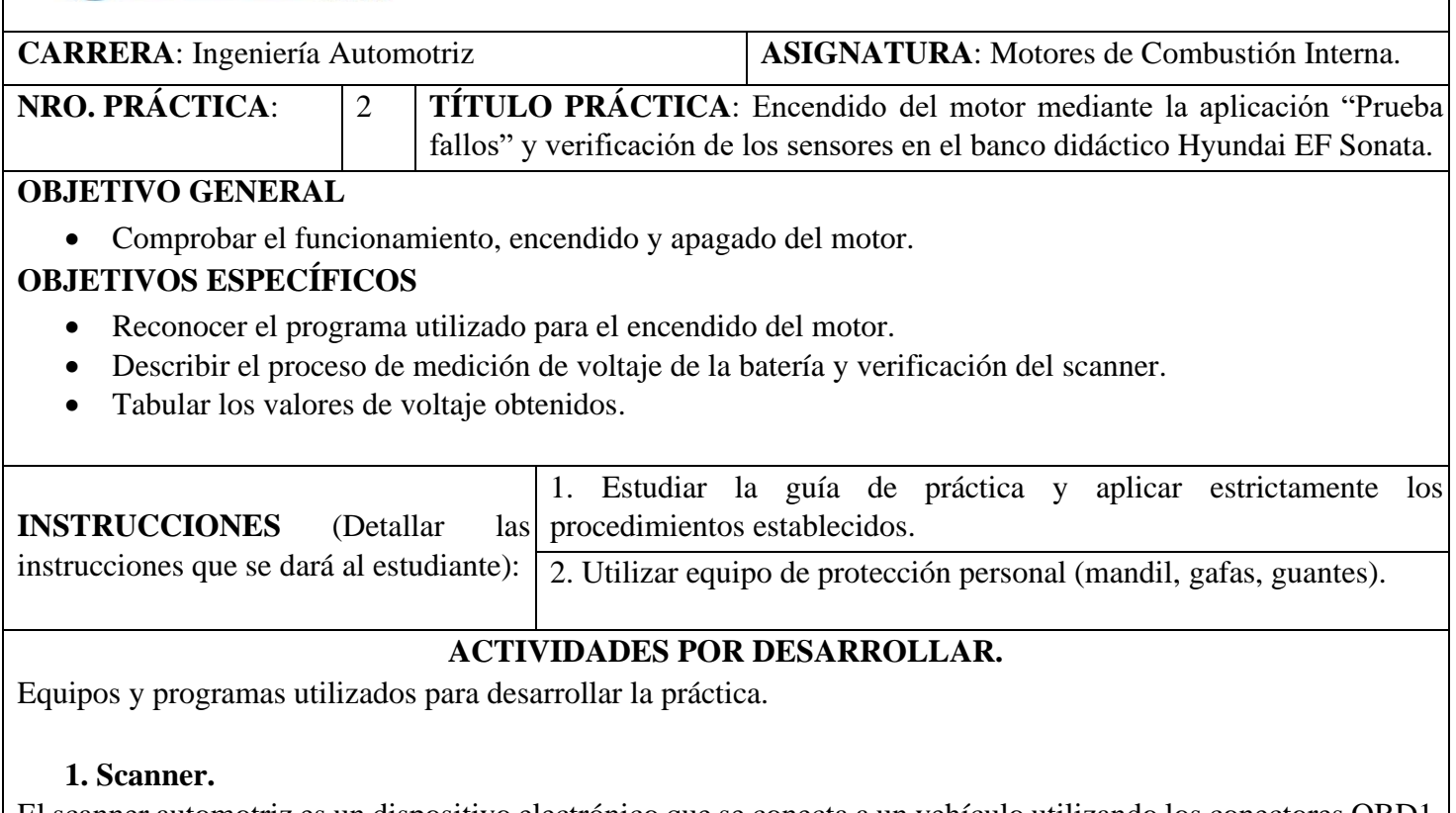

El scanner automotriz es un dispositivo electrónico que se conecta a un vehículo utilizando los conectores OBD1 y OBD2 para encontrar e identificar cualquier falla que pueda dañar el vehículo o afectar el funcionamiento de sus componentes electrónicos.

Toma decisiones rápidas y precisas para corregirlos o eliminarlos sus fallos.

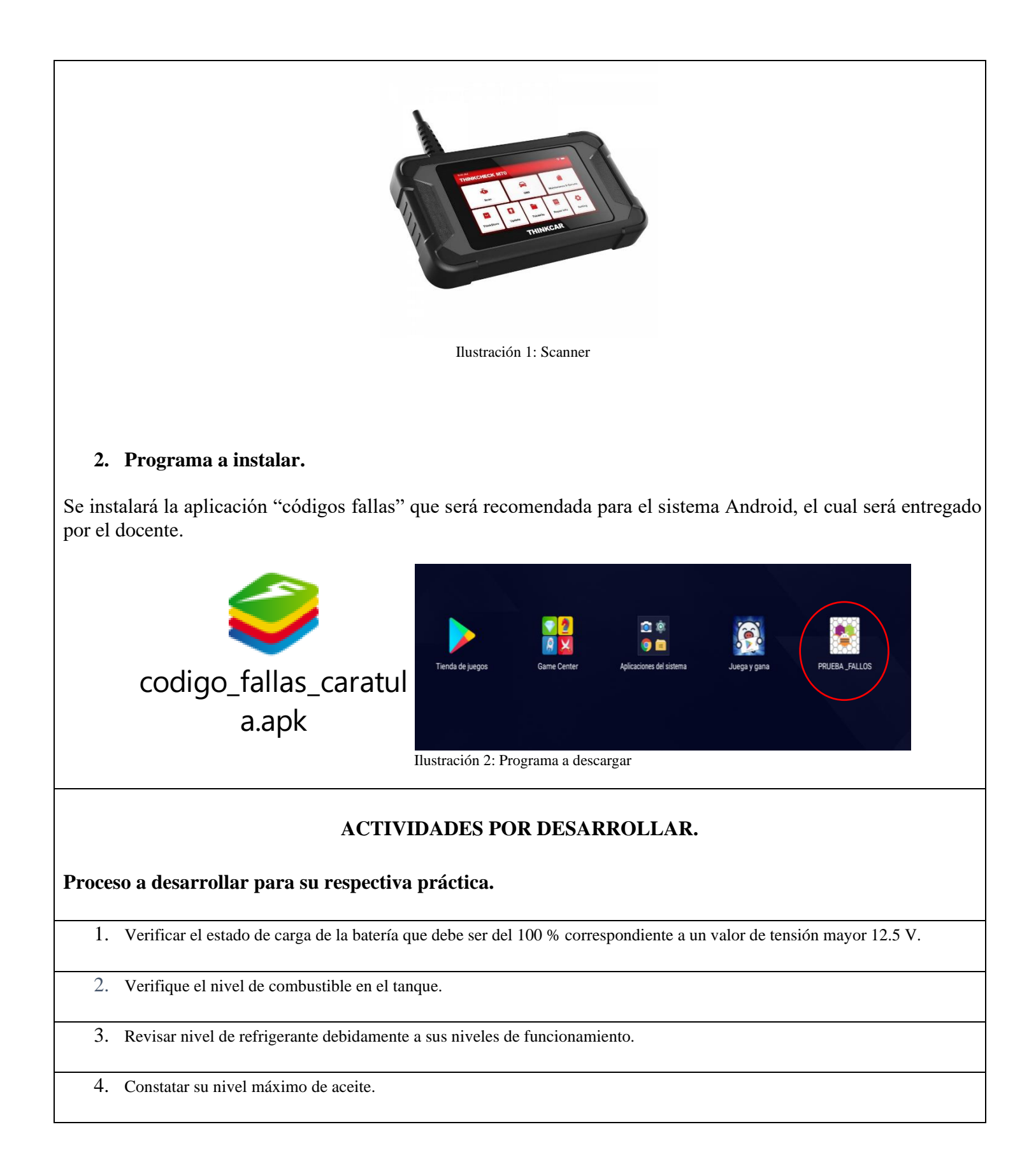

- 5. Proceda a comprobar las conexiones de cada sensor presente en el banco didáctico.
- 6. Descargamos el programa "PRUEBA FALLOS" que será entregado por el docente, específicamente es para el sistema ANDROID
- 7. Encendemos el motor que permita alcanzar su temperatura de funcionamiento.

8. Conectamos el scanner al OBD II.

9. Activar el modo Bluethooth de su dispositivo y entrelazar con el comunicador de programa Arduino.

10. Introduzca el código correspondiente para su funcionamiento, tanto para los sensores como en el encendido y apagado del motor.

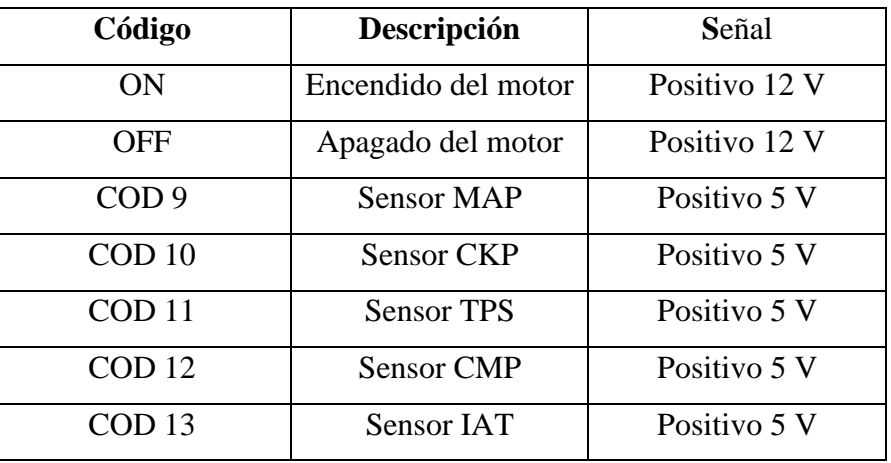

11. Conectar el scanner y visualizar si presenta un código de avería antes de su práctica.

12. Repita la medición en cada sensor y registre los resultados.

13. Repita los mismos pasos para todos los sensores de MAP, TPS, CKP, CMP, ECT.

**Nota. – Una vez que se realizaron las respectivas mediciones y se diagnosticó el fallo presente, se procede a desactivar el sistema generador de fallos, y se verifica el correcto funcionamiento del motor.**

# **Programa a conectar mediante bluetooth Prueba – fallos**

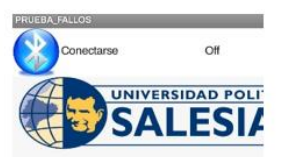

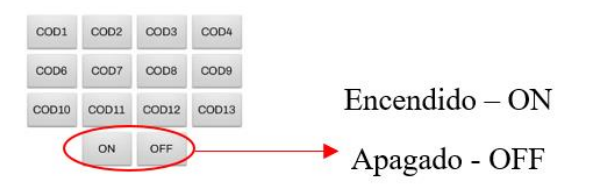

**Ilustración 3:** Programa encendido y apagado

# **Codigos de fallos sensores**

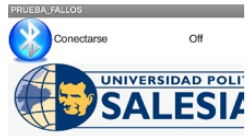

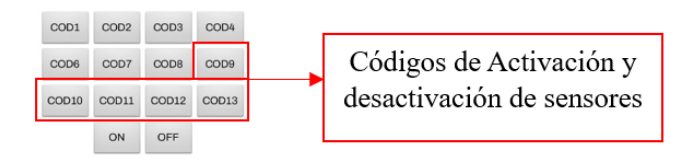

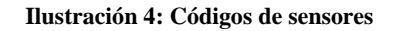

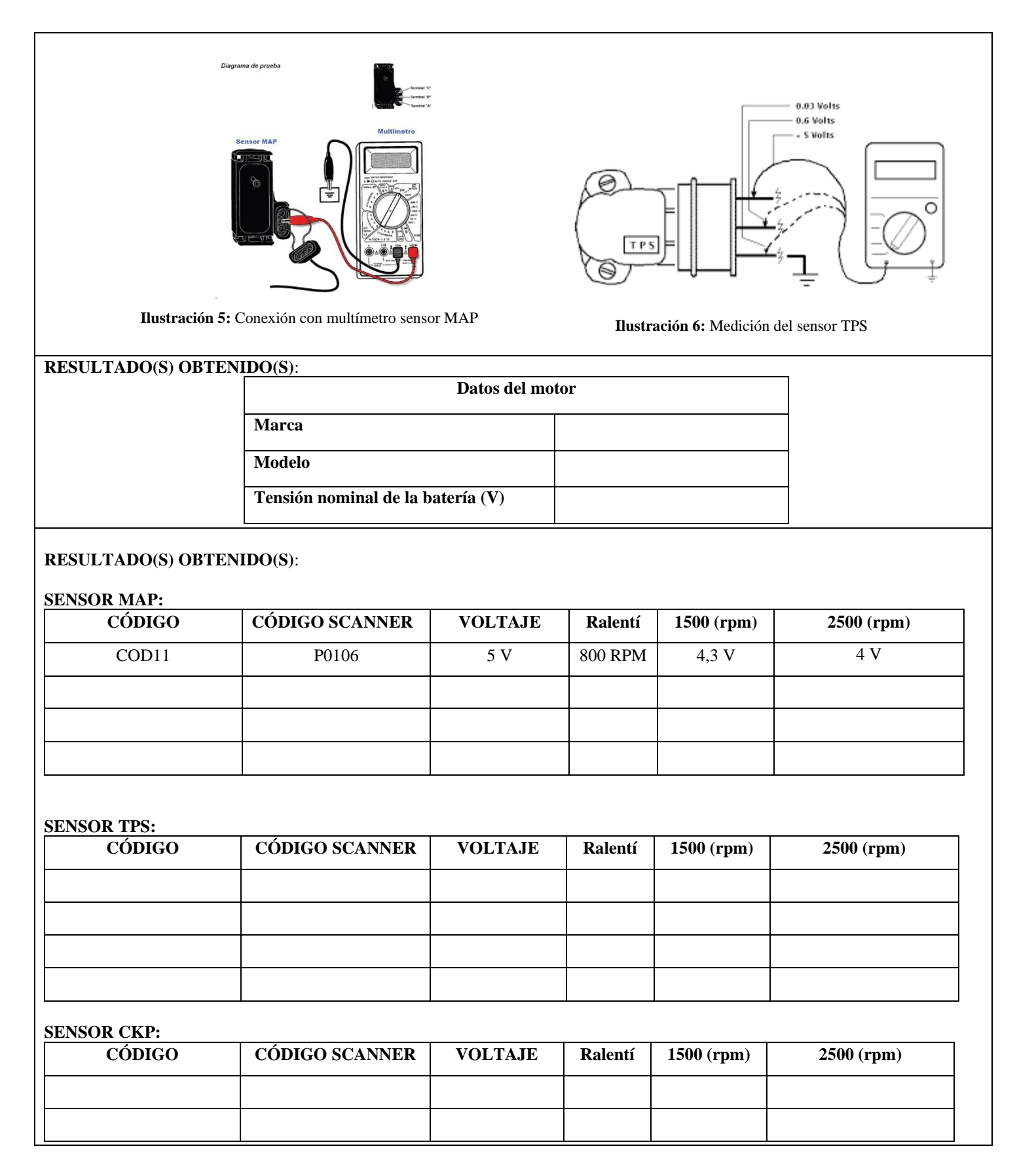

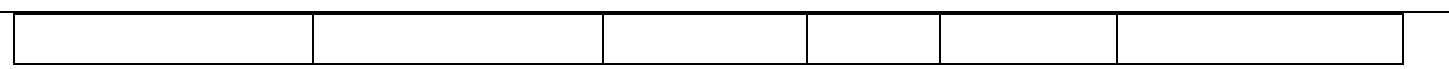

# **SENSOR CMP:**

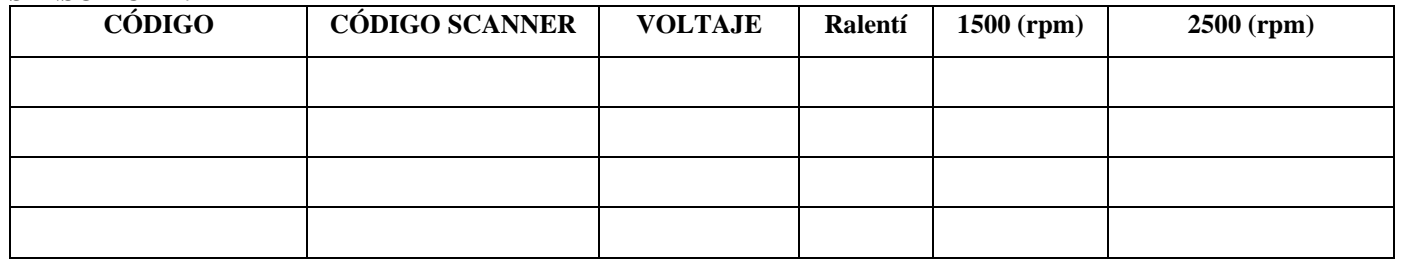

#### **SENSOR ECT:**

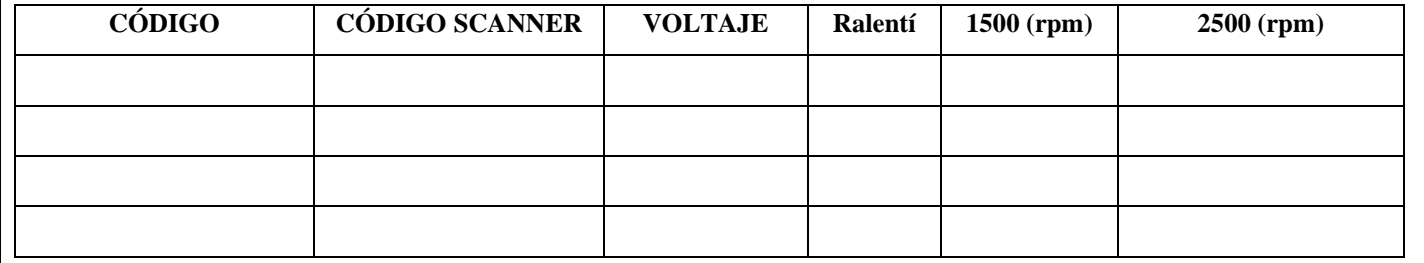

# **6.4 Anexo D: Guía de practica 3**

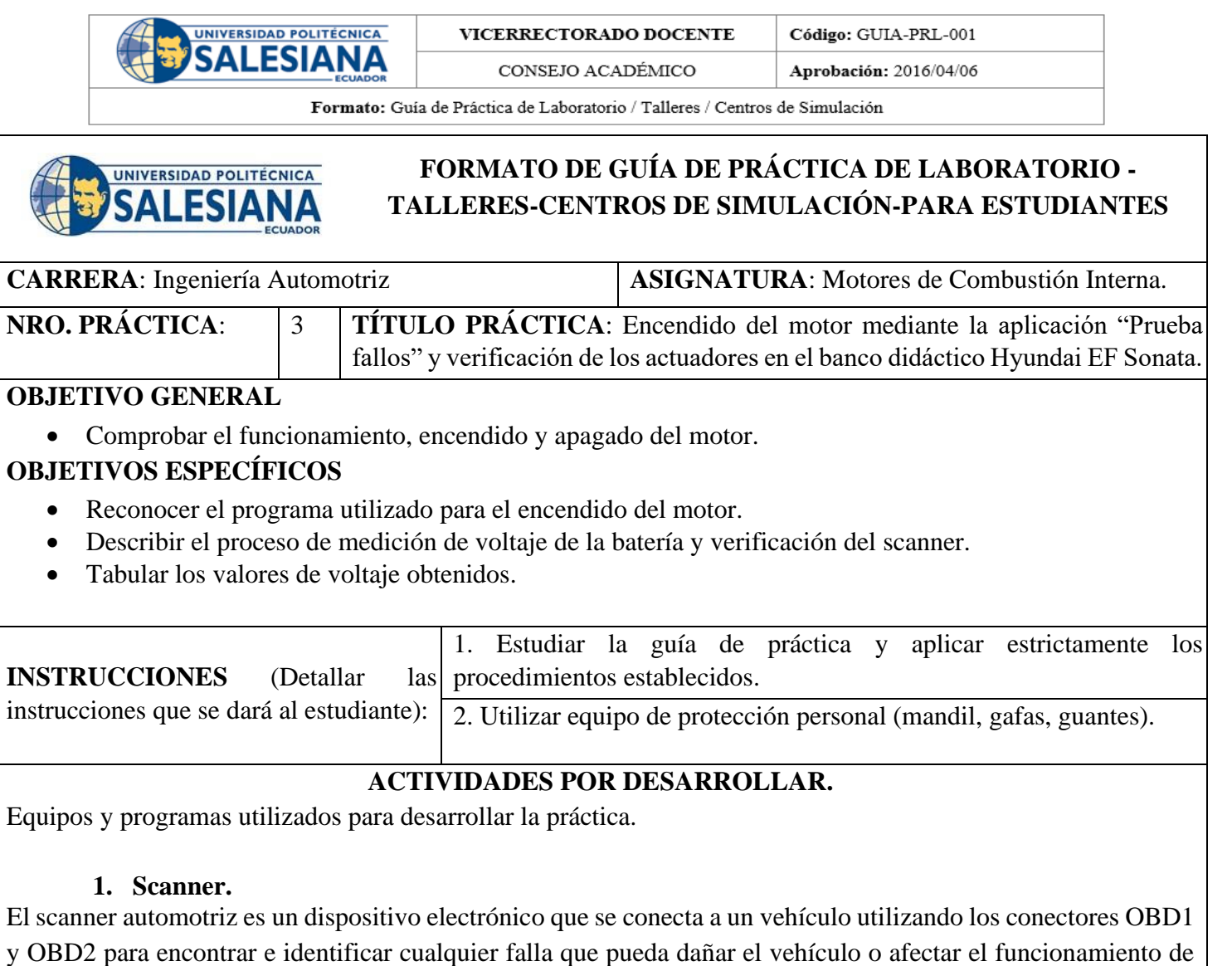

sus componentes electrónicos. Toma decisiones rápidas y precisas para corregirlos o eliminarlos sus fallos.

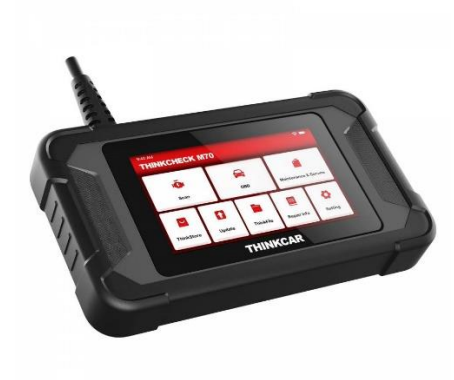

Ilustración 1: Scanner

# **2. Multímetro**

Instrumento de prueba para medir valores eléctricos como resistencia, voltaje y corriente, así como varios valores de temperatura. La estructura del multímetro consta de cuatro partes; pantalla digital que muestra los parámetros eléctricos y la temperatura; botones para seleccionar varias funciones, girando la perilla en el sentido de las agujas del reloj para seleccionar la función deseada.

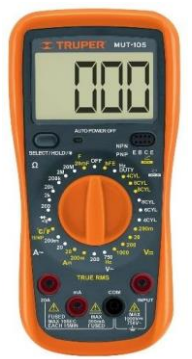

Ilustración 2: Multímetro

# **3. Programa a instalar.**

Se instalará la aplicación "códigos fallas" que será recomendada para el sistema Android, el cual será entregado por el docente.

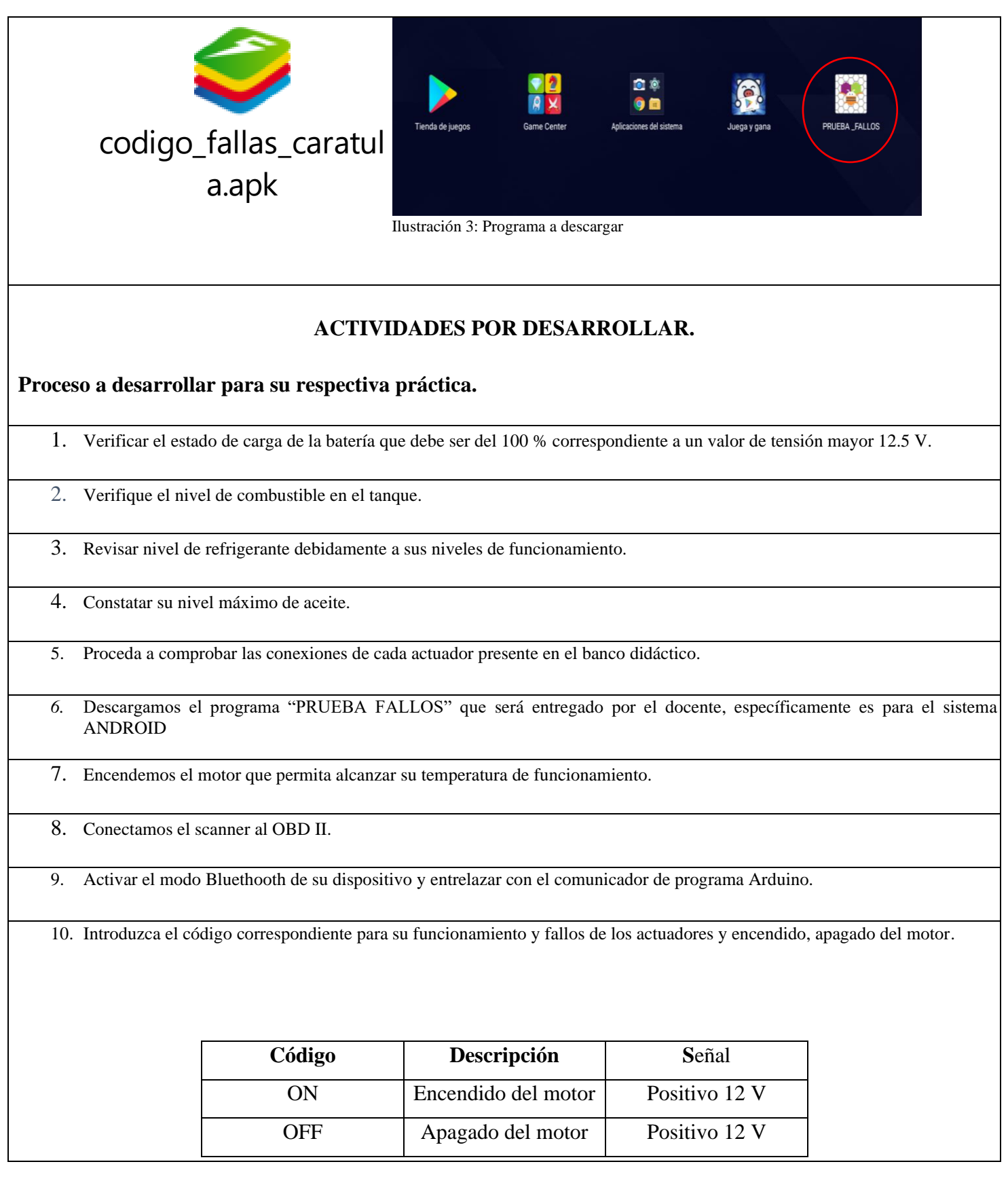

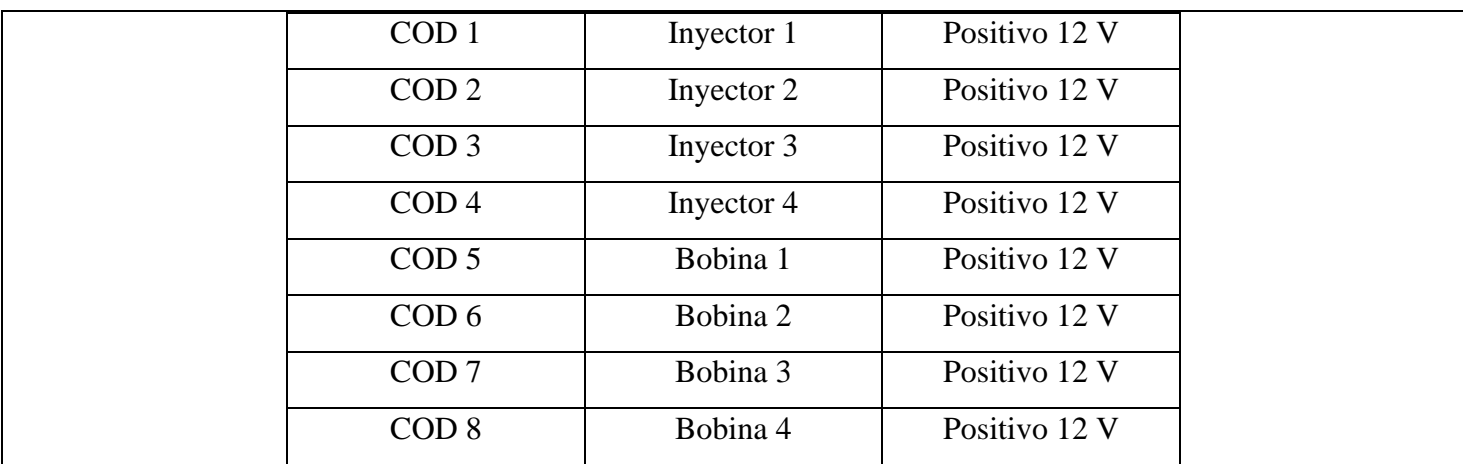

11. Conectar el scanner y visualizar si presenta un código de avería antes de su práctica.

12. Repita la medición en cada actuador y registre los resultados.

13. Repita los mismos pasos para todos los actuadores, inyectores y bobina de encendido.

**Nota. – Una vez que se realizaron las respectivas mediciones y se diagnosticó el fallo presente, se procede a desactivar el sistema generador de fallos, y se verifica el correcto funcionamiento del motor.**

# **Programa a conectar mediante bluetooth**

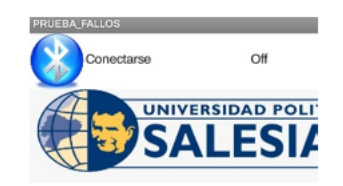

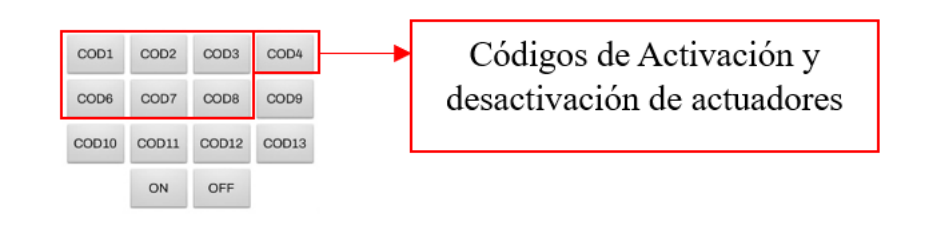

**Ilustración 4:** Código de actuadores  $0,7$  ohm Aprox.  $A.7$  $B.7$ **Ilustración 5:** Medición de resistencia de los inyectores **Ilustración 6:** Medición de la bobina de encendido

# **RESULTADO(S) OBTENIDO(S)**:

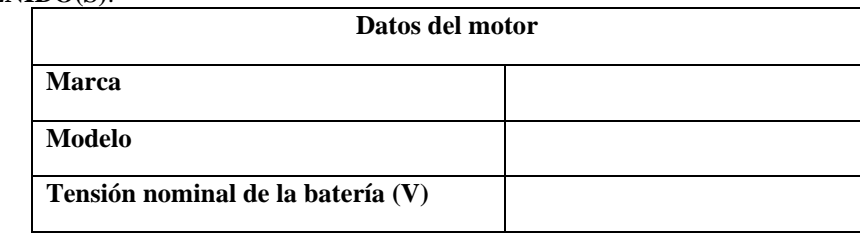

### **RESULTADO(S) OBTENIDO(S)**:

#### **BOBINA 1:**

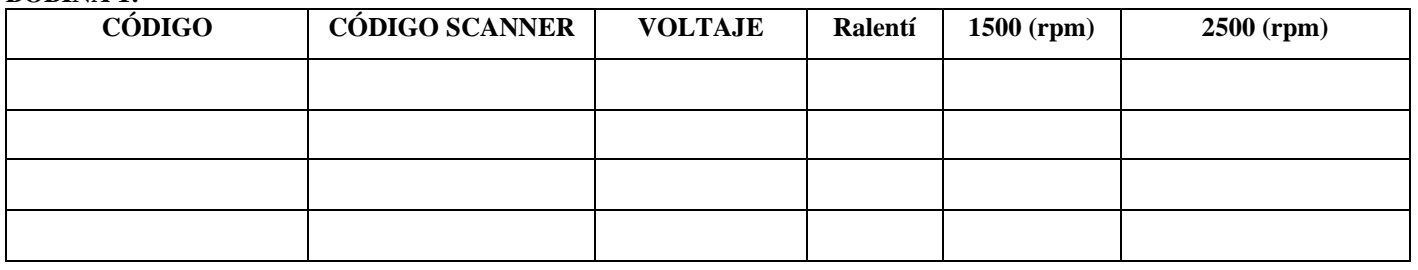

### **BOBINA 2:**

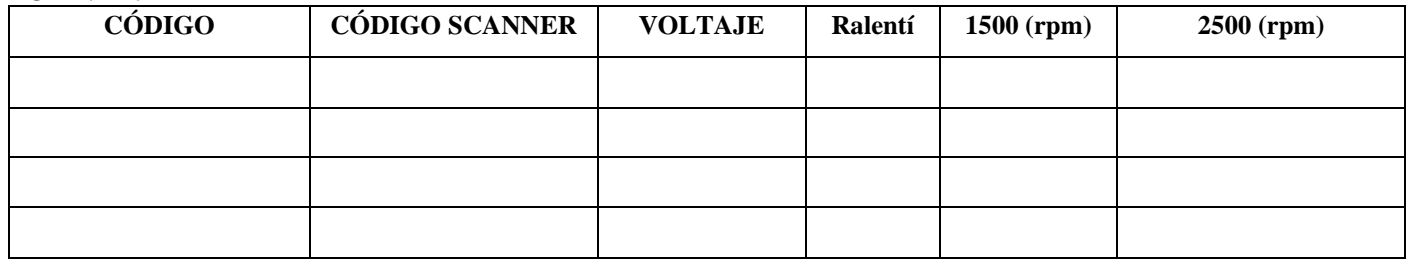

### **INYECTOR 1:**

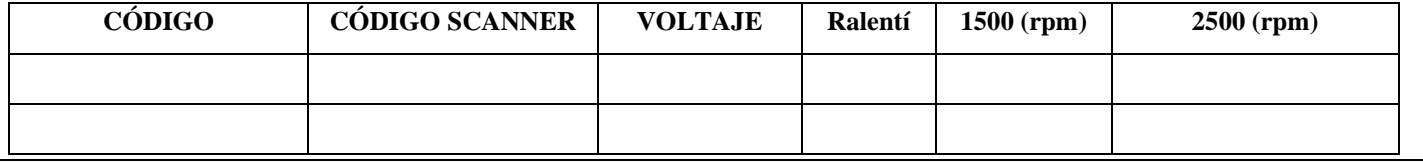

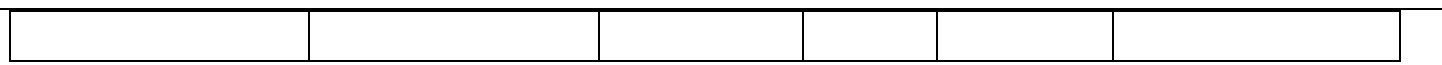

#### **INYECTOR 2:**

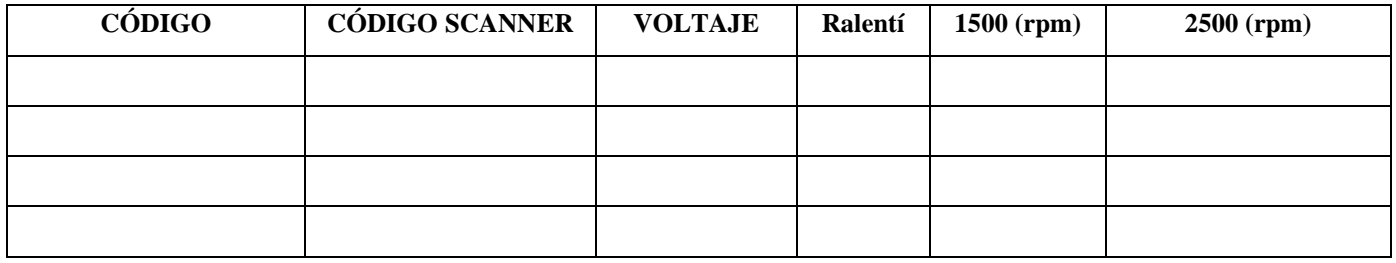

#### **INYECTOR 3:**

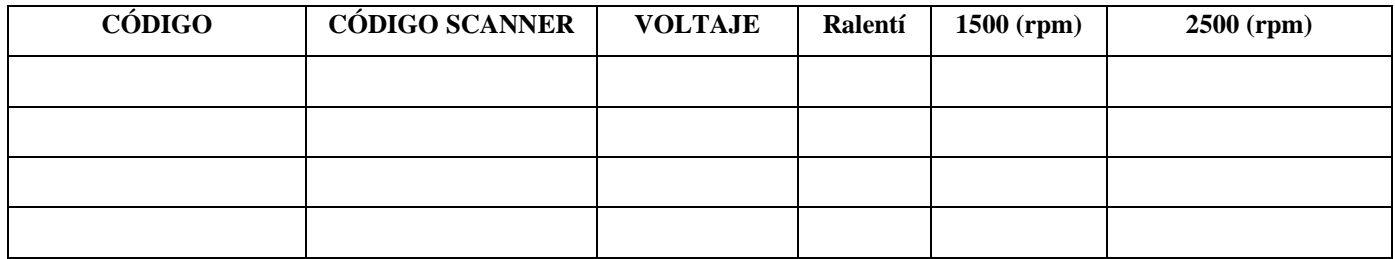

# **INYECTOR 4:**

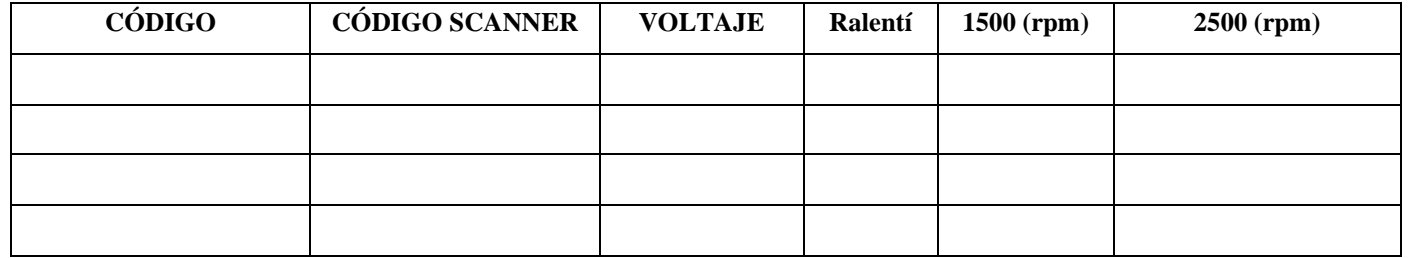

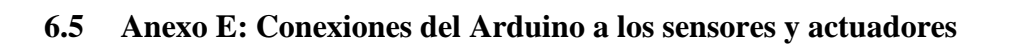

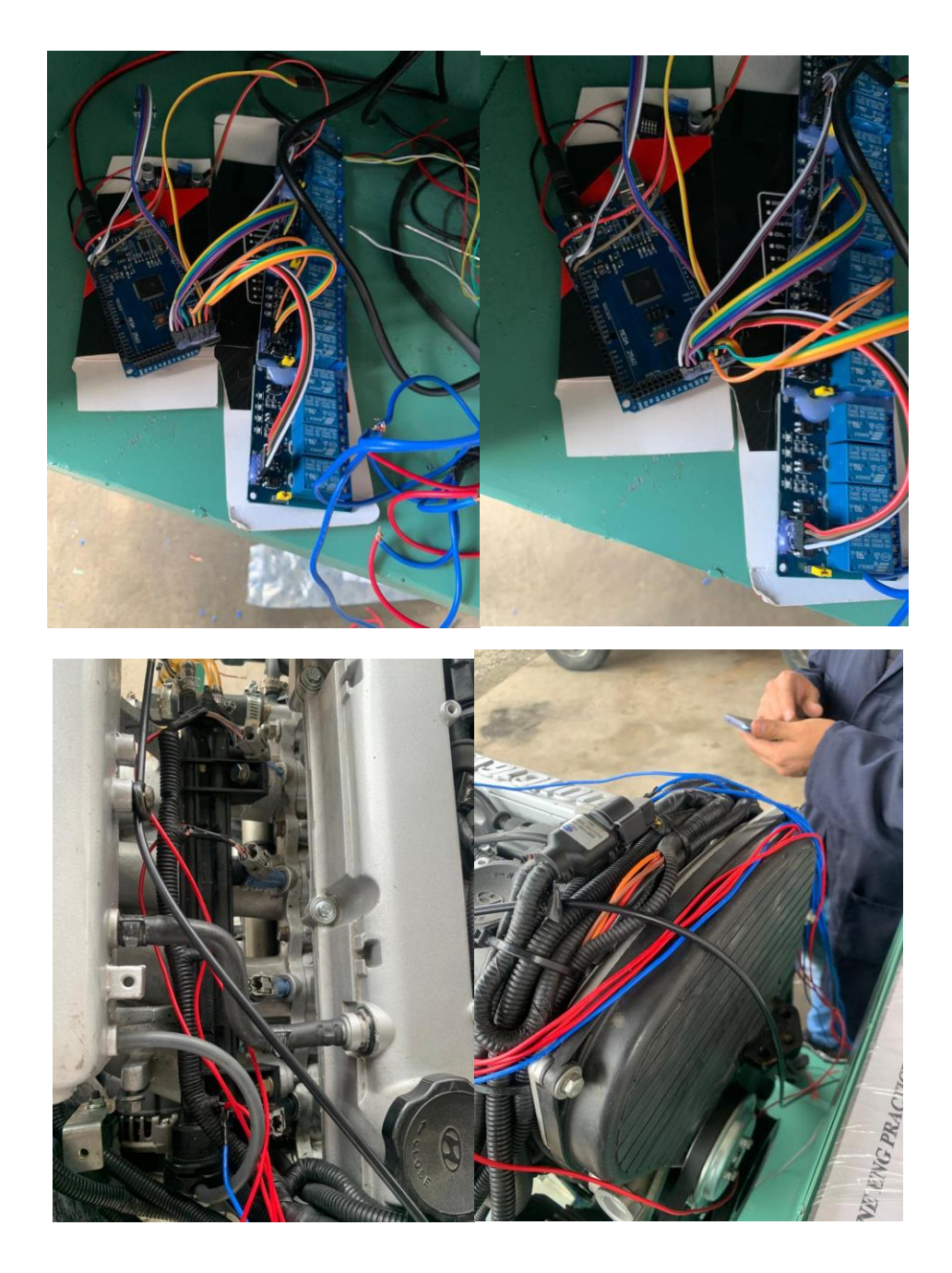

## **7 REFERENCIAS**

- Automotriz. (04 de Octubre de 2019). *lapps.es*. Obtenido de https://lapps.es/el-sensor-iat-delautomovil/
- Automotriz, S. (01 de Agosto de 2019). *sensorautomotriz.com*. Obtenido de https://sensorautomotriz.com/sensor-maf/
- Choez, J. (31 de Enero de 2021). Obtenido de https://twitter.com/joschoez12/status/1355750879807365123?lang=bg
- DATSUN. (1974). *Manual de Servicio - Modelos Series A10 - A12 MOTORES.* Tokio.
- Delgado Calle, E. H. (2018). *DETECCIÓN DE FALLAS MECÁNICAS EN MOTORES DE ENCENDIDO.* Cuenca.
- EHT. (2016). *ehtmotors.com*. Obtenido de https://ehtmotors.com/sensores.php?p=iat
- encendidoelectronico. (10 de Julio de 2015). *encendidoelectronico.com*. Obtenido de https://www.encendidoelectronico.com/sensores-de-oxigeno/sensores-de-oxigeno-parte-1/
- Esteban José Domínguez Soriano, J. F. (2019). *FPB - Mecánica del vehículo (2019).* Editex. Obtenido de https://books.google.com.ec/books?id=q42XDwAAQBAJ&pg=PA30&dq=medicion+de +compresion+de+un+motor+a+gasolina&hl=es&sa=X&ved=2ahUKEwjL4ZmShJ3qAh XMct8KHWyUAtwQ6AEwAnoECAMQAg#v=onepage&q=medicion%20de%20compr esion%20de%20un%20motor%20a%20gasolina&f=false
- Garcia Vargas , a. (2012). *Bluetooth.* Mexico.
- Gonzales , A. G. (12 de Enero de 2013). *PanamaHitex*. Obtenido de https://panamahitek.com/arduino-mega-caracteristicas-capacidades-y-donde-conseguirloen-panama/
- ingenieriaymecanicaautomotriz. (20 de Febrero de 2020). *ingenieriaymecanicaautomotriz.com*. Obtenido de https://www.ingenieriaymecanicaautomotriz.com/que-es-el-sensor-deposicion-de-ciguenal-ckp-y-como-funciona/
- ingenieriaymecanicaautomotriz. (02 de Marzo de 2021). *ingenieriaymecanicaautomotriz.com*. Obtenido de https://www.ingenieriaymecanicaautomotriz.com/que-es-el-sensor-tps-ycomo-funciona/
- ISUZU. (s.f.). Manual de servicion serie TF Motor 6VE1.

Maps, G. (s.f.). *Maps*. Obtenido de https://www.google.com/maps/place/Universidad+Polit%C3%A9cnica+Salesiana+del+E cuador

mundocarro. (2017). *mundocarros.info*. Obtenido de https://mundocarros.info/sensor-de-oxigeno/

NISSAN. (1972). *Service Manual - Model J13, J15, J16 Series Engines.* Tokyo.

Sonata. (2005). *Manuel de taller hyundai Sonata (1998-2005).*

SUZUKI. (1991). *SF416 Manual de servicio.* Tokyo.